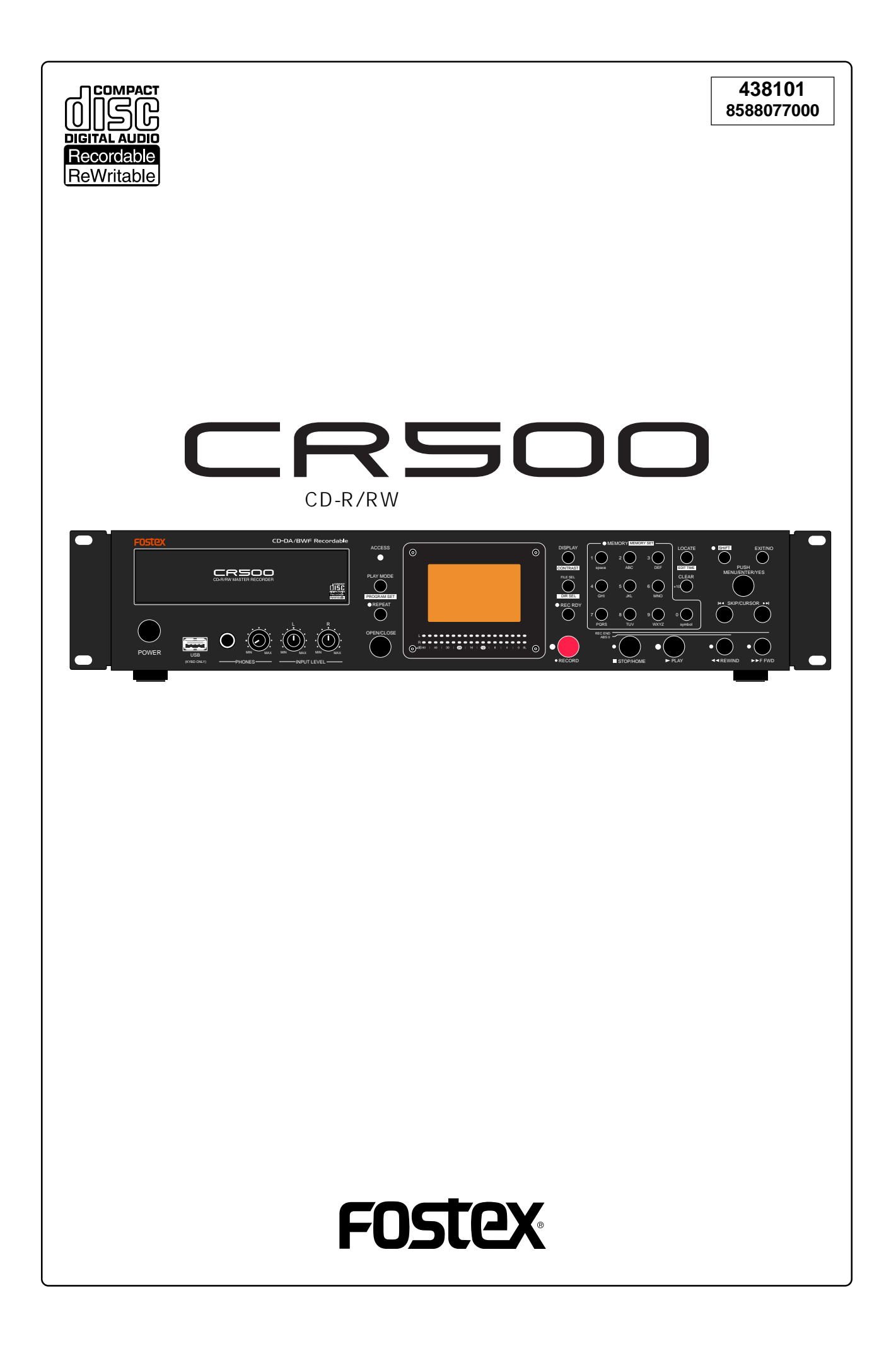

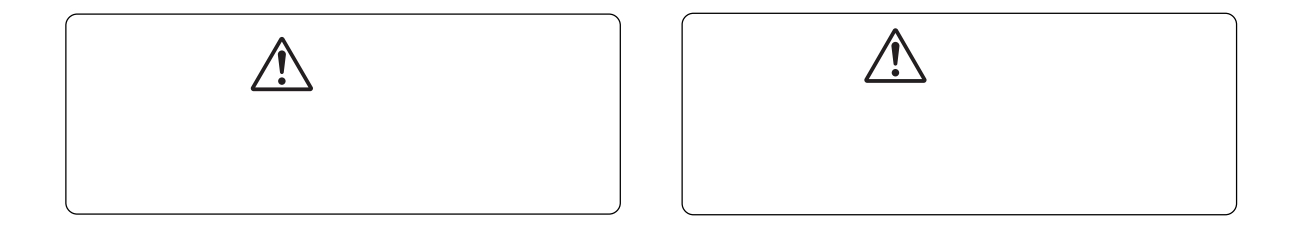

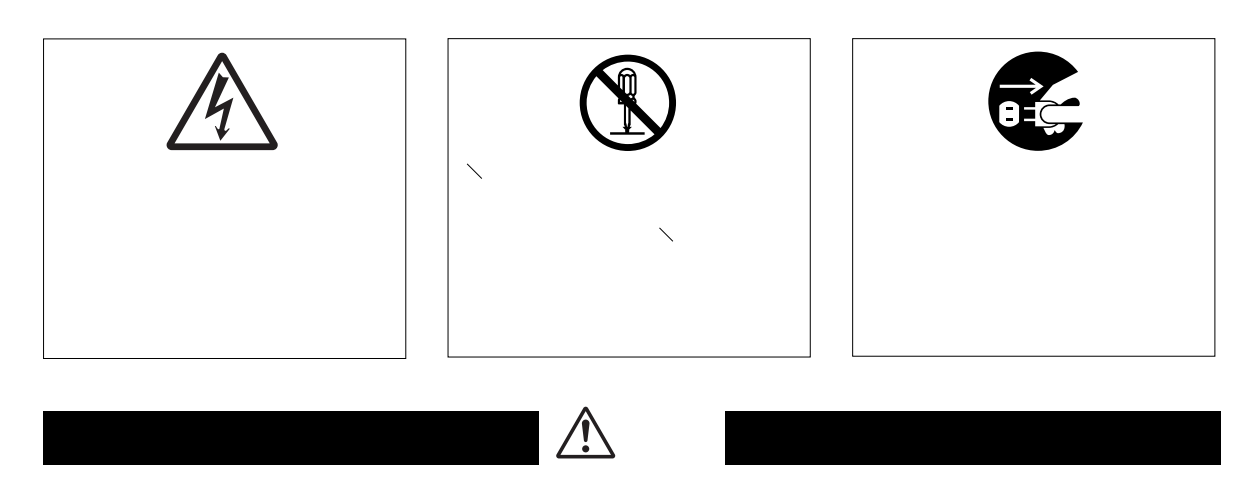

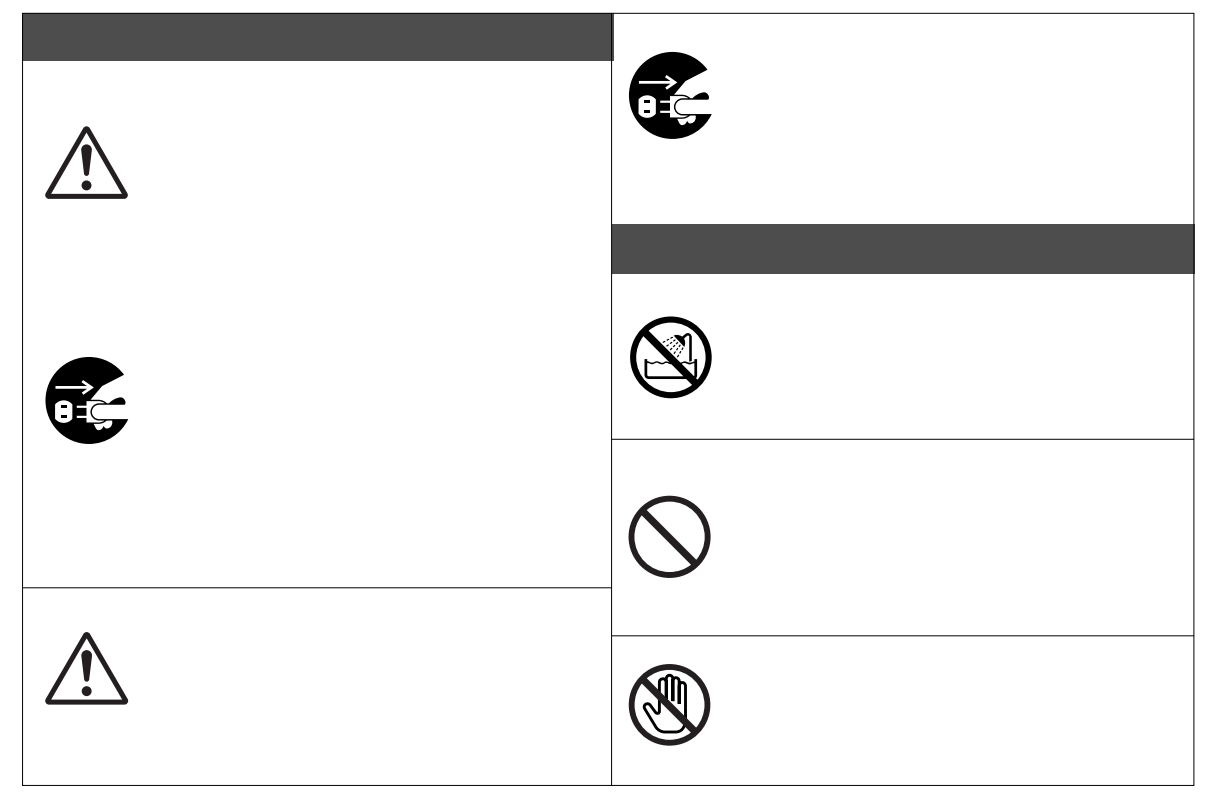

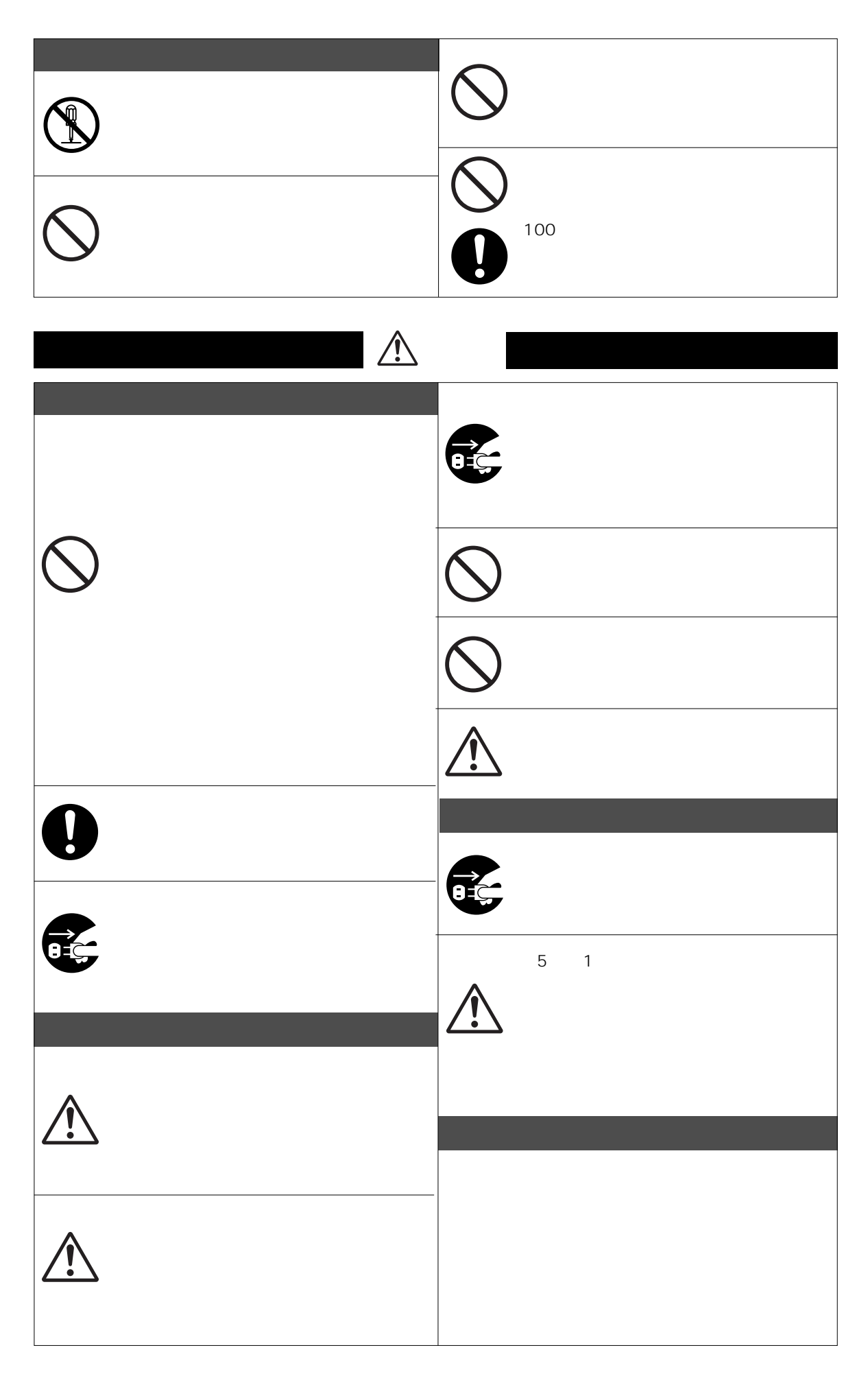

 $\overline{3}$ 

 $\overline{4}$ 

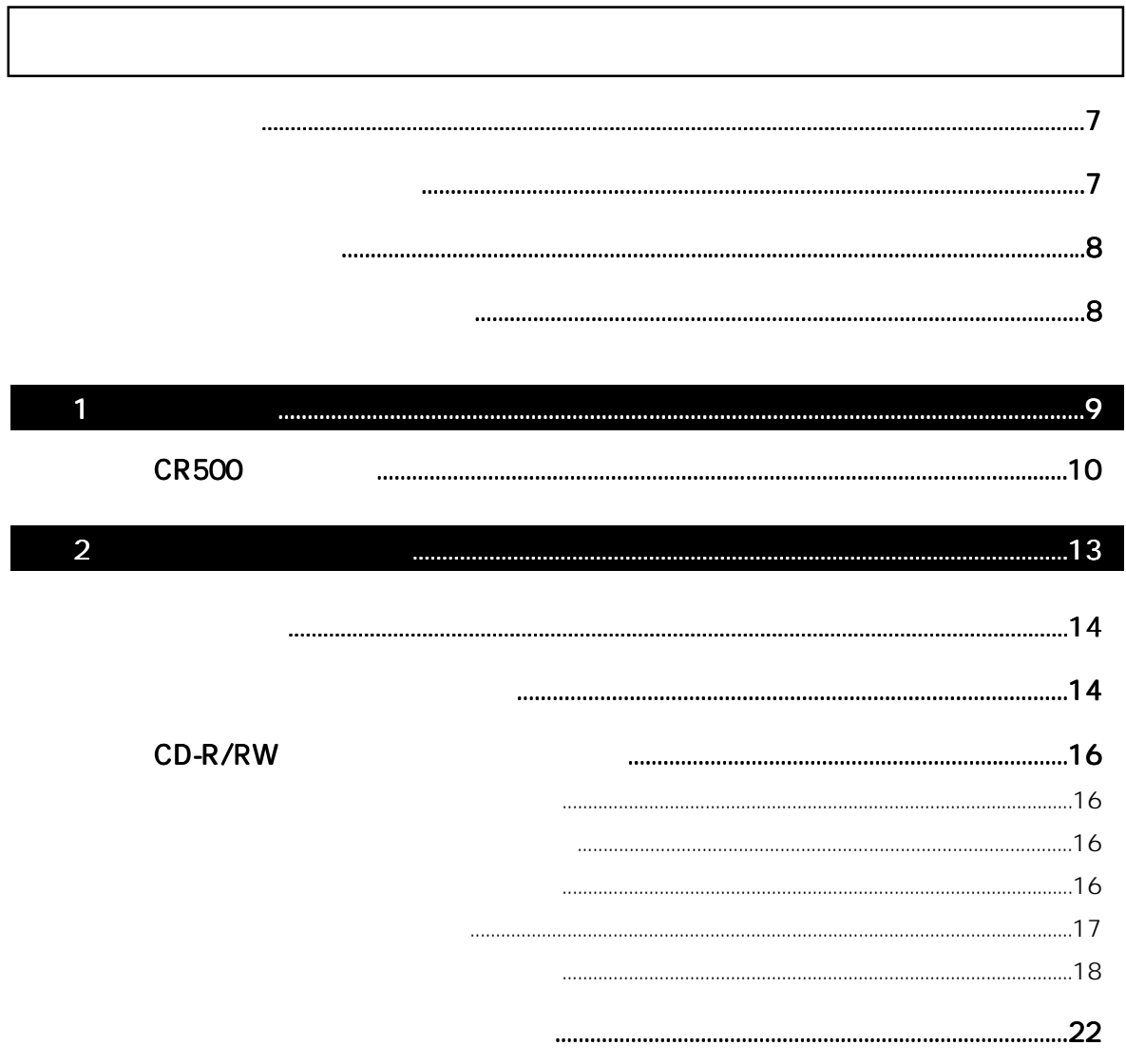

# 23

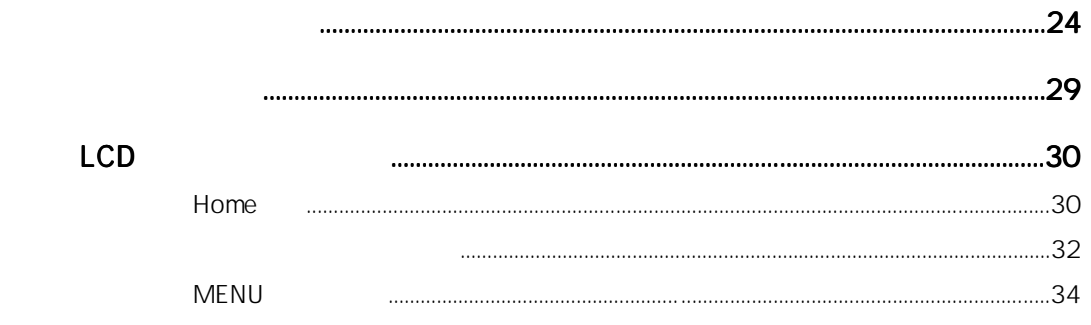

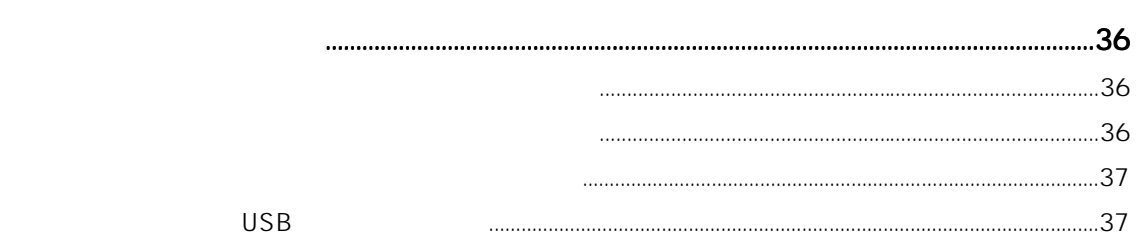

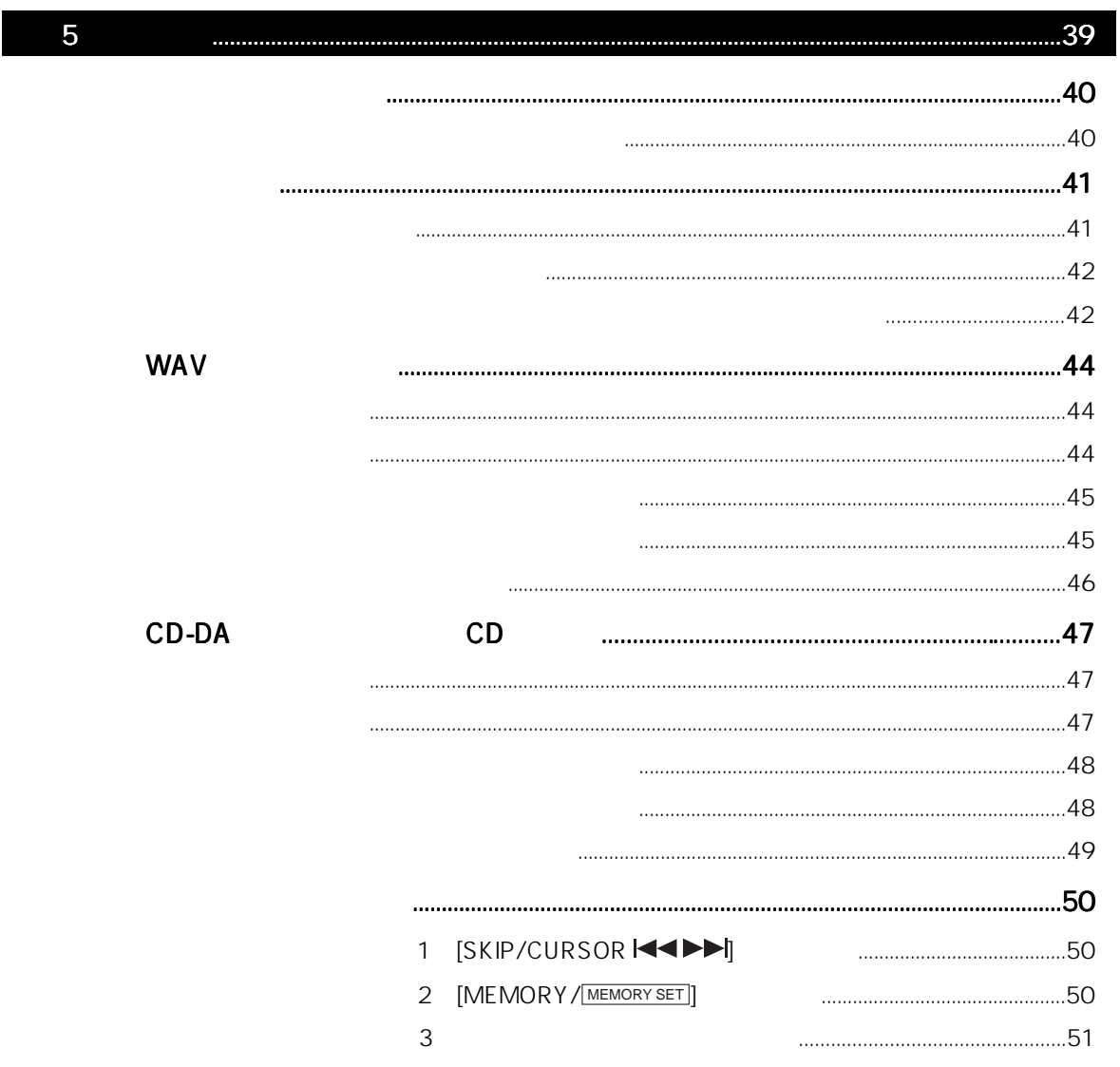

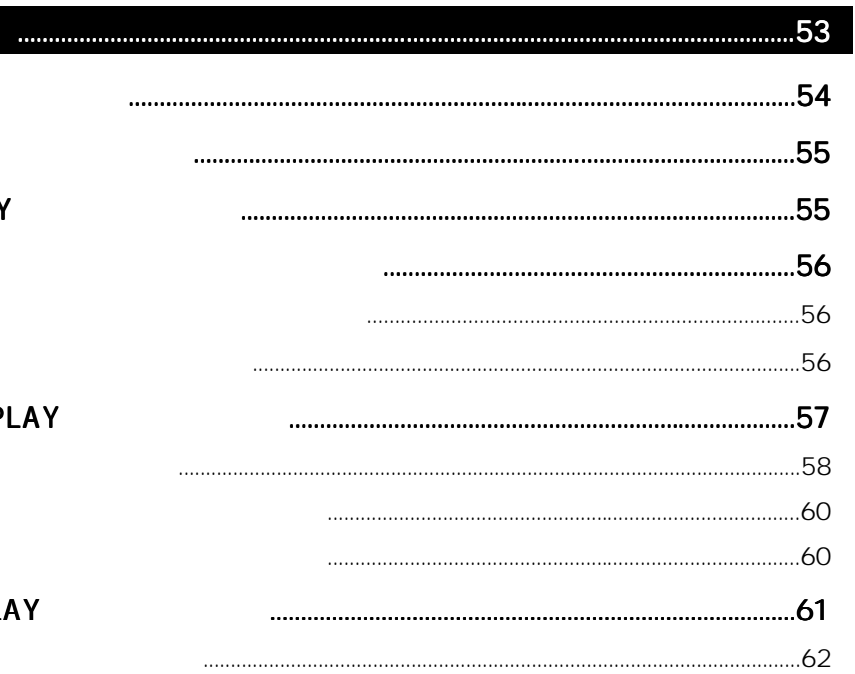

 $\overline{6}$ 

**ALL PLAY** 

**SINGLE PLAY** 

CUE

PROGRAM PLAY

**MEMORY PLAY** 

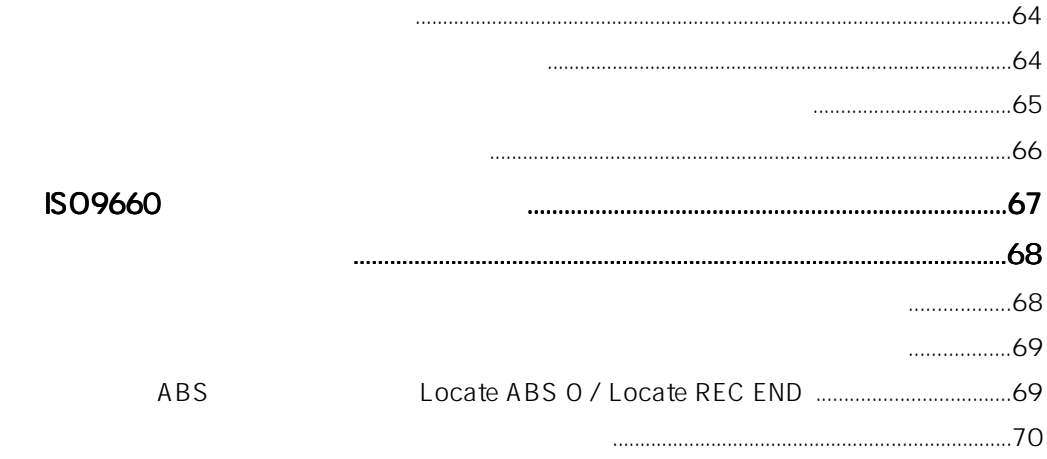

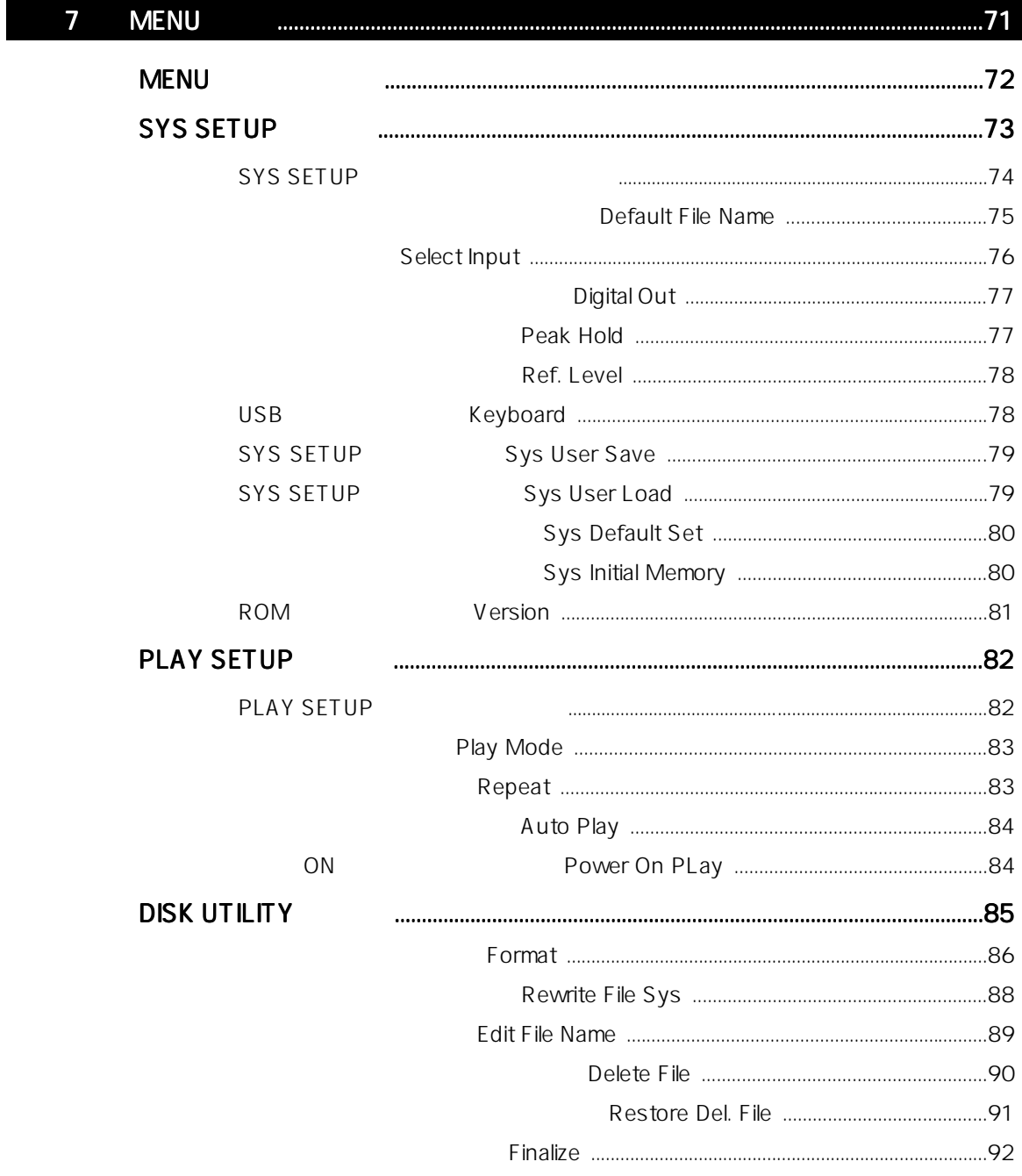

CD-R/RW MASTER RECORDER Model CR500

 $\sim$  1  $3$  CR500  $\sim$  $\frac{3}{3}$  $2 \t\t CR500$ CD-R/RW

#### CD-R/RW MASTER RECORDER

 $\begin{array}{c}\n\text{AC100V}\n\end{array}$ 

042-546-3151 FAX. 042-546-3198 50Hz

CD-R/RW

● LCDディスプレイには強い衝撃を与えないでください。LCD内部の液体は有害物

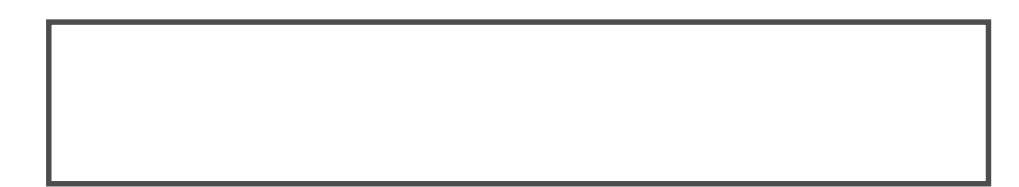

- 
- $\star$  $\star$
- $\star$
- $\star$
- $\star$
- $\star$
- $\star$

042-546-6355, FAX. 042-546-

6067

042-546-3151, FAX. 042-546-3198

 $\sim$  6  $\sim$  6  $\sim$  6

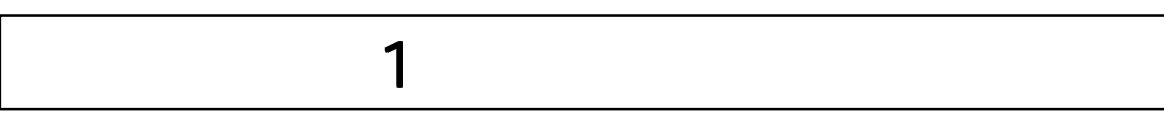

CR500

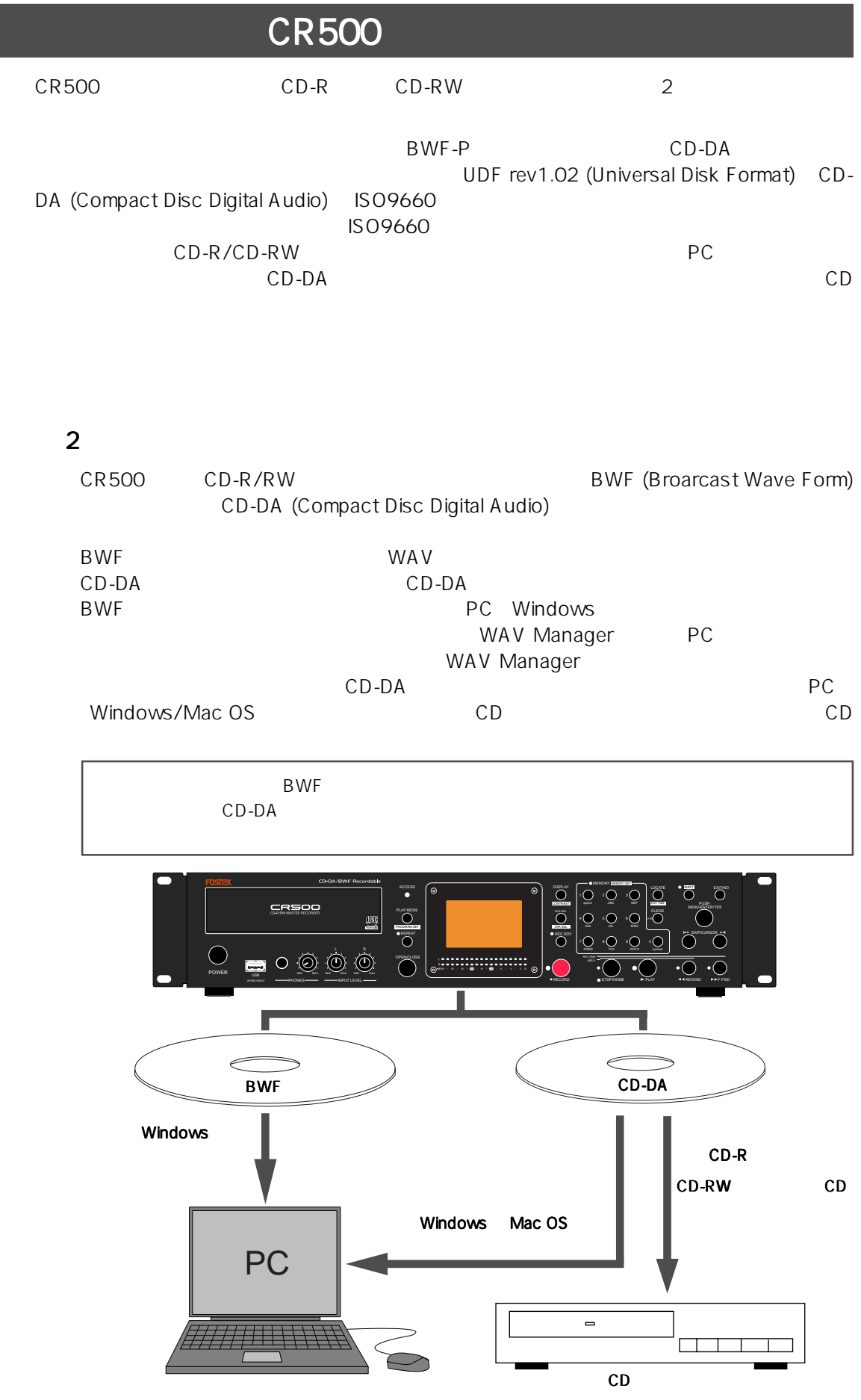

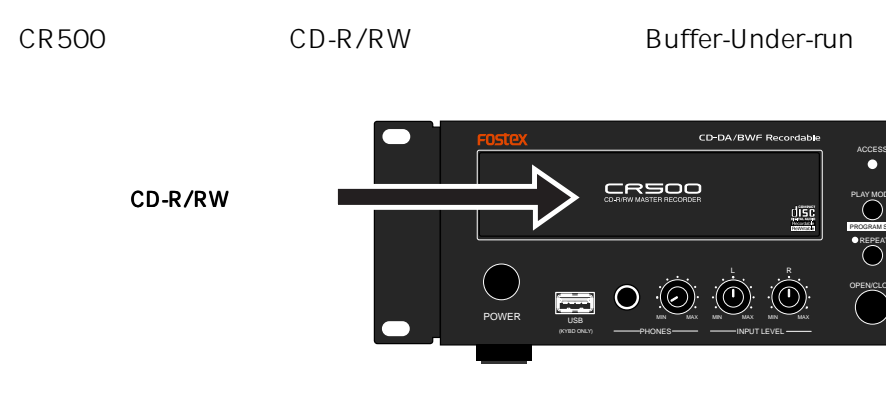

### CD-R/RW

 $CR500$ 

- 1 ALL PLAY
- 2 SINGLE PLAY 1
- 3 PROGRAM PLAY
- 4 MEMORY PLAY

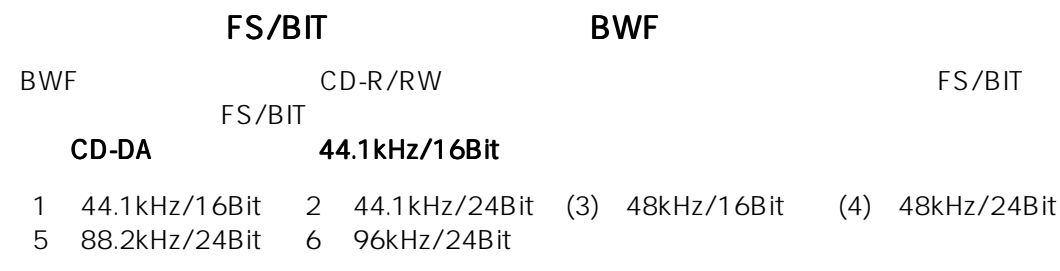

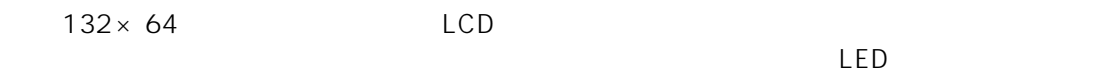

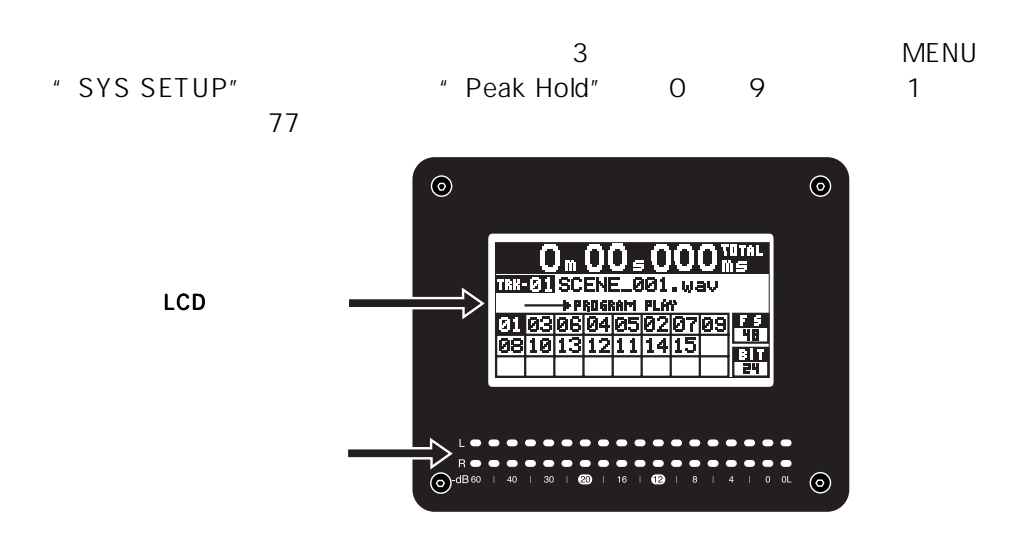

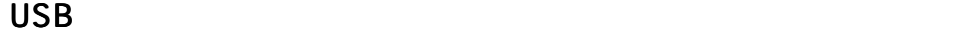

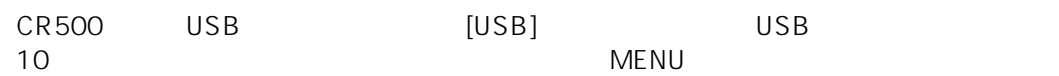

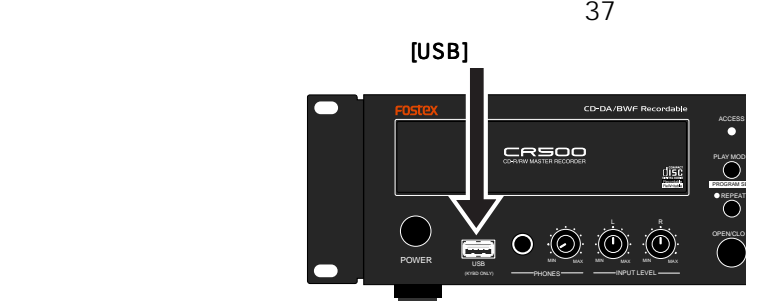

アナログ・スピスのメンスのメンスのメンスのRCA<br>コネクタと、アンバランスのRCA

XLR AES/EBU S/P DIF

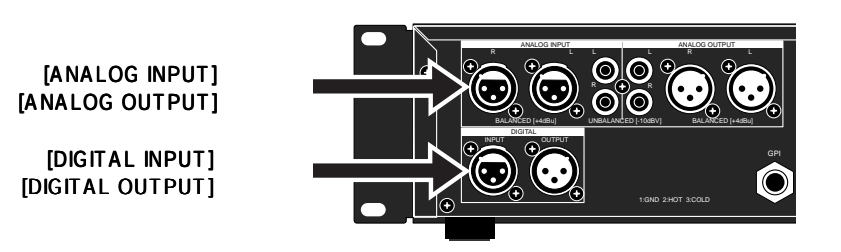

CR500 AC インレット・タイプを採用しています。

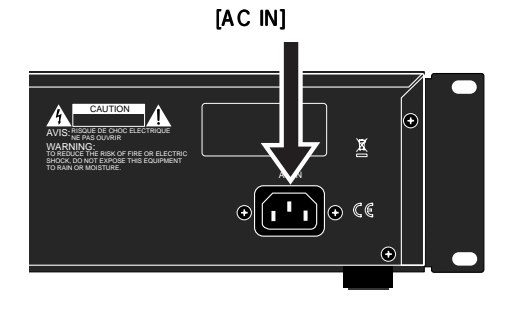

 $CR500$ 

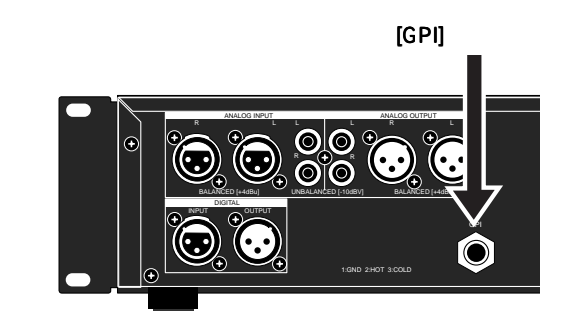

# $\overline{2}$

CR500  $CD-R/RW$ 

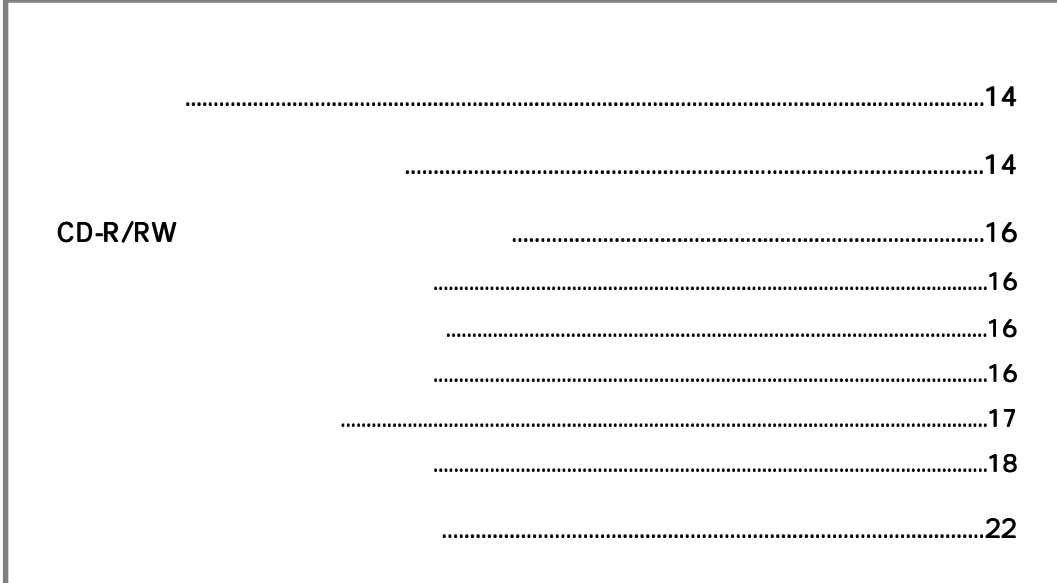

#### ACCESS  $CR500$ PLAY MODE  $\frac{\text{diss}}{\text{diss}}$ PROGRAM SET REPEAT L R OPEN<sub>CLO</sub> POWER USB MIN MAX MIN MAX MIN MAX (KYBD ONLY) - PHONES - - INPUT LEVEL 1 1 [POWER]

CR500

 $-$ <sub>m</sub>  $-$  –  $\leq$ 

ALL PLAY

TRK-

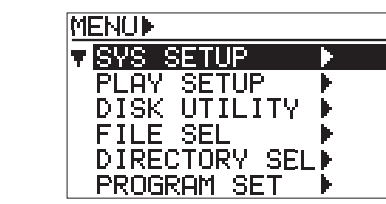

RECORD PLAY PLAY STOP HOME PLAY STAREWIND F FIFWD

 $\overline{\odot}$ 

8 6

 $\sum_{n=1}^{\text{CIEAR}}$ 

 $\sum_{\text{PORS}}$   $\sum_{\text{TV}}$   $\sum_{\text{WNTZ}}$   $\sum_{\text{metric}}$ 

 $\circ$ 

 $\bigcup_{\text{spac}}$   $\begin{array}{c} 2 \bigcup_{\text{ABC}} & 3 \bigcup_{\text{DEF}} \end{array}$  $\begin{smallmatrix} \bullet & \bullet & \bullet \ \bullet & \bullet \end{smallmatrix}$ 

 $\overline{Q}$ DISPLAY LOCATE

CONTRAST FILE SEL

 $\epsilon$ 

DIR SELL.<br>REC RDY

 $\sum_{\text{span}}$ 

MENU

" SYS SETUP ▶

PUSH MENU/ENTER/YES SKIP/CURSOR

€

Б ہ.

AC IN

AC IN

圏

CAUTION  $\Lambda$ NE PAS OUVRIR WARNING: TO REDUCE THE RISK OF FIRE OR ELECTRIC SHOCK, DO NOT EXPOSE THIS EQUIPMENT

A

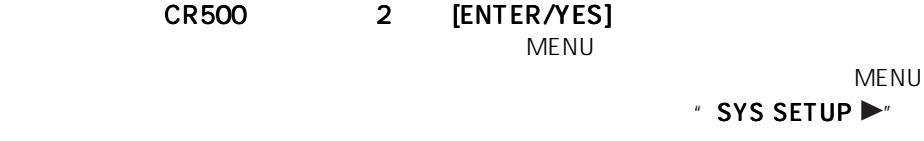

 $" - m - s - - ms"$ 

 $\begin{array}{|c|c|} \hline \text{F} & \text{s} \ \hline \text{F} & \text{F} \ \hline \text{F} & \text{F} \ \hline \text{F} & \text{F} \ \hline \text{F} & \text{F} \ \hline \text{F} & \text{F} \ \hline \end{array}$ 

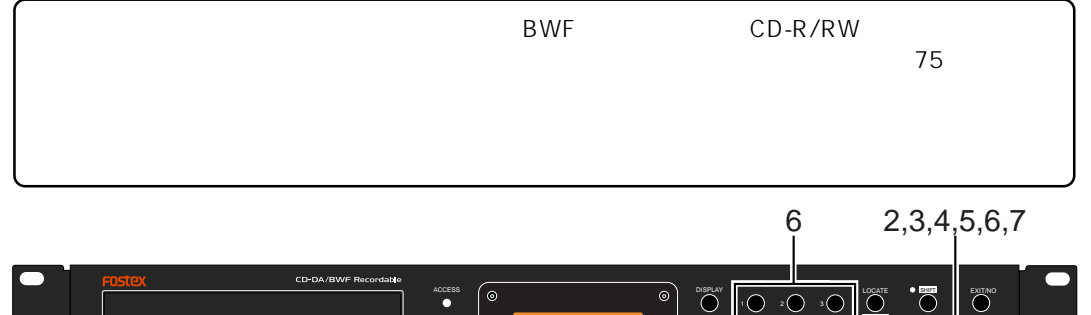

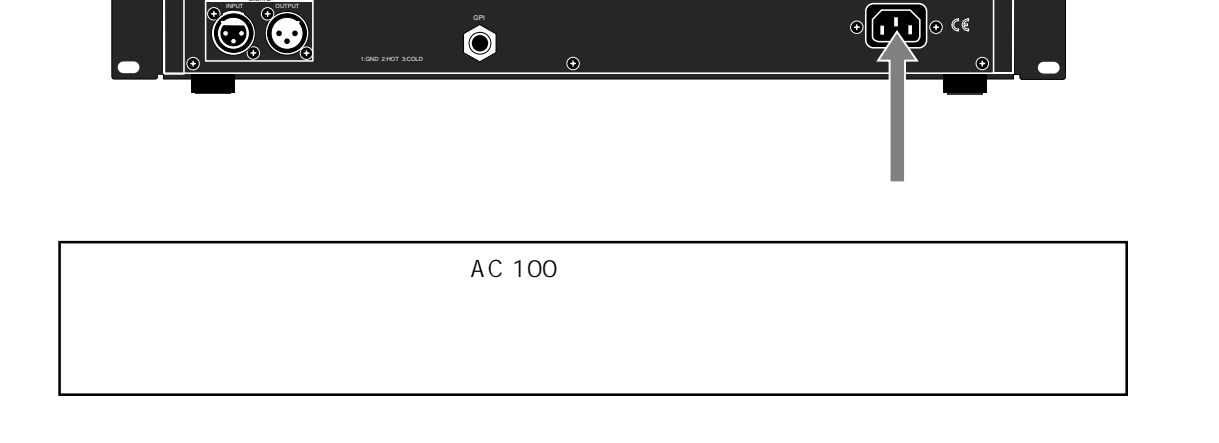

 $[AC \, IN]$ 

 $\odot$ 

UNBALANCED [-10dBV] BALANCED [+4dBu] TO RAIN OR MOISTURE.

R L RL

R R ANALOG INPUT **ANALOG OUTPUT** 

**CD-R/RW MASTER RECORDER CR500**

BALANCED [+4dBu] DIGITAL INPUT OUTPUT

- 3 'SYS SETUP  $[ENTER/YES]$ " SYS SETUP"
	- \* Default file name  $\blacktriangleright$ "

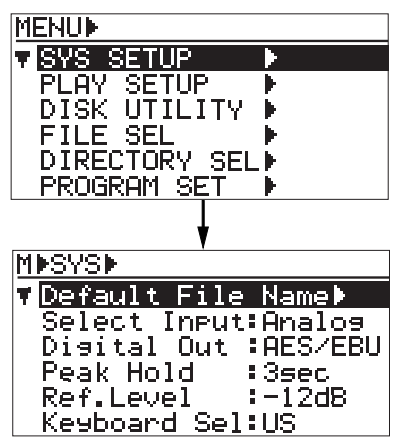

4 [MENU]  $'$  Adjust RTC  $\blacktriangleright$ " [ENTER/YES]

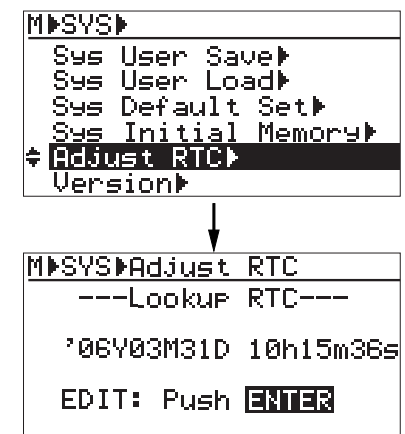

5 [ENTER/YES]

[ENTER/YES]

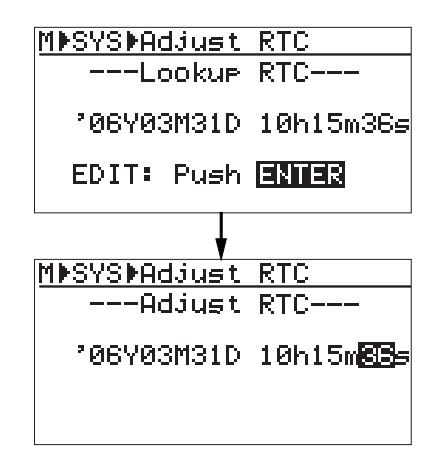

- 6 [MENU] 10
	- [MENU]
- **ISKIP/CURSOR**
- $\Box$  $10$   $10$  $\overline{10}$ 
	-
- $"$  06Y
- 04M 01D 10h 00m 00s"
- [0] [6] [0] [4] [0] [1] [1] [0] [0] [0] [0] [0]

7 [ENTER/YES]

" Void data!" MISYSIAAJust RTC Void Data! Œ.

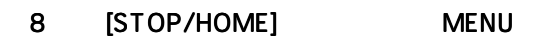

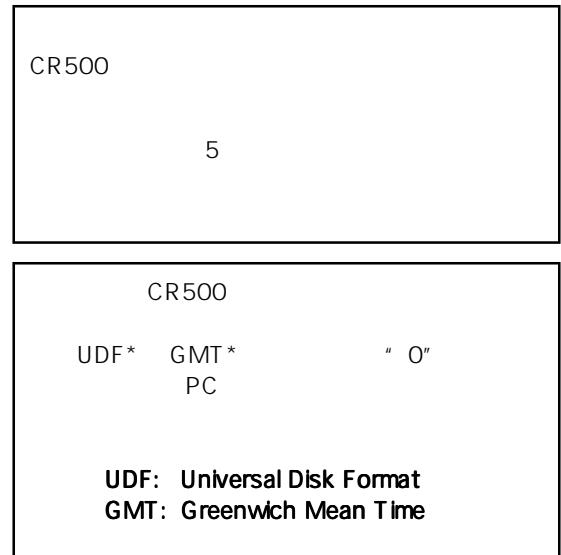

# CD-R/RW

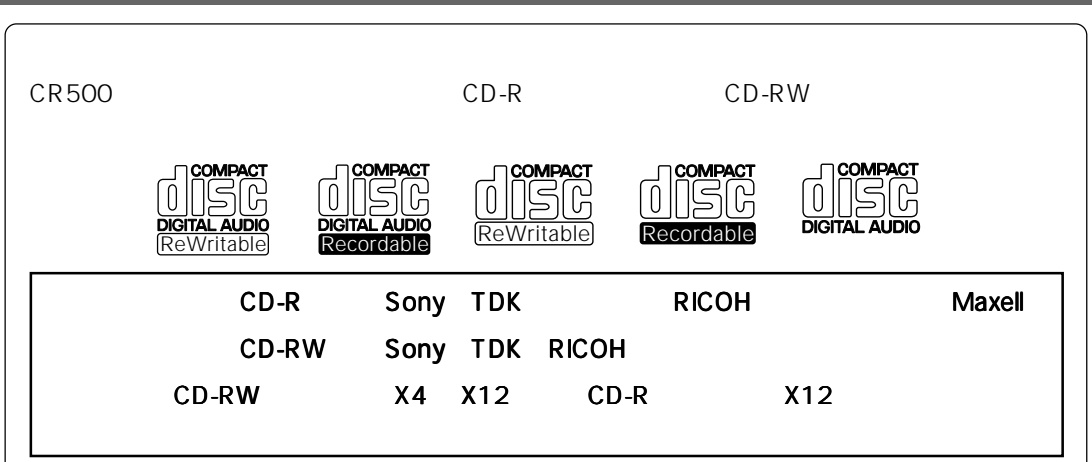

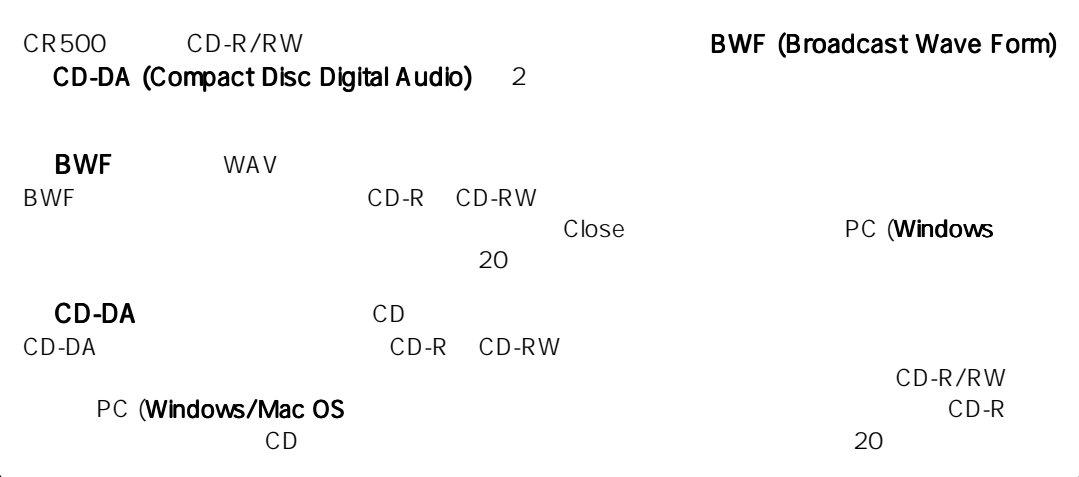

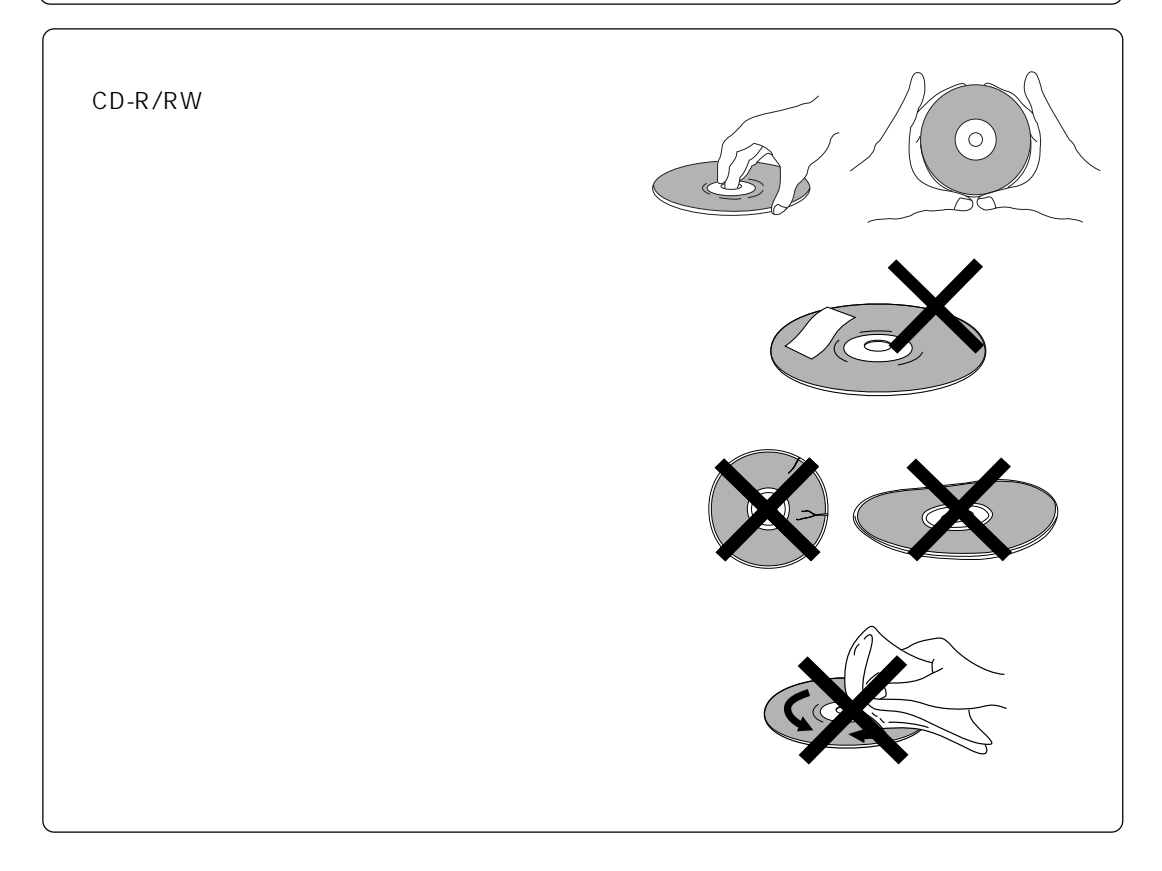

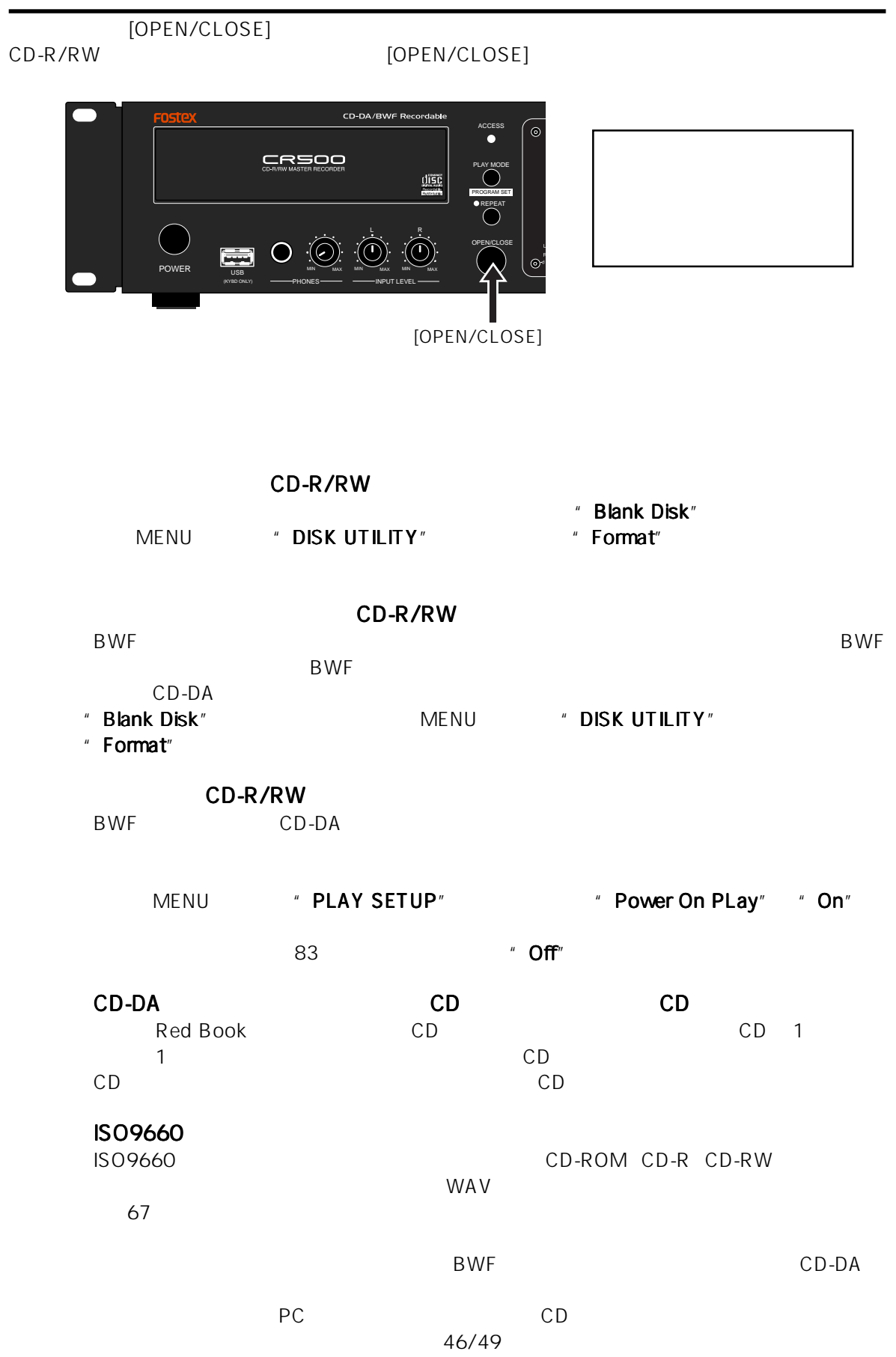

crescool creates the contract that the contract the contract to the contract of the contract of the contract of the contract of the contract of the contract of the contract of the contract of the contract of the contract o

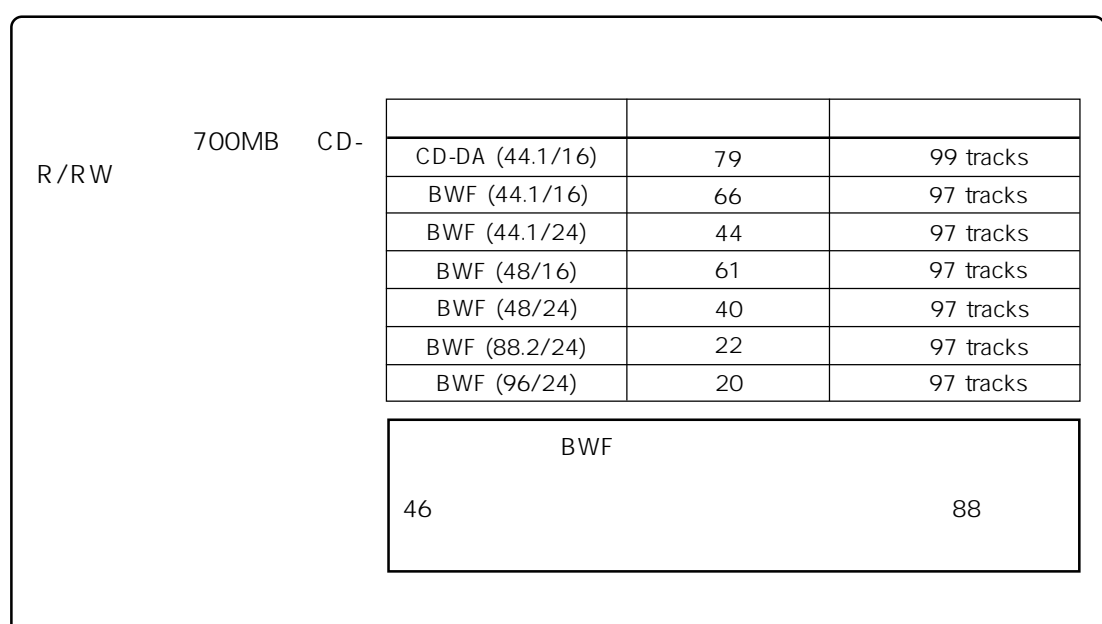

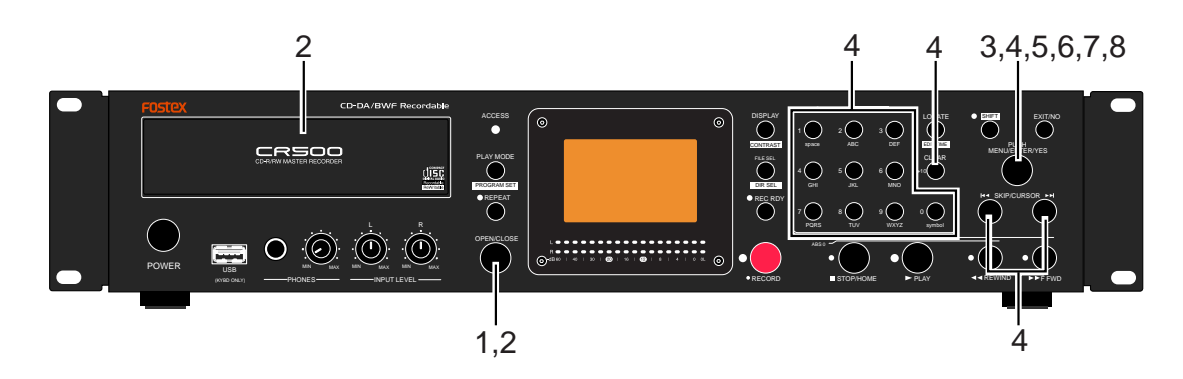

1 [OPEN/CLOSE]

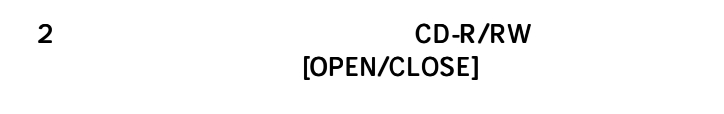

Uol.Label=[\*\*\*\*\*\*\*\*\*] Audio format type<br>ECD-DA

<u>[Execute]</u><br>[[Execute]

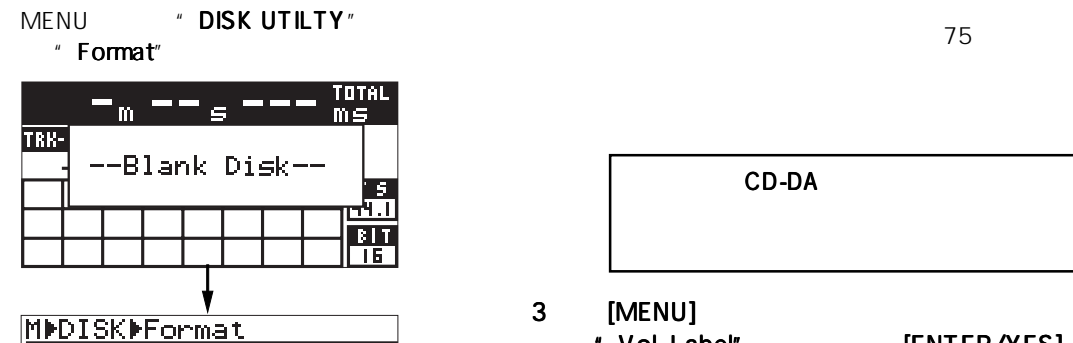

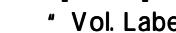

 $=$ Reel

" Vol. Label"

[ENTER/YES]

BWF

CD-DA

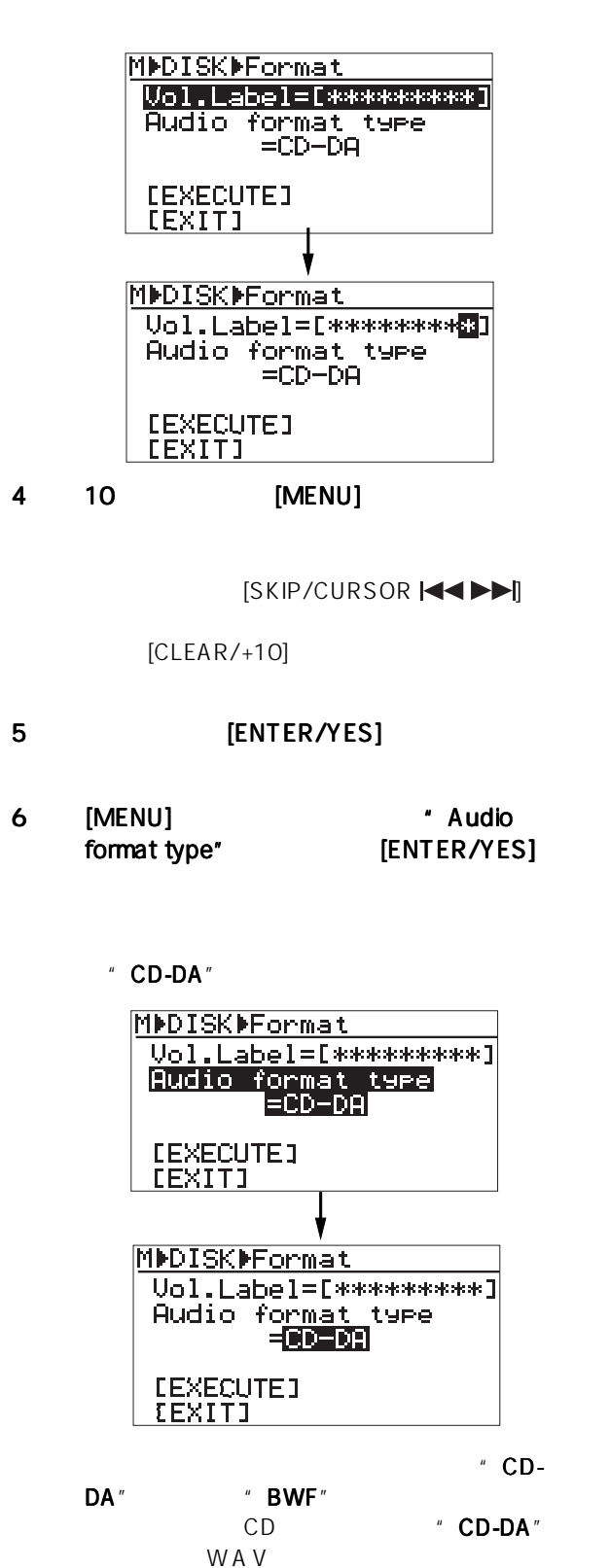

7 [MENU] **IENTER/YESI** 8 [MENU] " [EXECUTE]" [ENTER/YES] には"[EXIT]"  $"$  BWF (48/24)" " Completed" **MENU** Home **MMDISKMFormat** Uol.Label=[\*\*\*\*\*\*\*\*\*] Audio format type<br>=BWF(48/24) **NEXECUTED**<br>CEXIT) **MDDISKDFormat** -Formattin<del>g</del>-BUF(48/24) Please wait...  $0_{\rm m}$   $00_{\rm s}$   $000_{\rm m s}^{\rm max}$ TRK-Completed 48 .  $\overline{B}$ - 24  $0_{\mathrm{m}}$   $00_{\mathrm{s}}$   $000_{\mathrm{m}\mathrm{s}}^{\mathrm{turb}}$ TRK-MALL PLAY F.S.<br>Even 丽 Home FS BIT  $CD-R/R$ W CR500<br>39  $39$  5

- 51

**MENU DISK UTILITY** "Format" 86

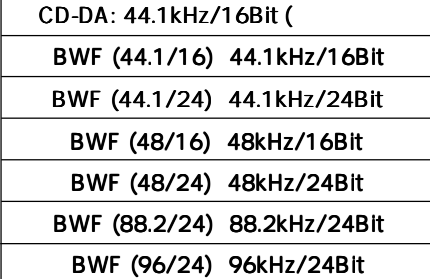

" BWF  $(**/*')$ "

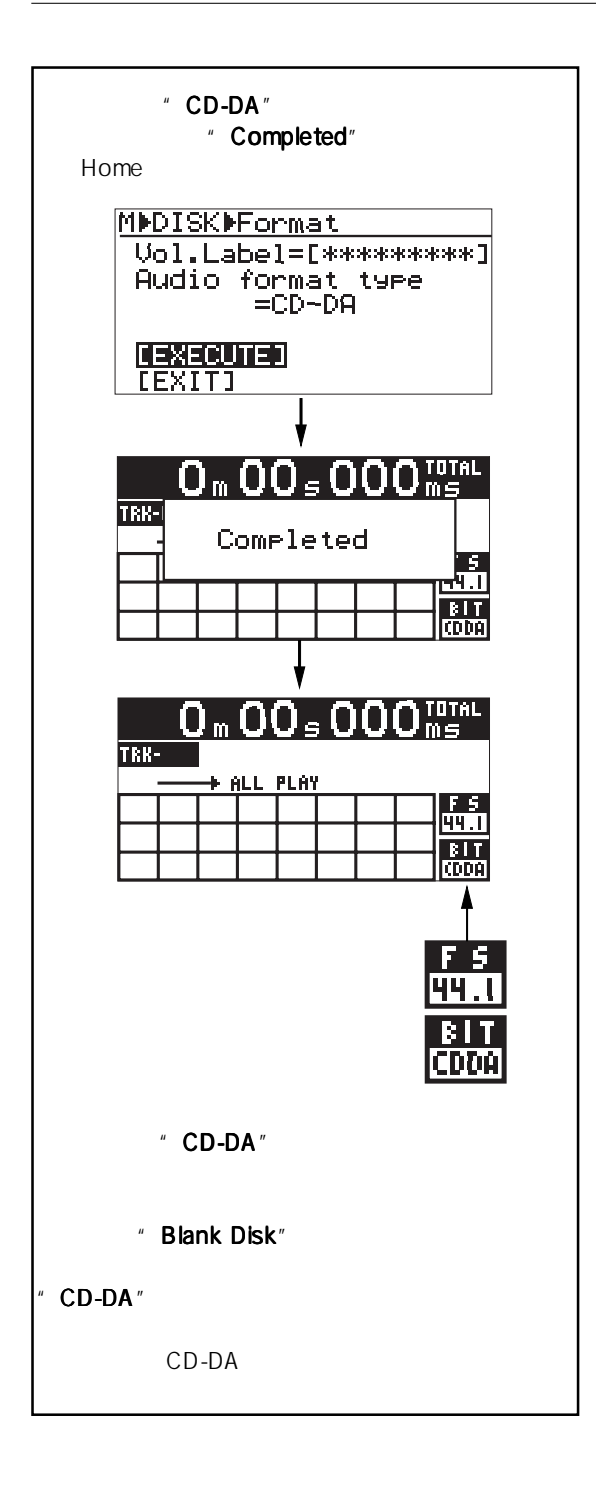

CD-R CD-RW フィスク こうしゃ アメリカ こうしゃ いちじょう うちのう こうしゃ こうしゃ こうしゃ こうしょう  $PC$  and  $C$ D

г

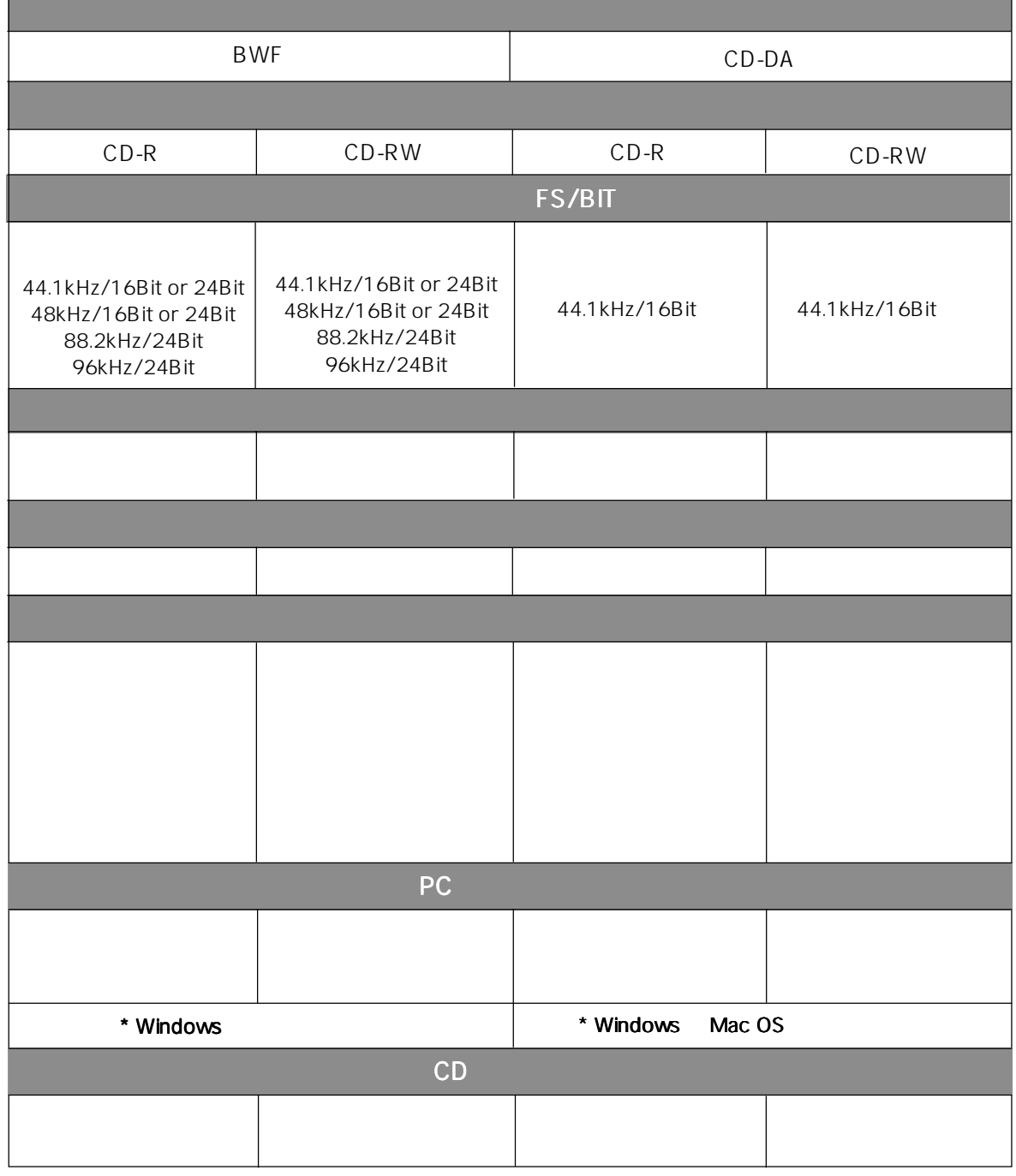

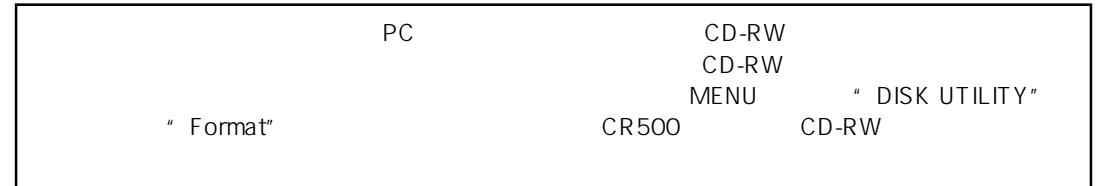

#### $\mathsf{LCD}$

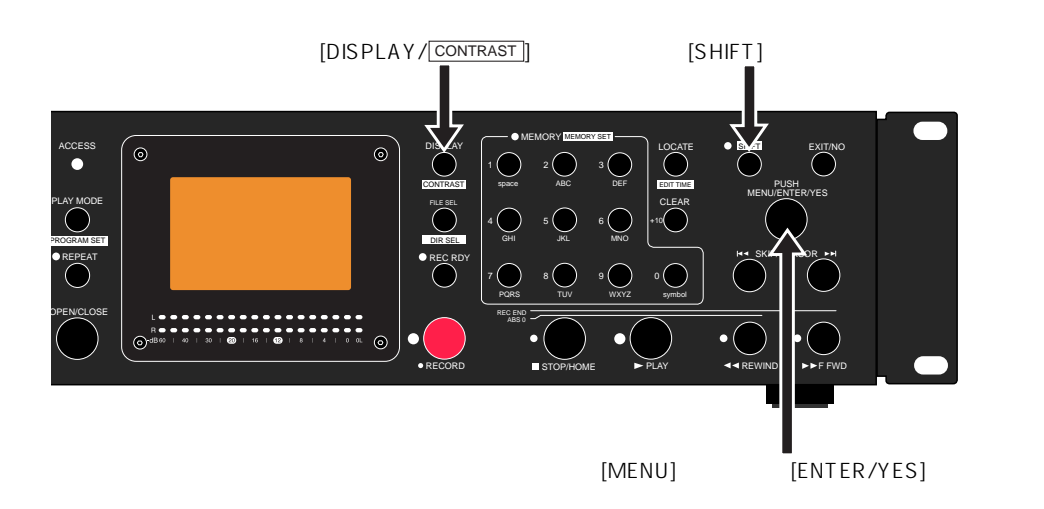

1) 1) The CHIFT] Shift ON [DISP/ CONTRAST ] Home and The Third Theorem and The Third Theorem and The Third Theorem and The Third Theorem and The Third Theorem and The Third Theorem and The Third Theorem and The Third Theorem and The Third Theorem and The Third Theo 000 MS  $\overline{\mathbf{O}}$  m  $\overline{\mathbf{O}}$ TRI Contrast Push ENTER Key **S** <u>h.i</u>  $\frac{1}{24}$ 

 $2)$   $\hskip10mm$   $\hskip10mm$ 

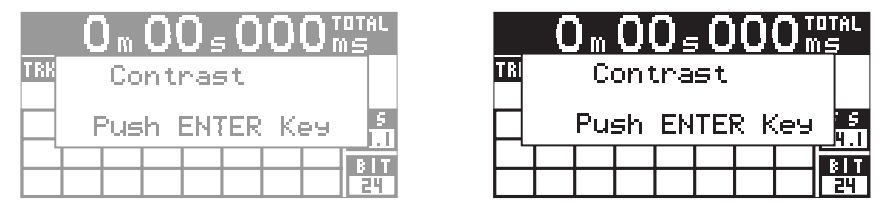

#### 3) [ENTER/YES]

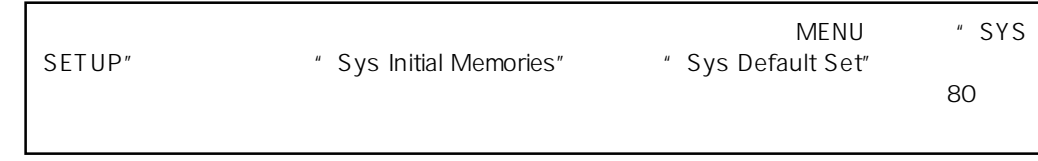

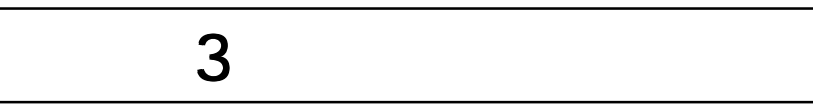

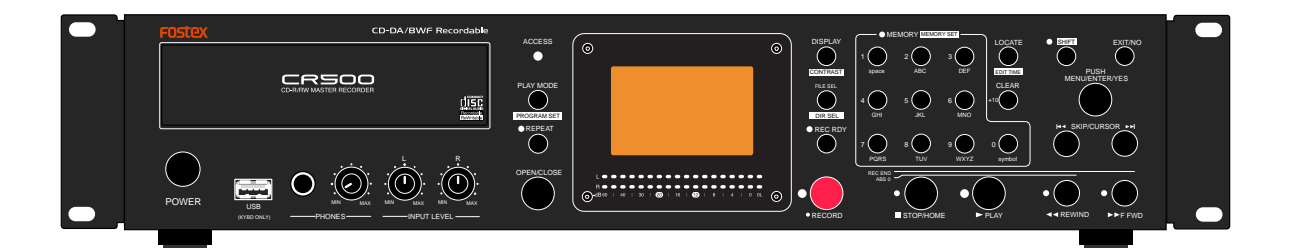

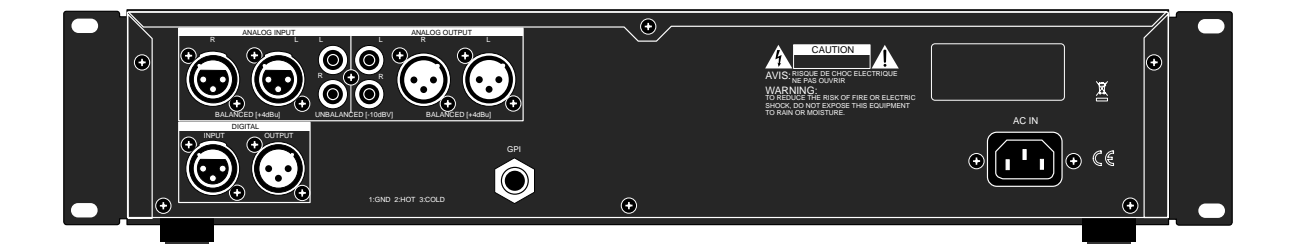

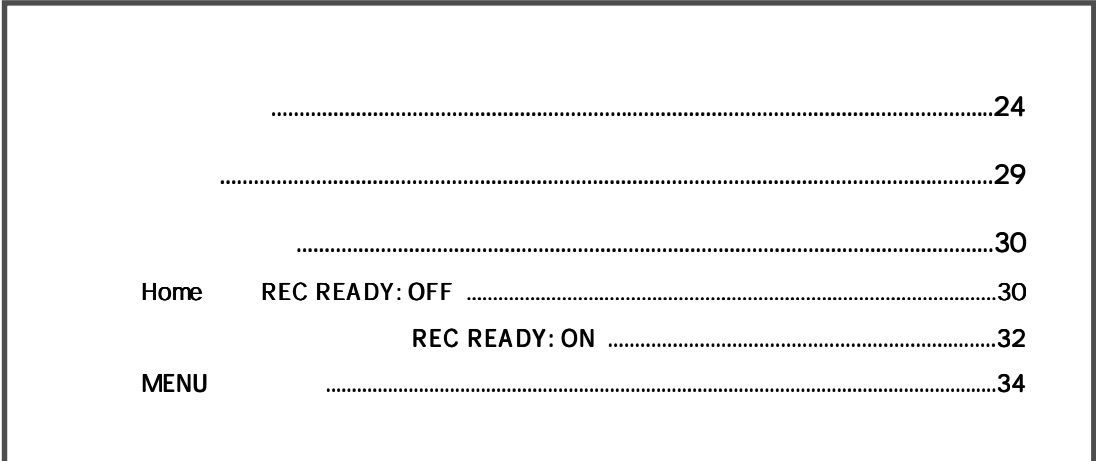

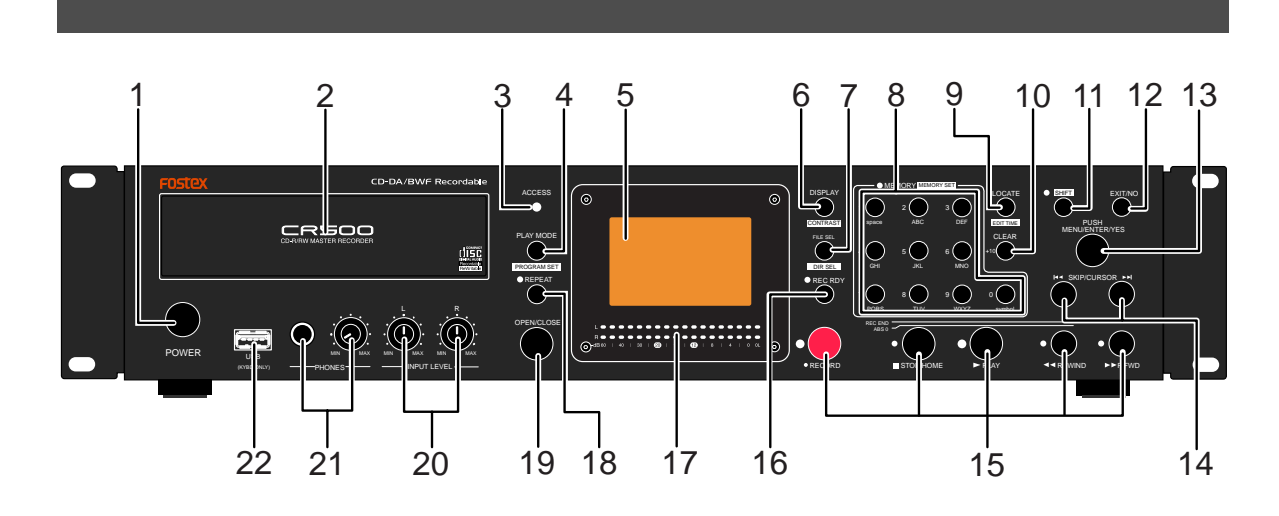

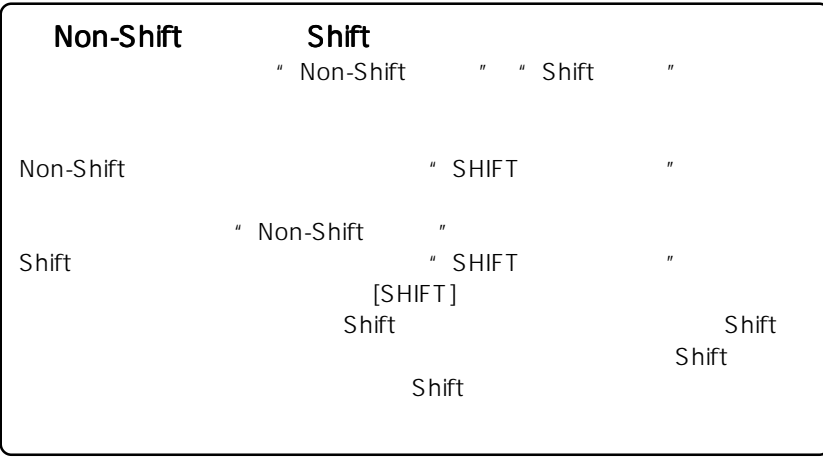

BWF **BWF**  $CD-DA$ 

1. **EXECUTE:** [POWER]

### 2.  $\blacksquare$

CD-R/RW

[OPEN/CLOSE]

#### 3. [ACCESS]

-<br>CD-R/RW

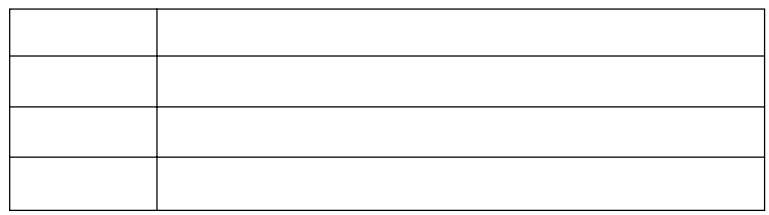

## 4. [PLAY MODE/ PROGRAM SET]

Non-Shift Shift

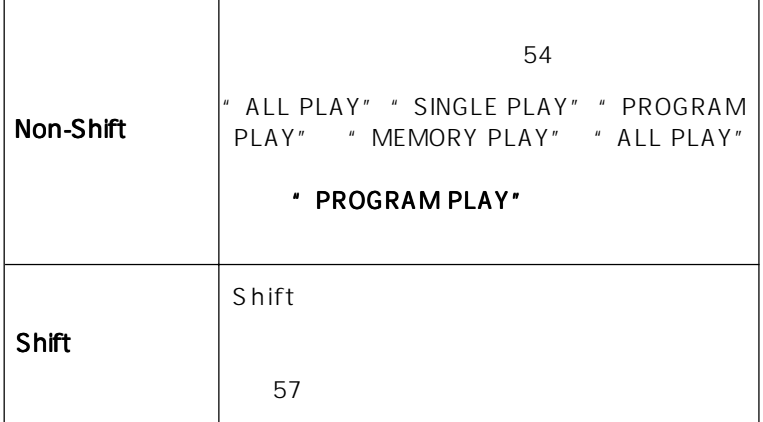

5.  $LCD$ <br>132 x 64  $LCD$ 132 x 64 表示します( 30 ページ)

#### 6. [DISPLAY/ CONTRAST ]

Non-Shift Shift

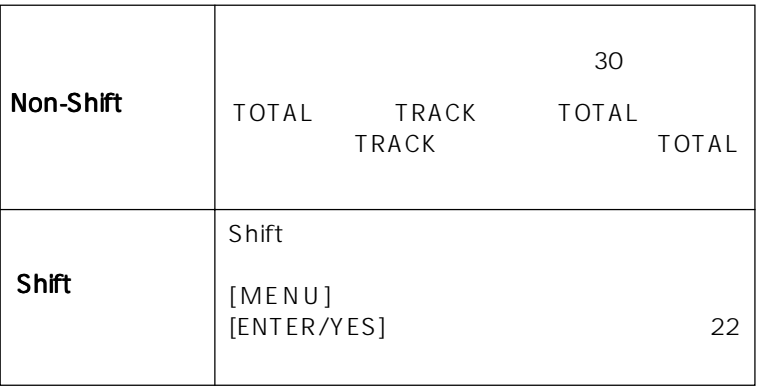

### 7.  $[FILE SEL / \boxed{DIR SEL}$

Non-Shift Shift

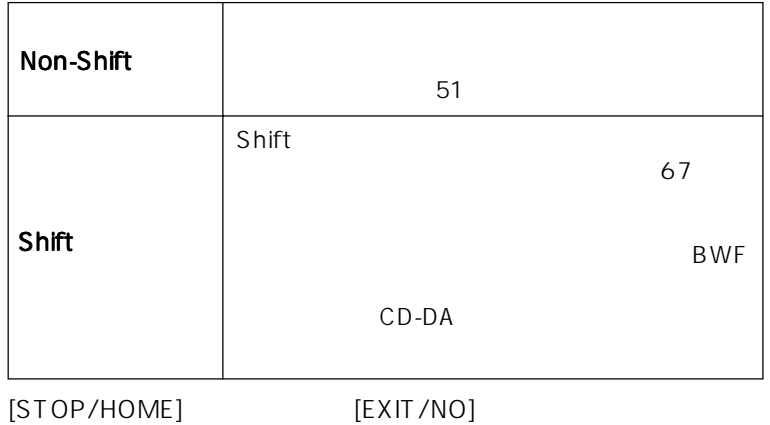

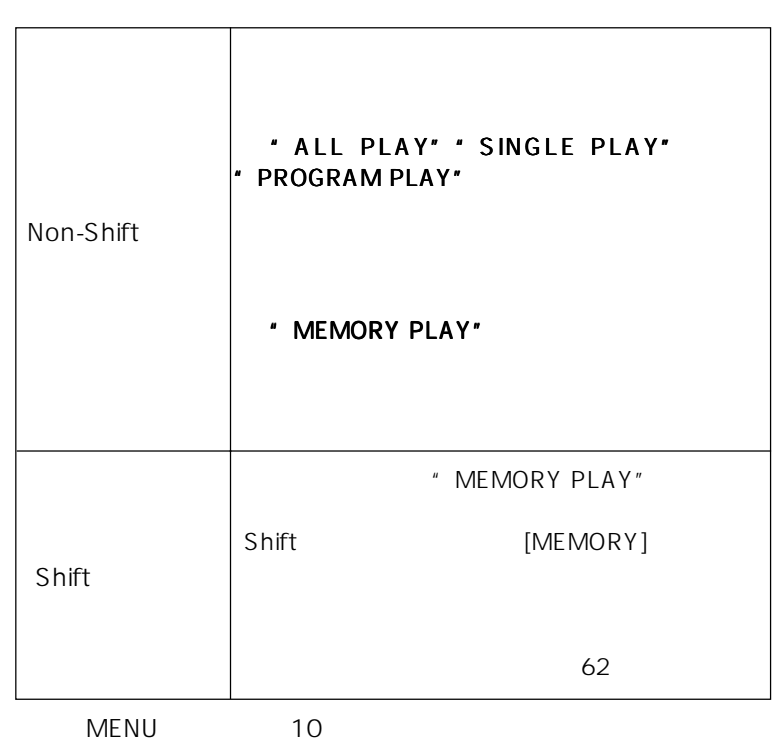

# 8. **[MEMORY/** MEMORY SET]<br>Non-Shift Shift

Non-Shift

#### 9. [LOCATE/ EDIT TIME ]

Non-Shift Shift

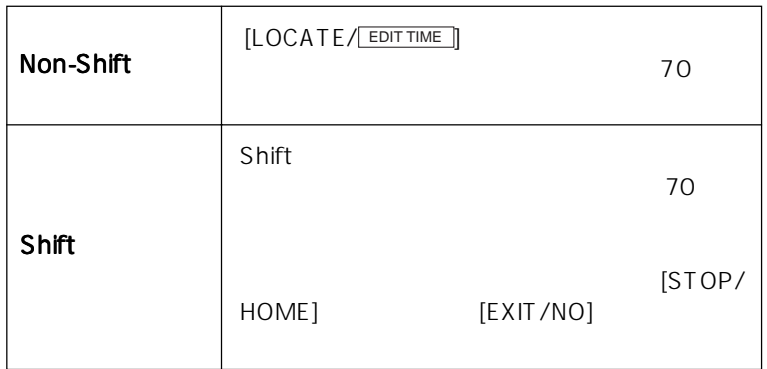

# 10. [CLEAR/+10]

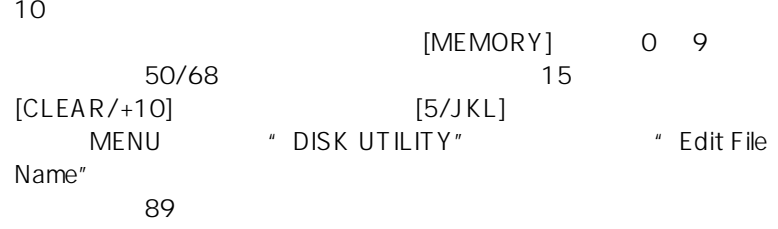

#### 11. [SHIFT]

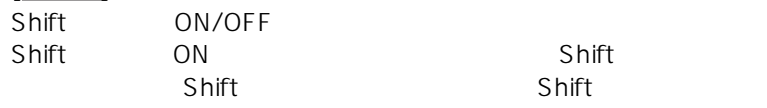

[STOP/HOME] LOCATE ABS 0

 $\overline{CUE}$ 

[<<REWIND]

[STOP/HOME] LOCATE REC END

 $\overline{CUE}$ 

 $[\triangleright \triangleright$  F FWD]

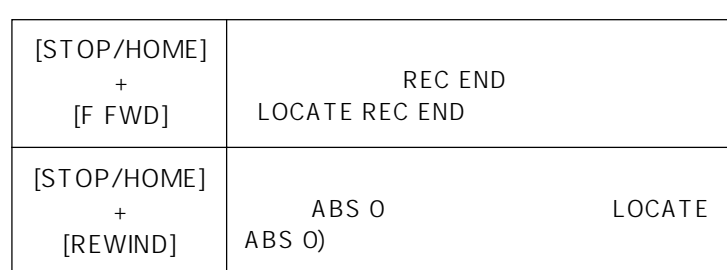

 $\sim$  30

 $\sim$  30  $\sim$  30  $\sim$ 

MENU<br>F FWD]

[REWIND]

 $[PLAY]$ 

[STOP/HOME]

[STOP/HOME]

 $[P$  PLAY]

15.  $\blacksquare$ 

MENUTE SANTA TERRITORY AND THE SANTA THE SANTA TERRITORY AND THE SANTA THE SANTA TEAM OF THE SANTA TEAM OF THE SANTA TEAM OF THE SANTA TEAM OF THE SANTA TEAM OF THE SANTA TEAM OF THE SANTA TEAM OF THE SANTA TEAM OF THE SAN

14. [SKIP/CURSOR  $\blacktriangleleft \blacktriangleright$ ]

[ENTER/YES]<br>ER/YES] MENU

13. [MENU] [ENTER/YES]

50/69

[ENTER/YES] MENU [MENU]

**CD-R/RW MASTER RECORDER CR500**

12. [EXIT/NO] キー

[ENTER/YES]

MENU

the MENU that the MENU that the set of the set of the set of the set of the set of the set of the set of the s

[MENU]

 $\overline{10}$ 

#### $[ **RECORD**]$

REC RDY (Record Ready) ON

### 16. [REC RDY (Record Ready)] REC READY ON/OFF REC READY ON 32/42/47 REC READY ON "REC RDY"

#### $17.$

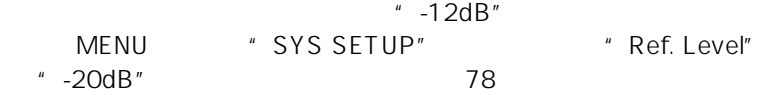

#### 18. [REPEAT]

ON/OFF  $ON$ [STOP/HOME]

#### \* MEMORY PLAY"

- 19. [OPEN/CLOSE]
- 20. [INPUT LEVEL]

 $\Box$ R)  $\Box$ R)  $\Box$ R

- 21. [PHONES] [PHONES]
- 22.  $[USB (KYBD ONLY)]$  $\overline{UB}$  and  $\overline{10}$  and  $\overline{10}$  an  $\overline{37}$

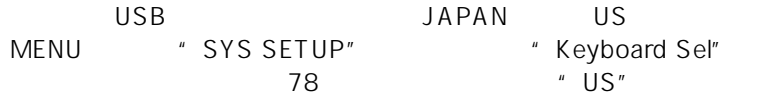

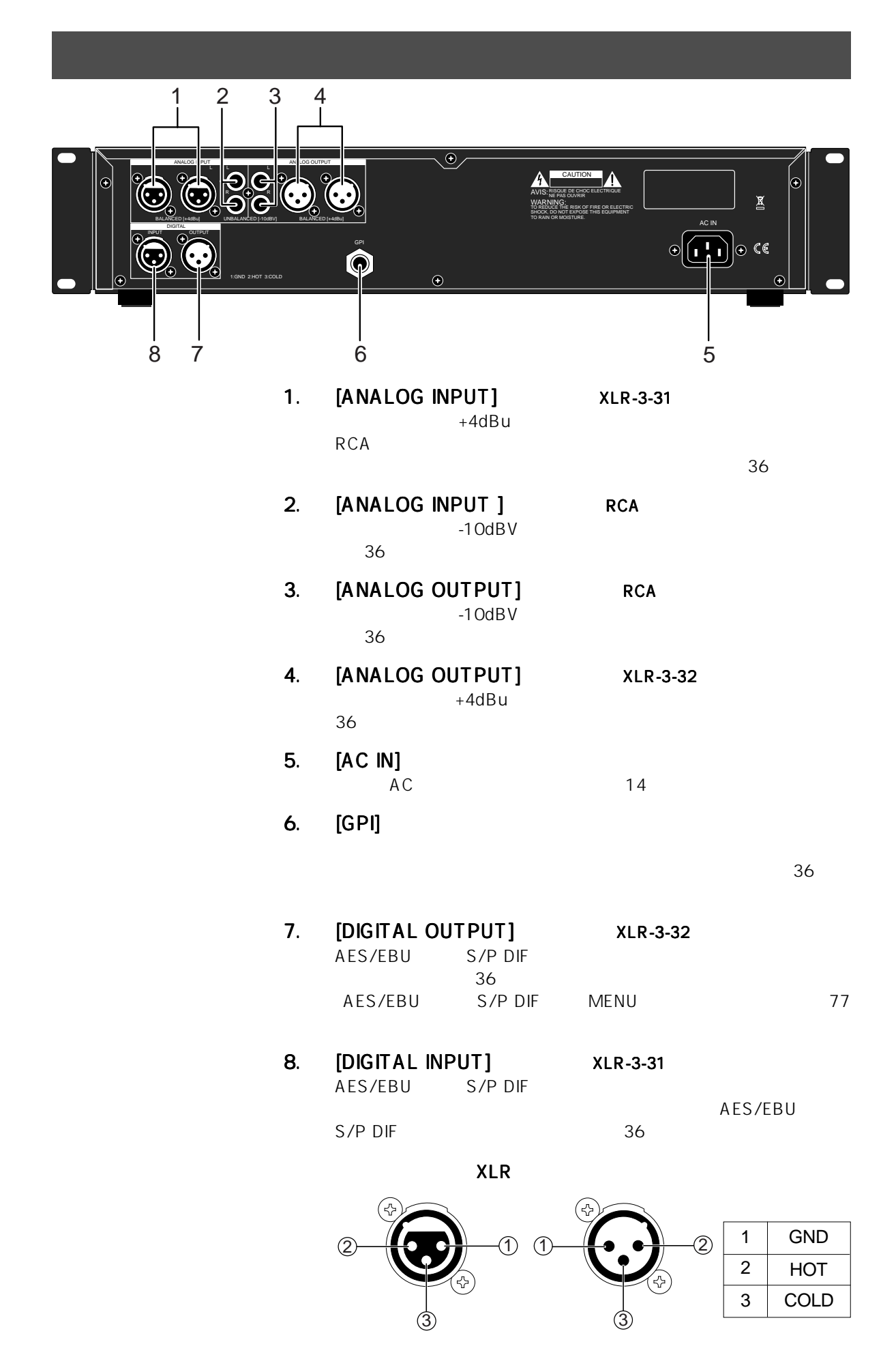

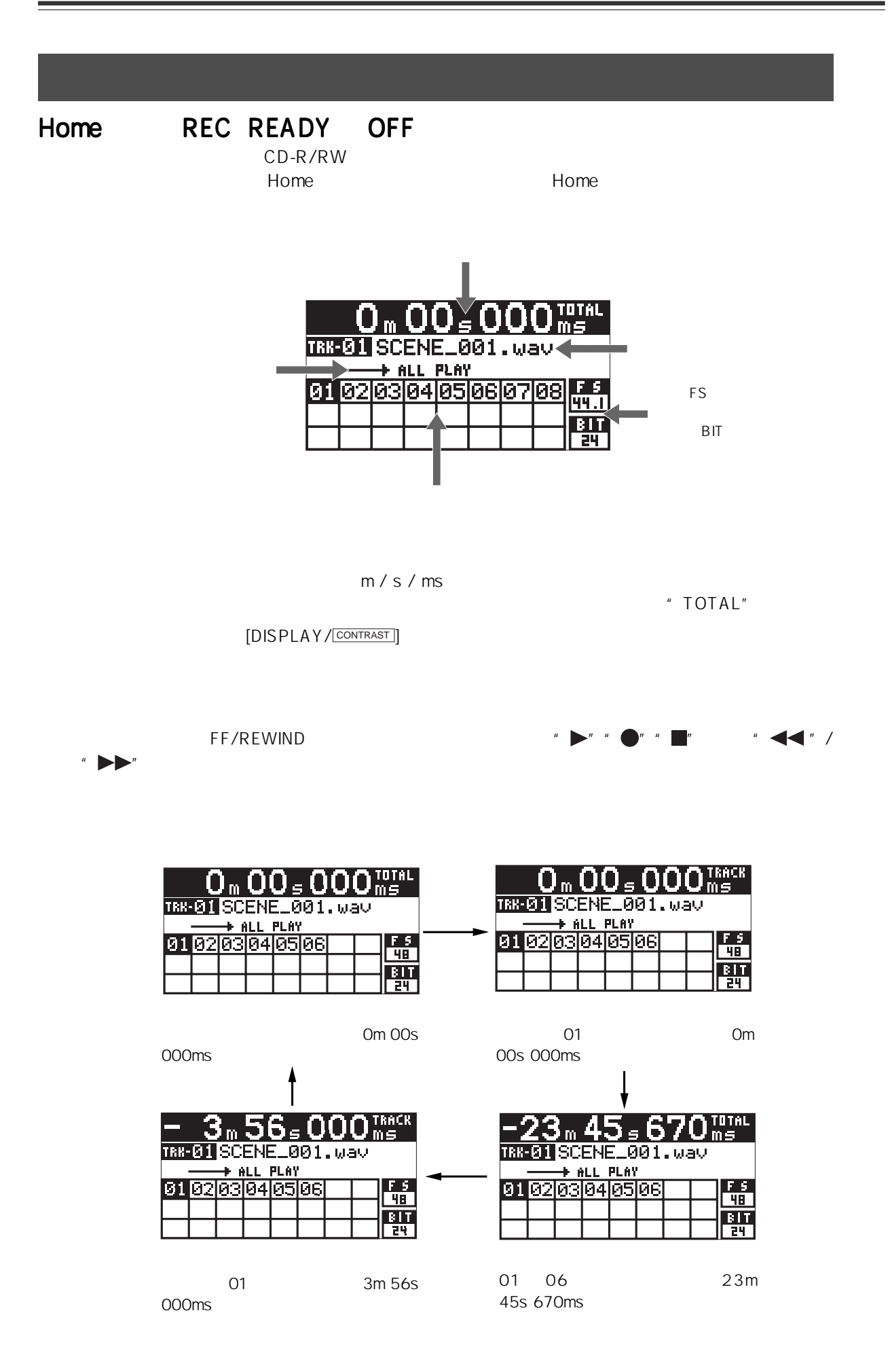

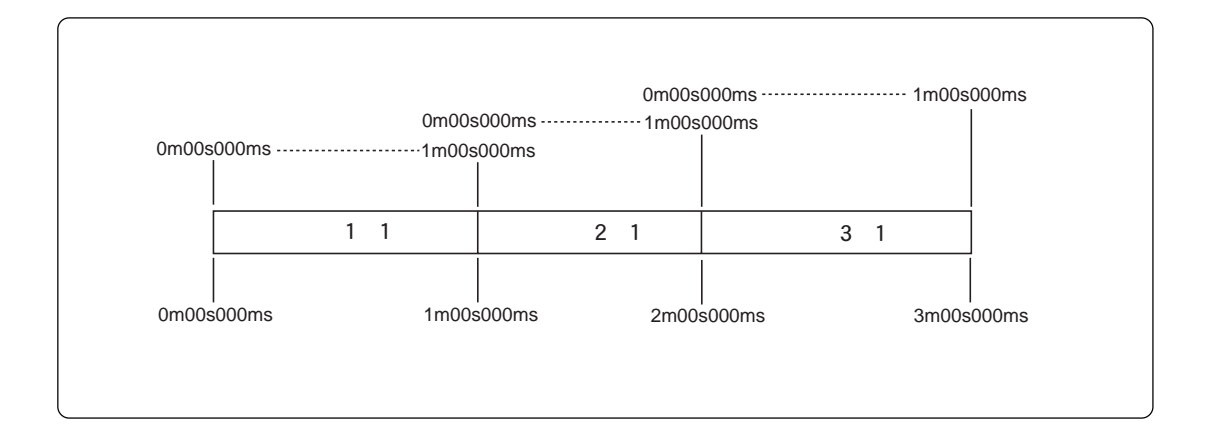

#### WAV

MENU \* SYS SETUP" \* Default File Name" " DATE " "Scene Name + Take Number" " Reel Number + File Number" 75

#### CD-DA

CD-TEXTにはなっているときは、ネームが書かれているときは、そのファイルは、ネームを表示しているときはそのファイルは、ネームを表示し、スームを表示し、スームを表示し、スー CD-TEXTには、トラック・サング・ナンバーのみでは、トラック・ナンバーのみでは、トラック・ナンバーのみでアメリカには、トラック・オンバーのみでは、トラック・オンバーのみで

#### MEMORY PLAY

[PLAY MODE/ PROGRAM SET] \*\* ALL PLAY" \* SINGLE PLAY" " PROGRAM PLAY" "MEMORY PLAY" "ALL PLAY" 期設定:"ALL PLAY"。なお、プレイ・モードの切り換えは、MENUモードの"PLAY SETUP"メ " Play Mode" 83

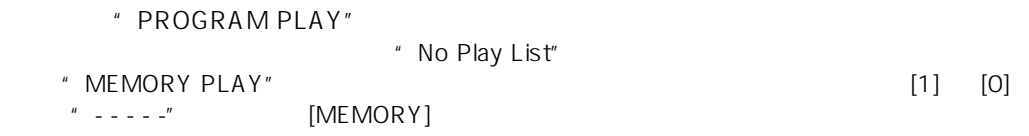

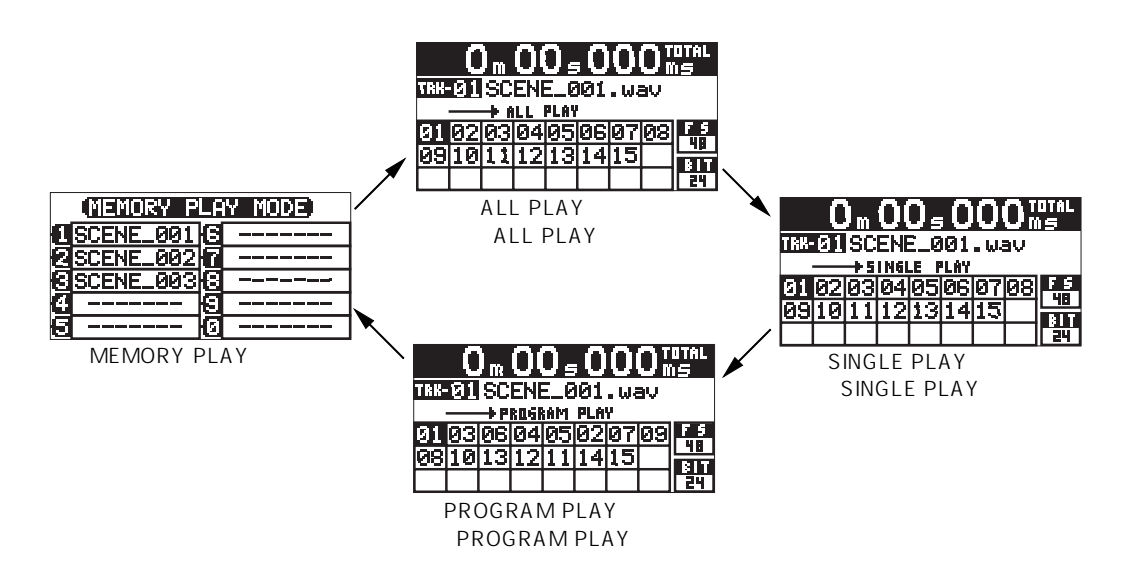

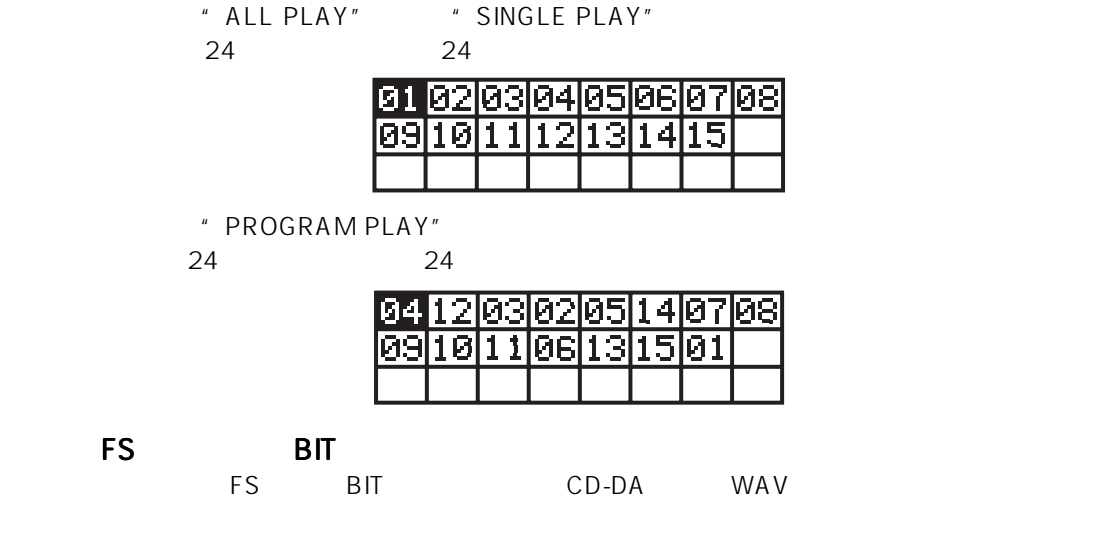

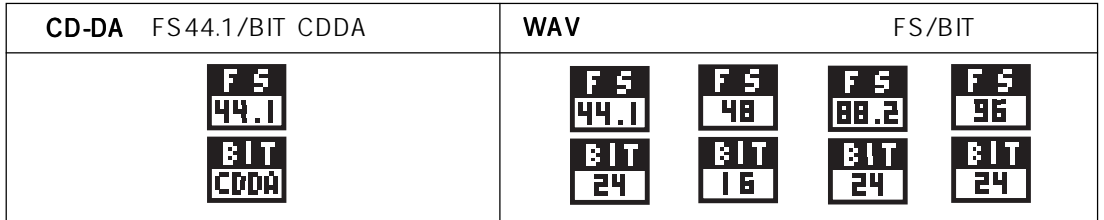

## REC READY ON

 $\mathsf{Home}$ 

[REC RDY] LED

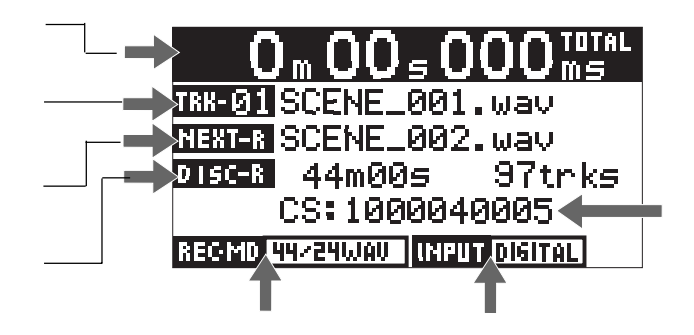

 $m / s / m s$ 

 $=$   $\blacksquare$ 

 $\nabla \times \mathcal{N}$ 

 $CD-DA$ 

WAVファイルの記録時、次に記録するオーディオ・ファイルの、ファイル・ネームを表示します。 CD-DA  $\sim$ 

設定されている記録FS/BITモードで記録可能なディスクの残量と、記録可能なトラック数を表示し

#### $FS/BIT$

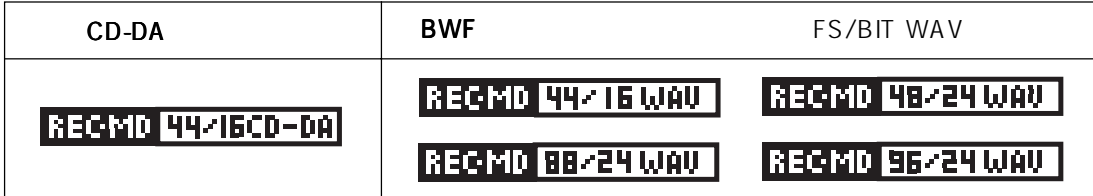

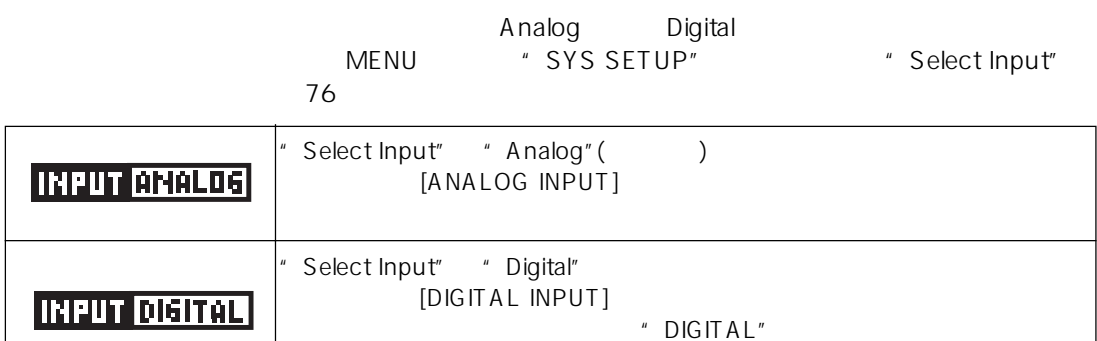

" Digital"

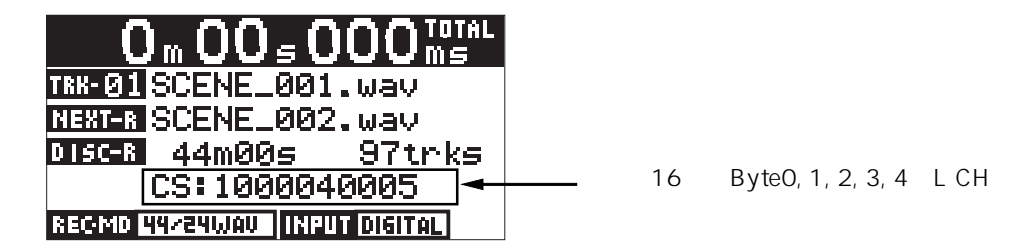

# **MENU** MENU

 $\sim$  72

 $[ENTER/YES]$ 

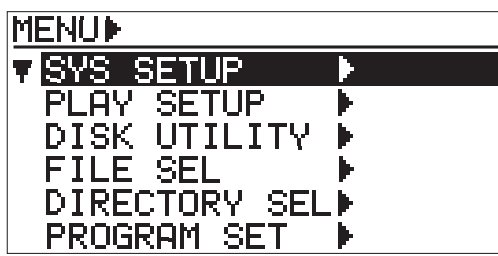

MENU 6 <del>6 OCC SECULAR 6 OCC SECULAR AND SECULAR AND SECULAR AND SECULAR AND SECULAR AND SECULAR AND SECULAR AND SECULAR AND SECULAR AND SECULAR AND SECULAR AND SECULAR AND SECULAR AND SECULAR AND SECULAR AND SECULAR AND SE</del>

[MENU] [ENTER/YES]

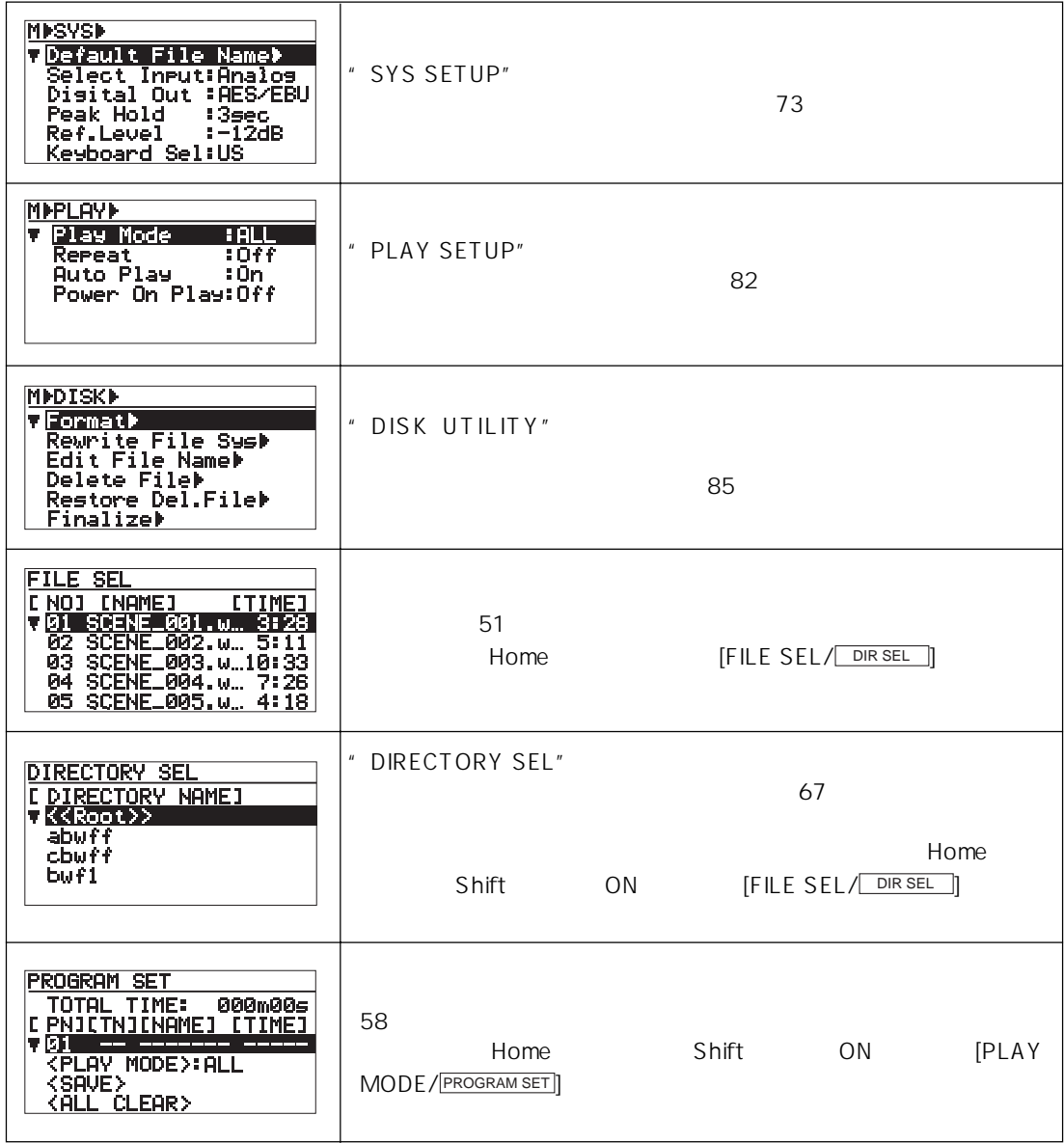

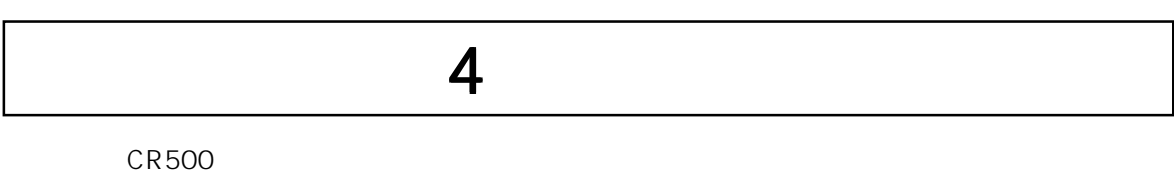

 $\overline{USB}$  and  $\overline{10}$ 

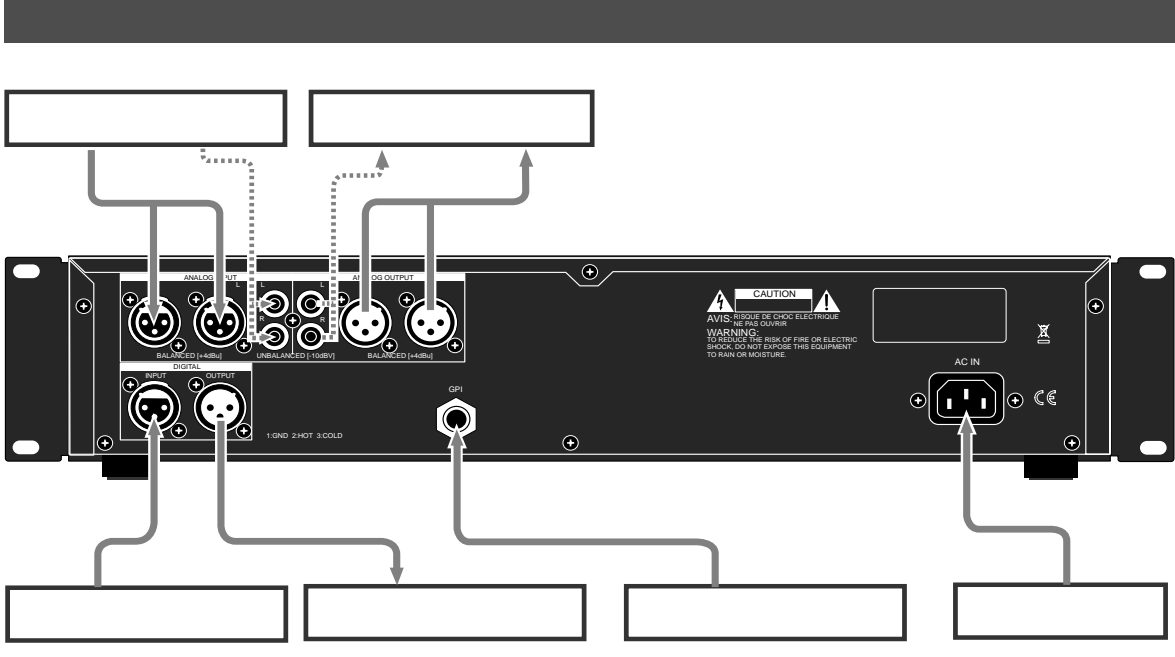

[ANALOG INPUT] XLR-3-31  $RCA$ 

 $*$  +4dBu" " -10dBV"

[ANALOG INPUT] MENU "SYS SETUP" "Select Input" "Analog" <u>ては、このことが、このことをはらなっていますが、そのは</u>「Analog"になっています」ということではないました。

" Digital"

[ANALOG OUTPUT] XLR-3-32<br>RCA #4dBu

 $*$  +4dBu"  $*$  -10dBV"

[ANALOG INPUT] XLR XLR RCA  $RCA$  and  $XLR$ 

### AES/EBU S/P DIF

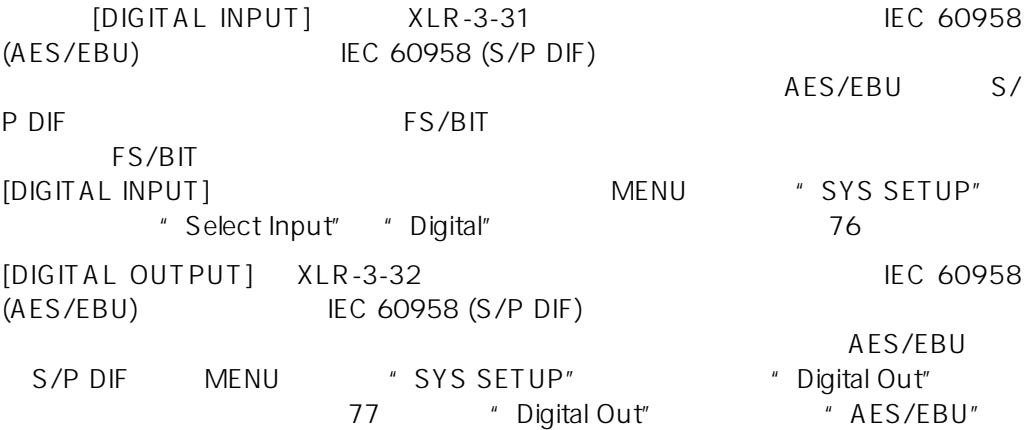
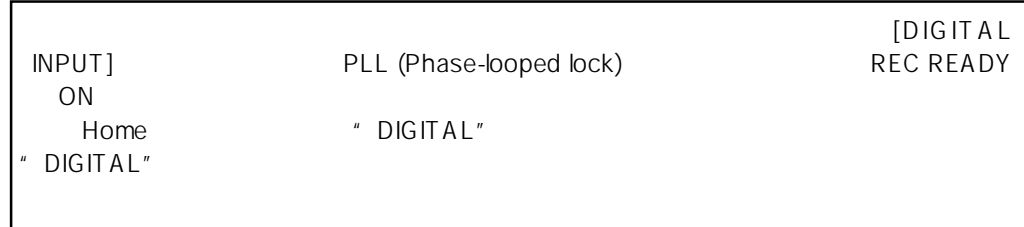

[GPI] (PHONE)

USB /10

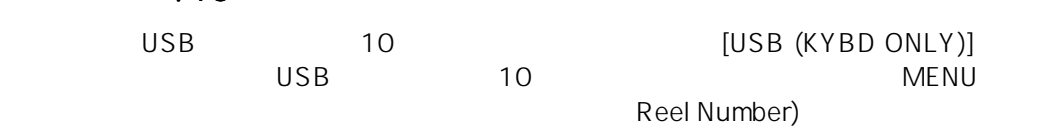

10  $\,$ 

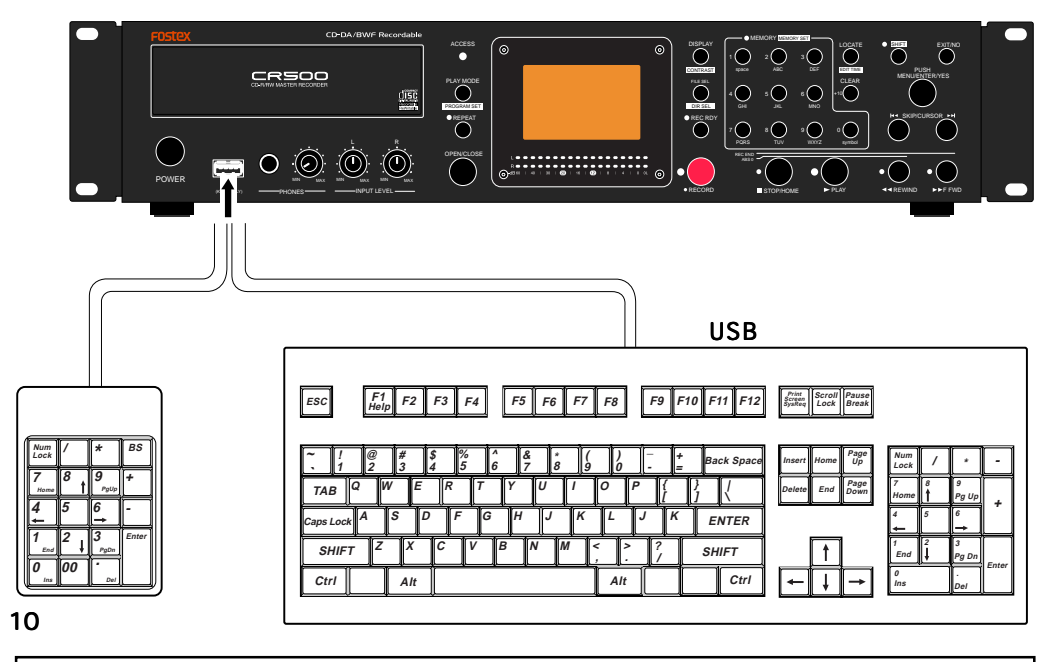

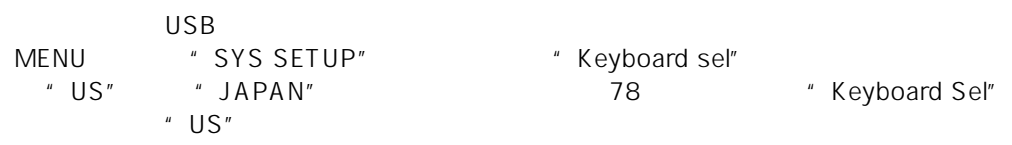

### 10

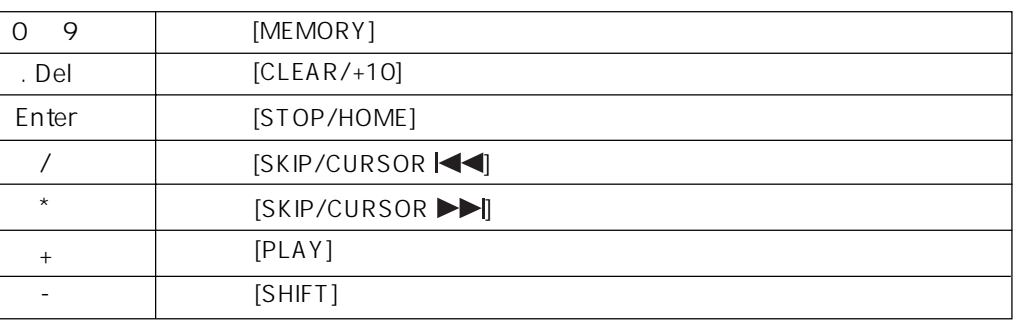

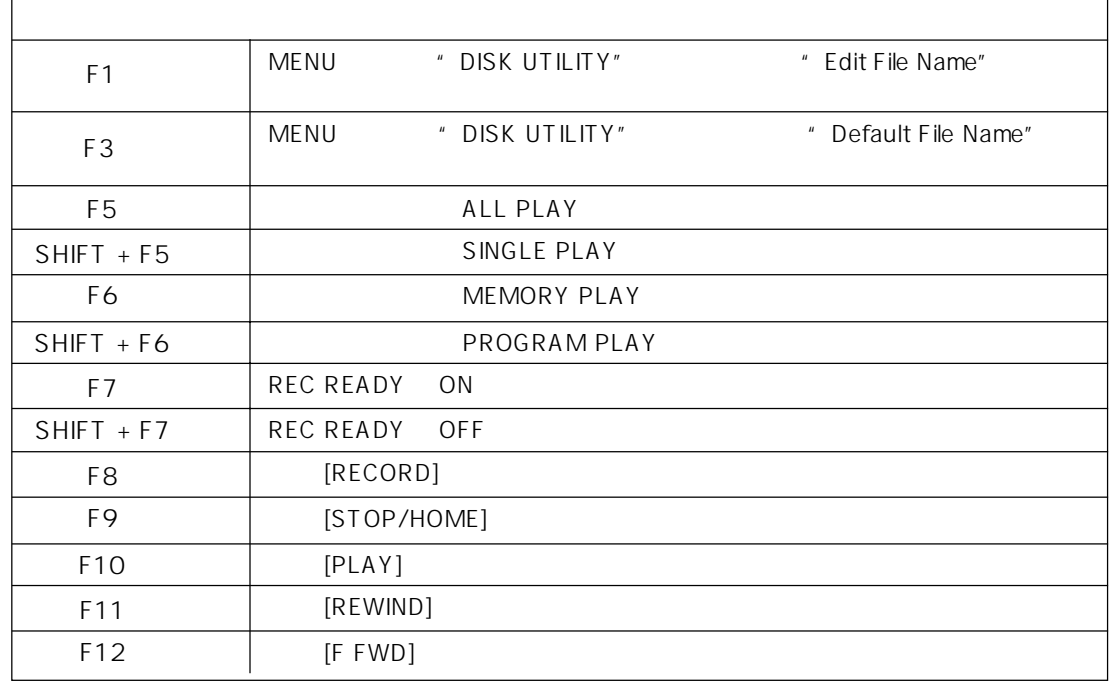

## USB

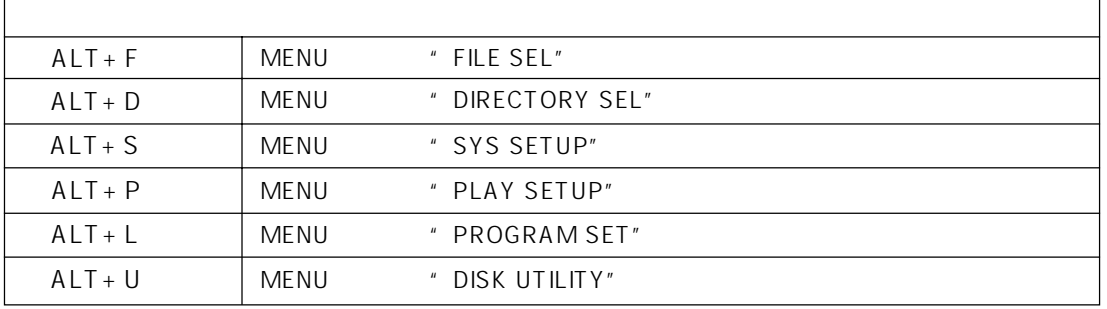

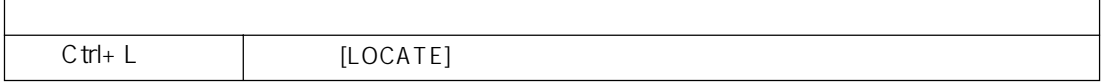

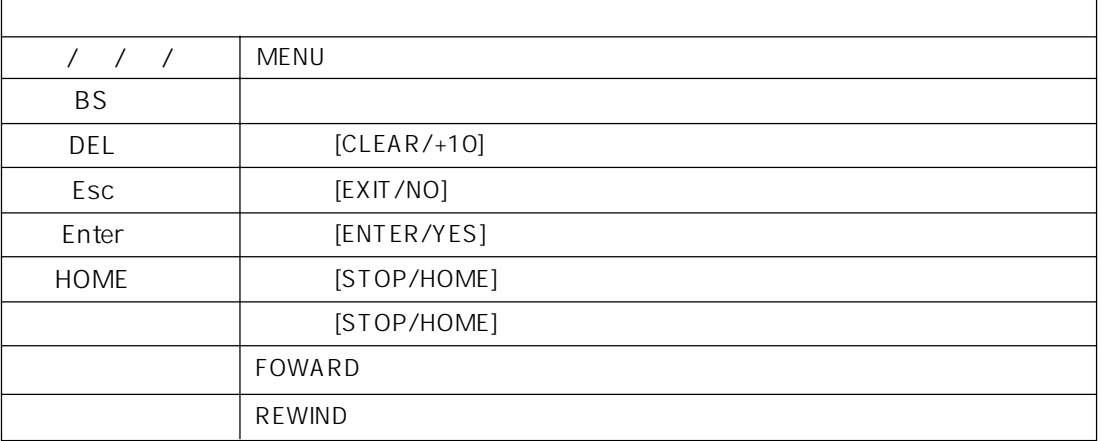

 $\overline{USB}$   $\overline{S}$  10  $\overline{S}$   $\overline{S}$ 

$$
\mathbf{10} \\
$$

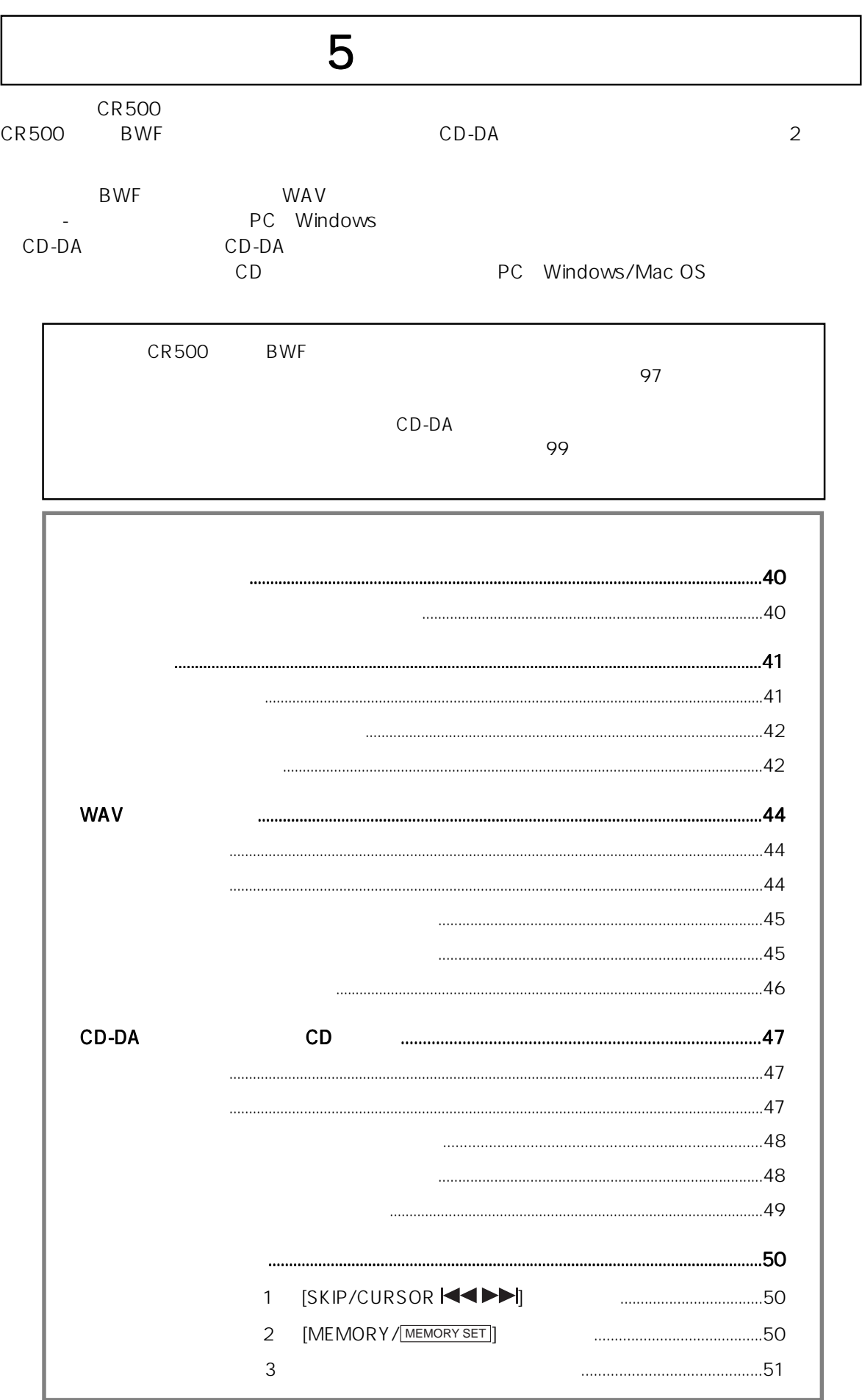

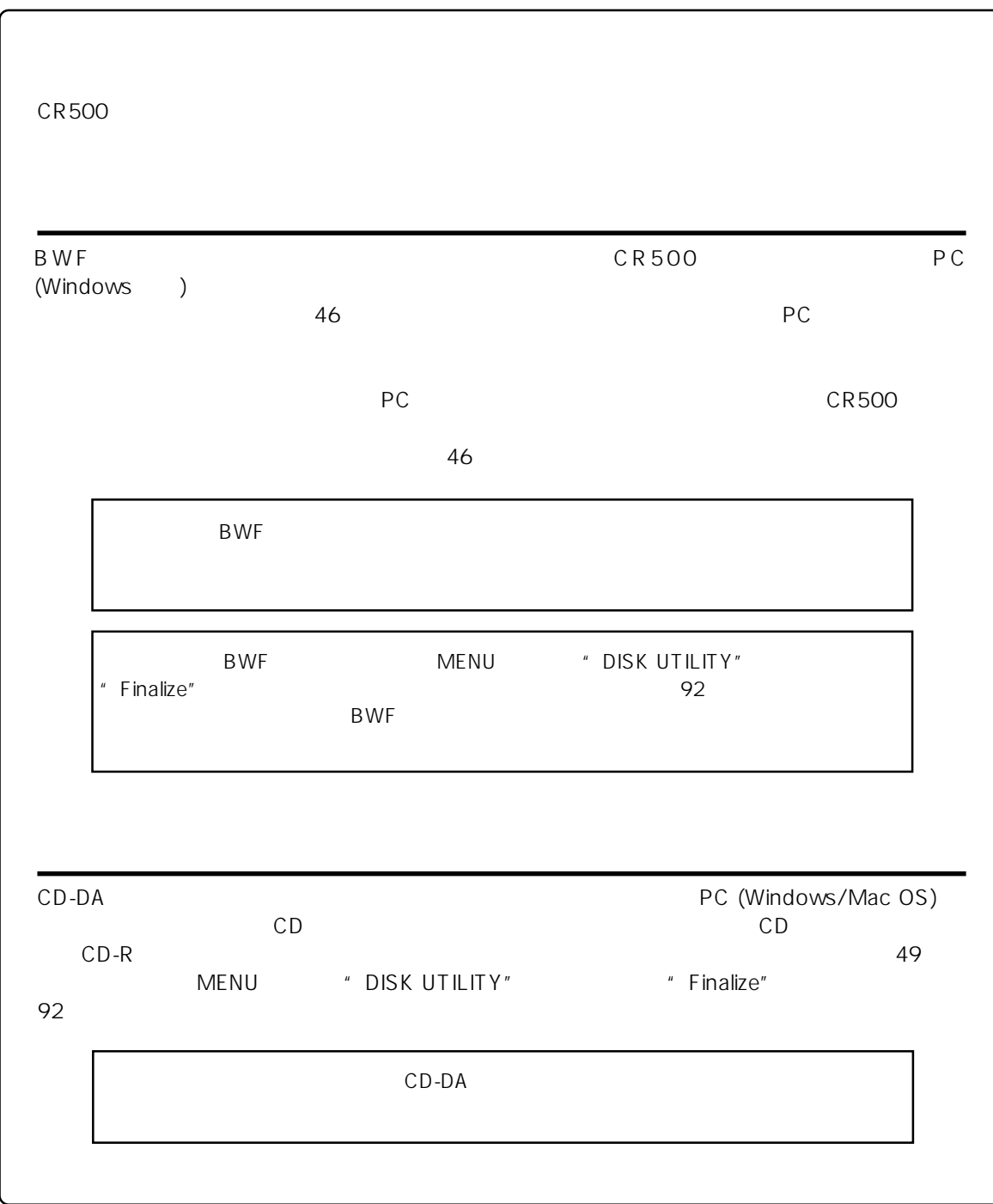

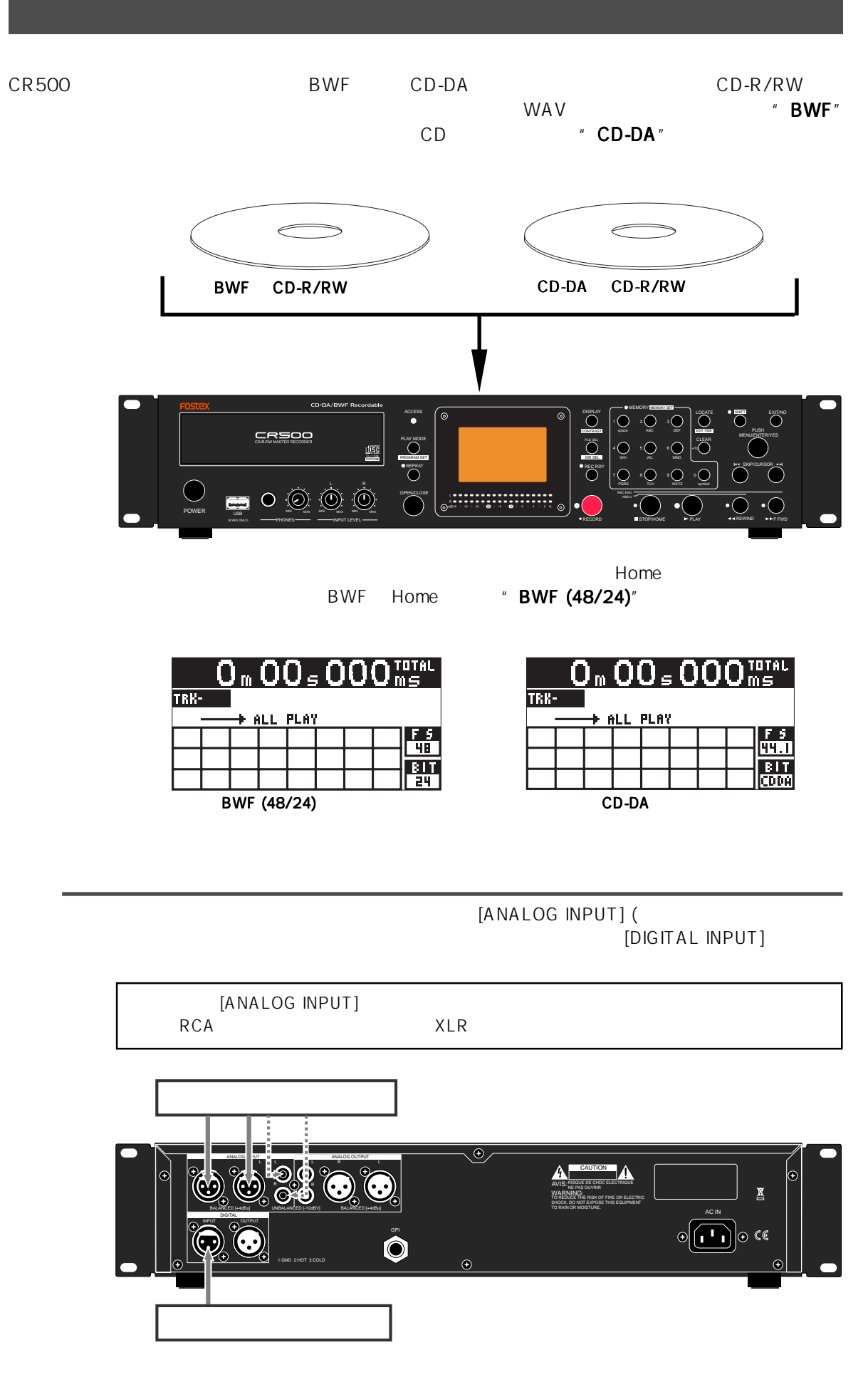

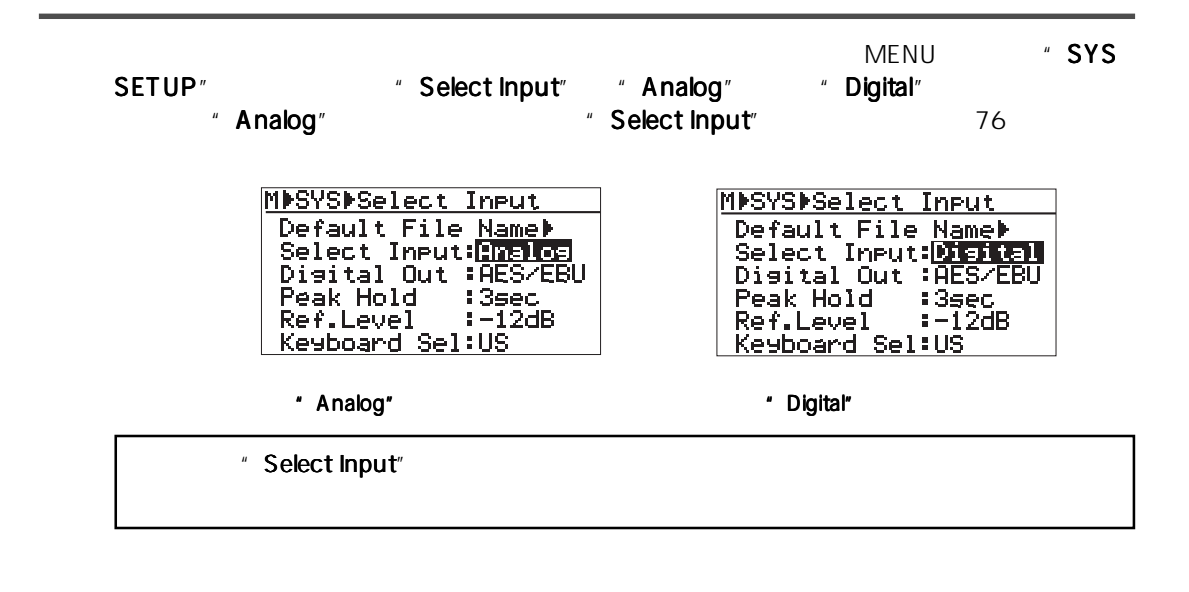

[INPUT LEVEL]

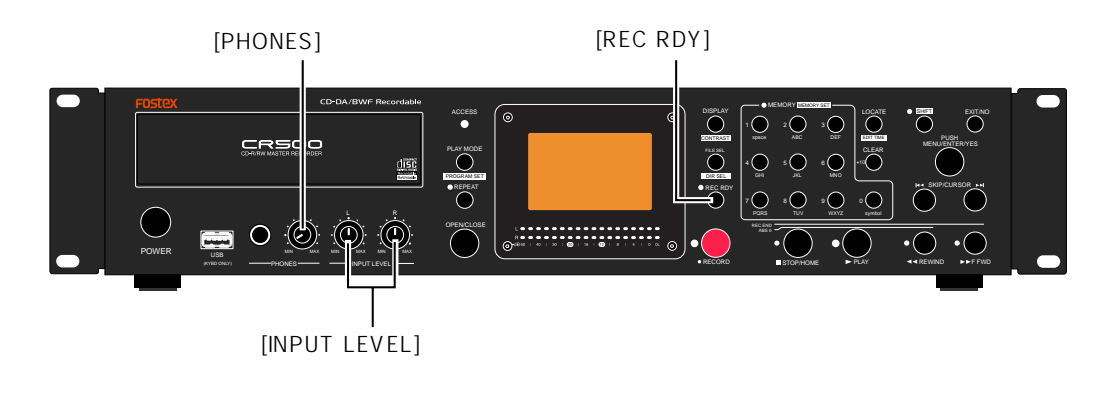

 $A \rightarrow A \rightarrow B$  Home

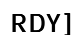

入力レベルを調整するには、 入力レベルを調整するには、 [REC RDY] キーを押して録音スタンバイにします キーを押して録音スタンバイにします[REC

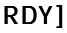

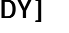

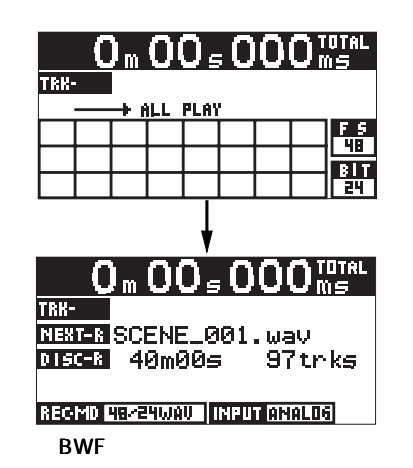

 $\sim$   $^{\prime\prime}$  Analog  $^{\prime\prime}$ 

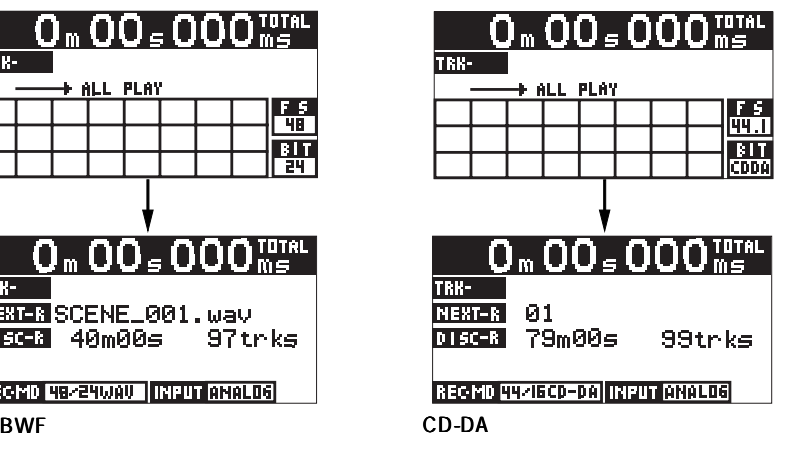

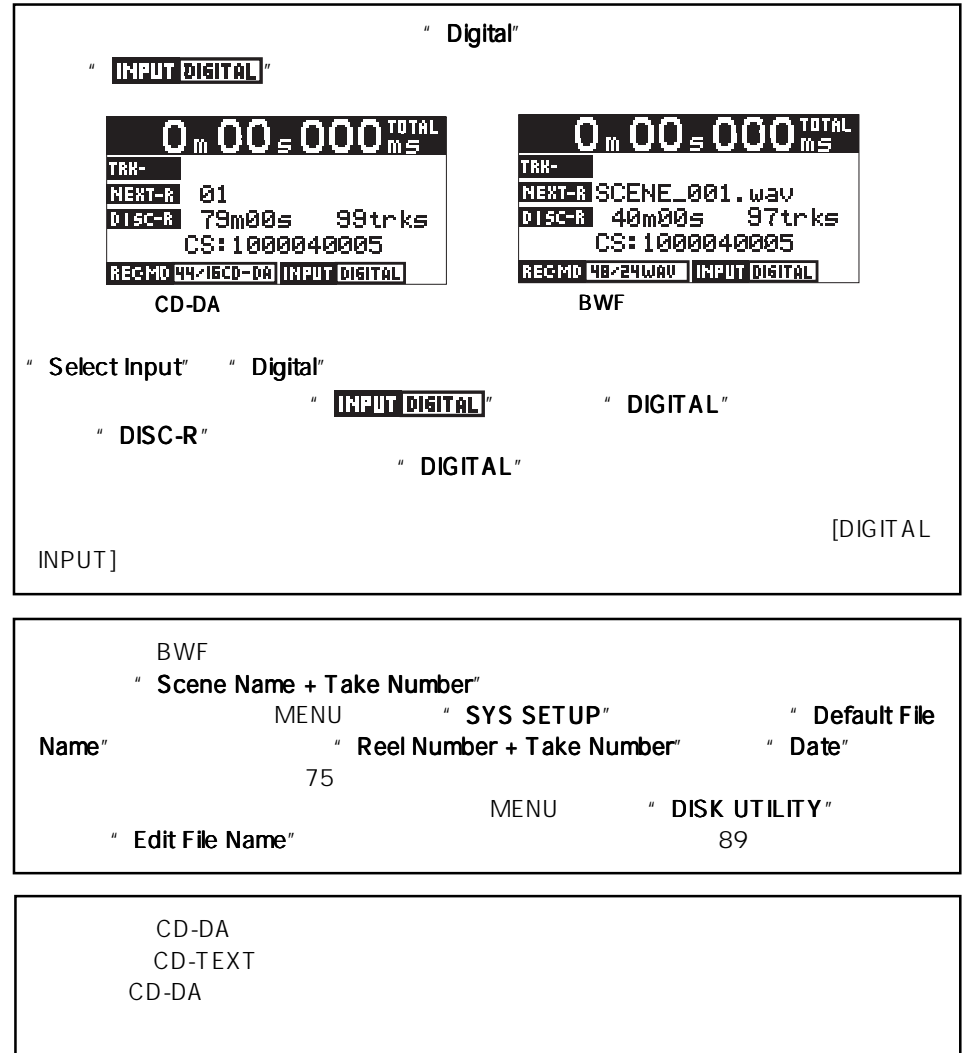

### [INPUT LEVEL]

[INPUT LEVEL]

 $\star$ 

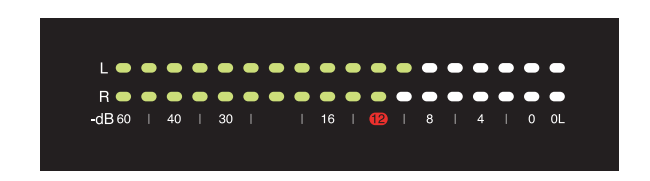

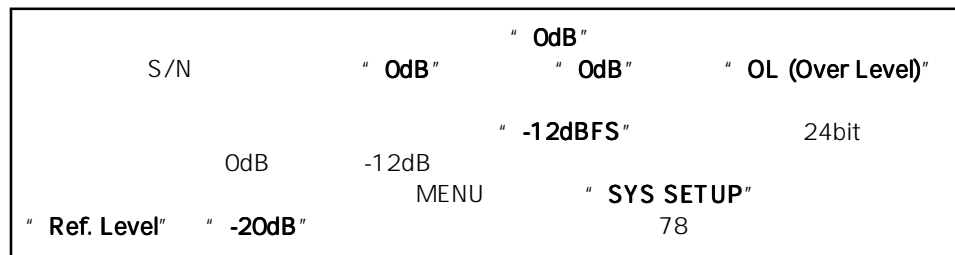

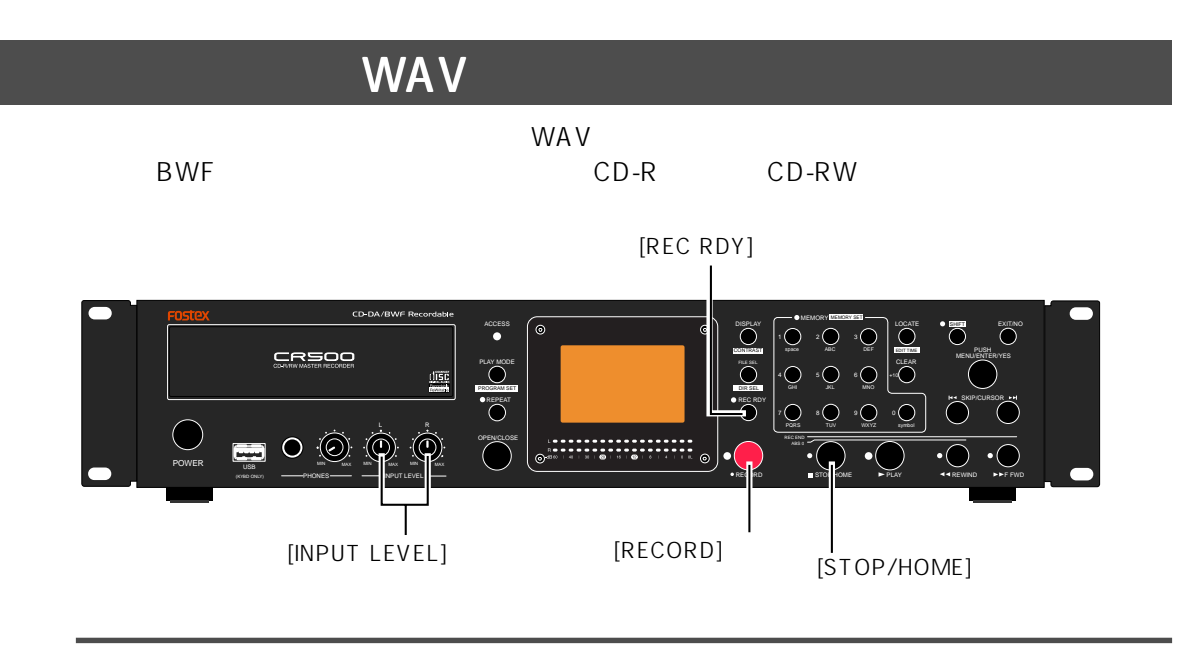

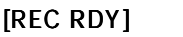

[REC RDY] REC READY ON

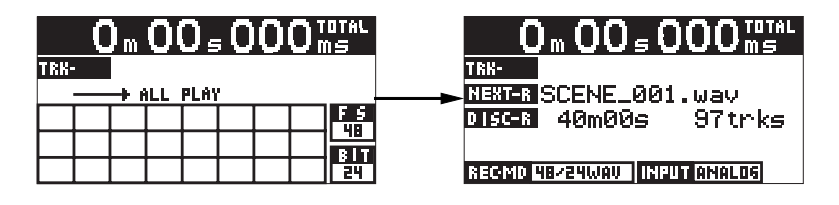

#### [RECORD]

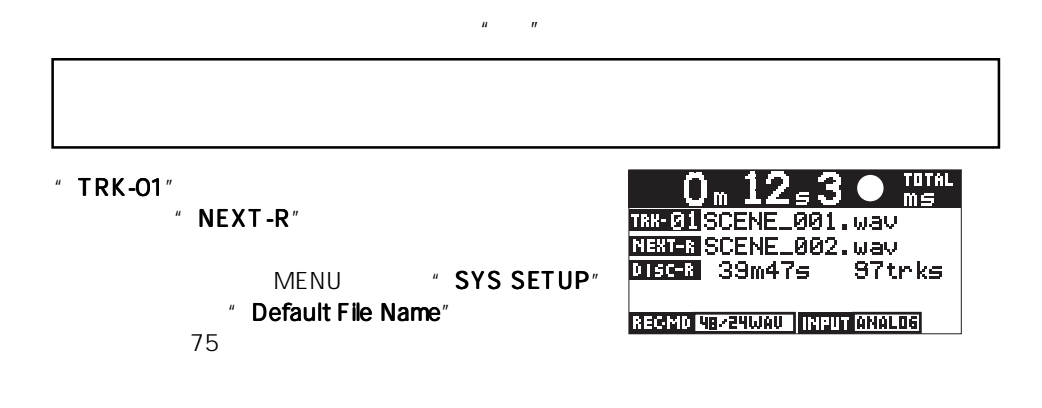

- [STOP/HOME] " Please Wait..."
- a  $00,456$  Ms<sup>1016</sup> 3…00。 56 wal THE GILSCENE\_001. May TRK-丽 Please Wait... 96trks DT 51 DISC3 36m22s RECMD 48-24WAU | INPUT ANALOG **RECMO 48/24WAU | INPUT GNALOS**

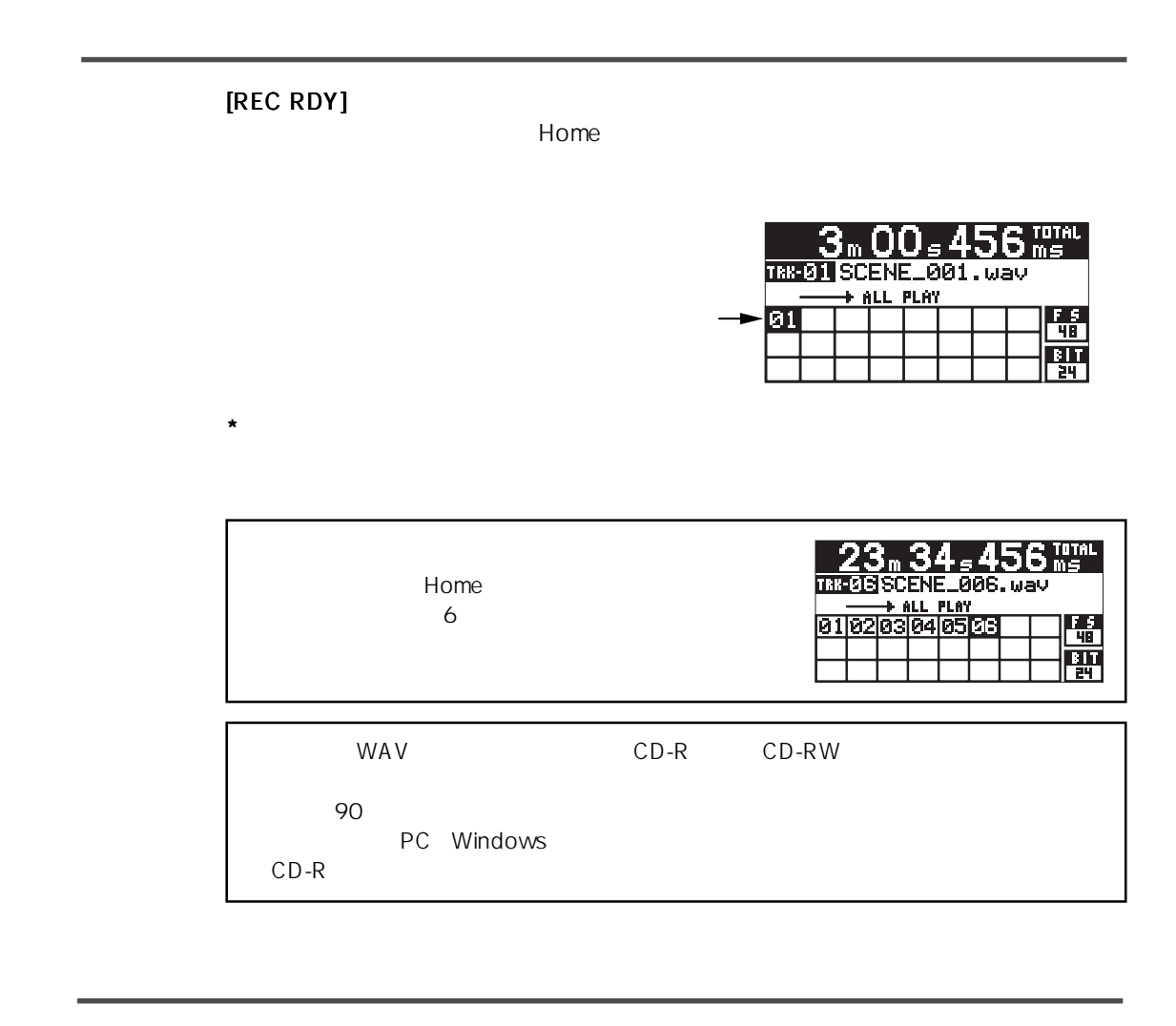

 $50$ 

 $[1/\mathrm{space}]$ 

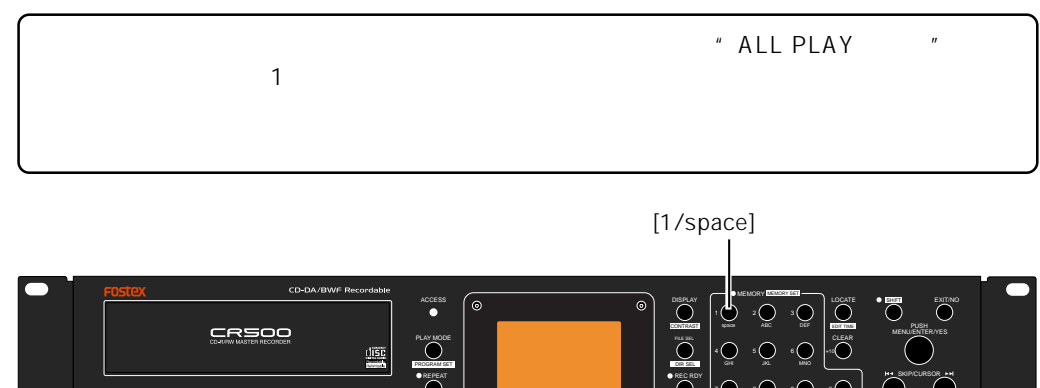

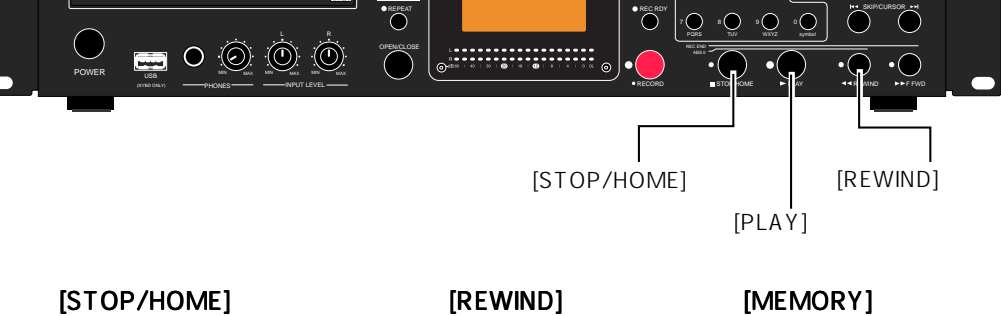

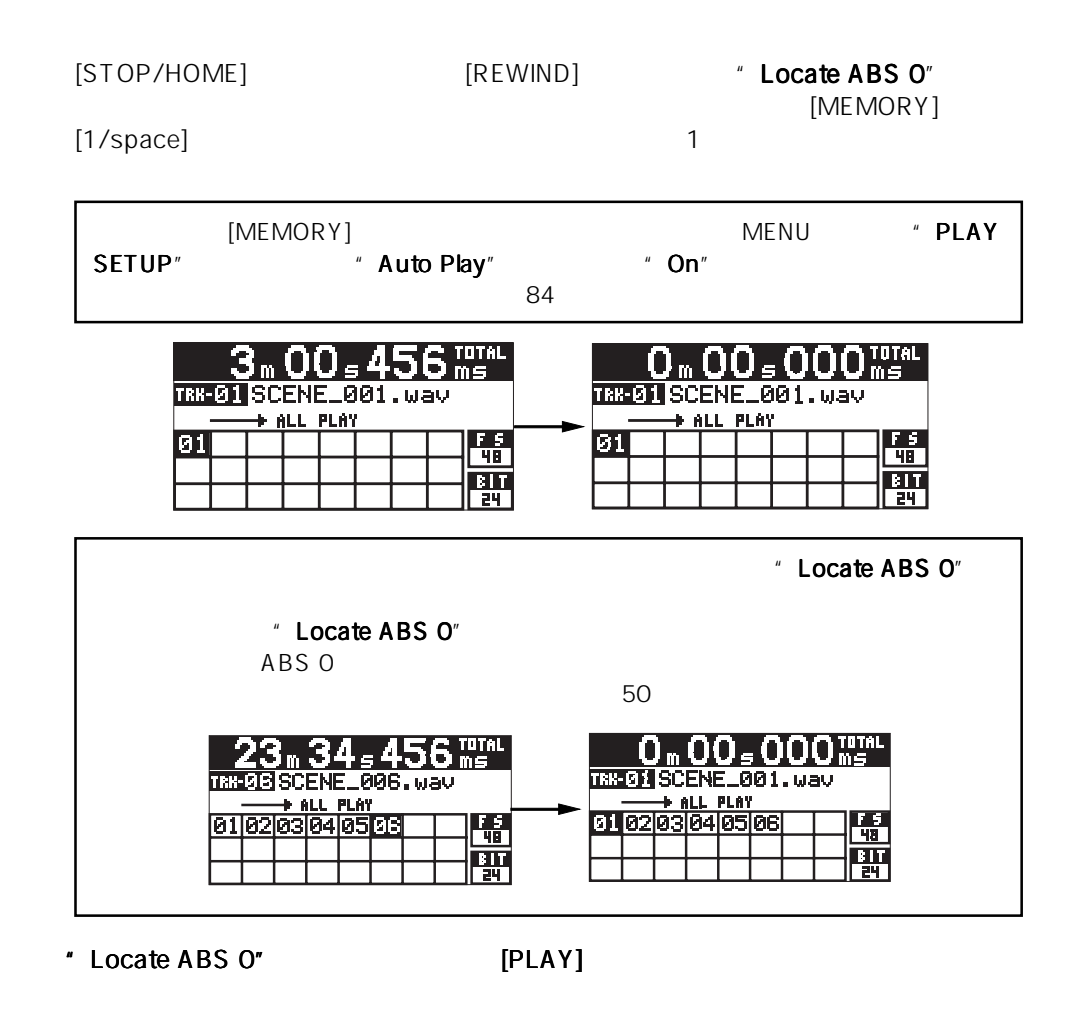

WAV マイトリング マイト しょうかん せいしょう せいしゅうしゅん せいしゅうしゅう せいしゅうしゅう せいしゅうしゅう せいしゅうしゅうしょく せいしゅうしょく せいしゅうしょく しゅうしょく しゅうしゃ しゅうしゃ しゅうしゃ しゅうしゃ しゅうしゃ しゅうしゃ しゅうしゅういく しゅうしょく

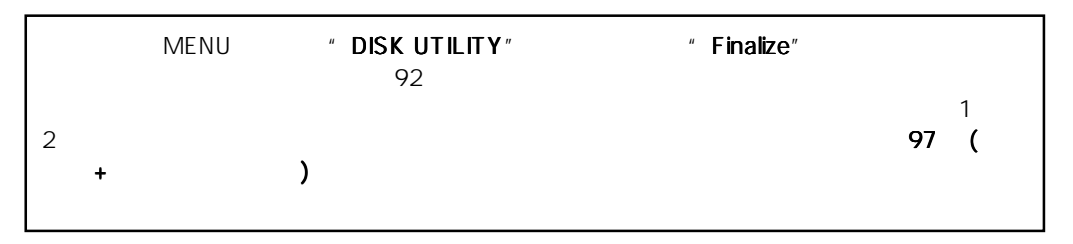

[OPEN/CLOSE] " Un-closed track!"

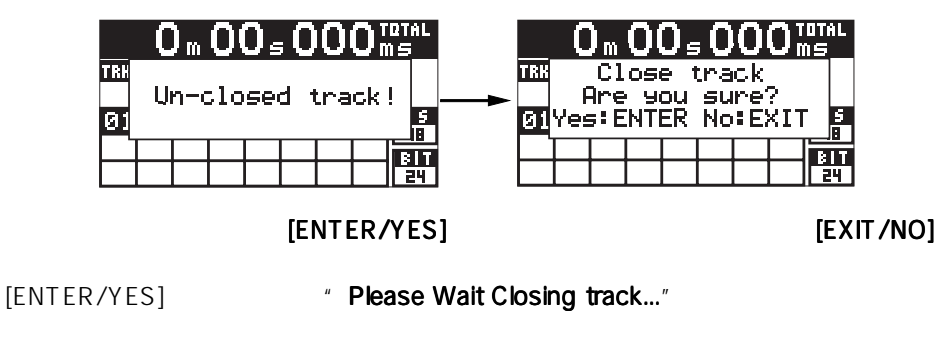

[EXIT/NO]

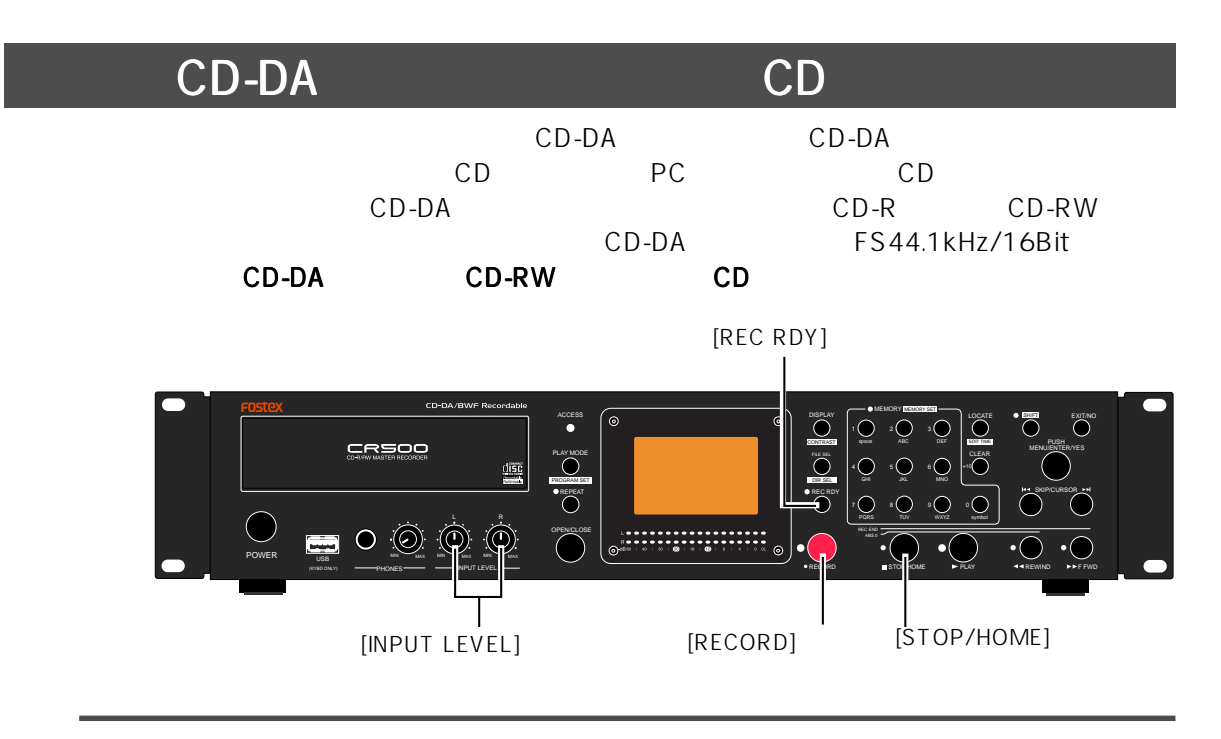

[REC RDY]

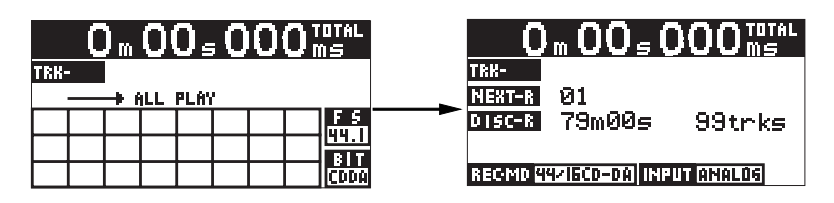

[RECORD]

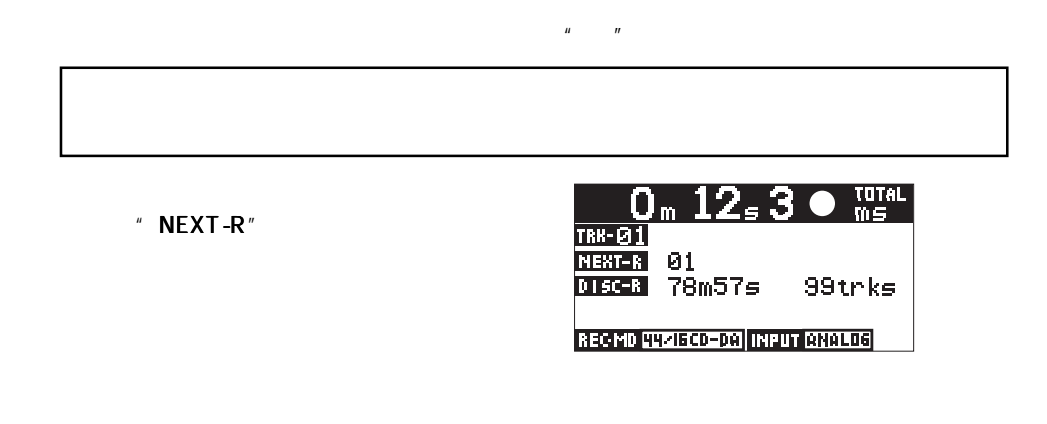

[STOP/HOME] " Please Wait..."

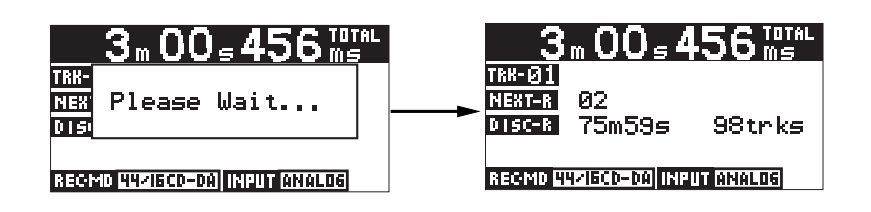

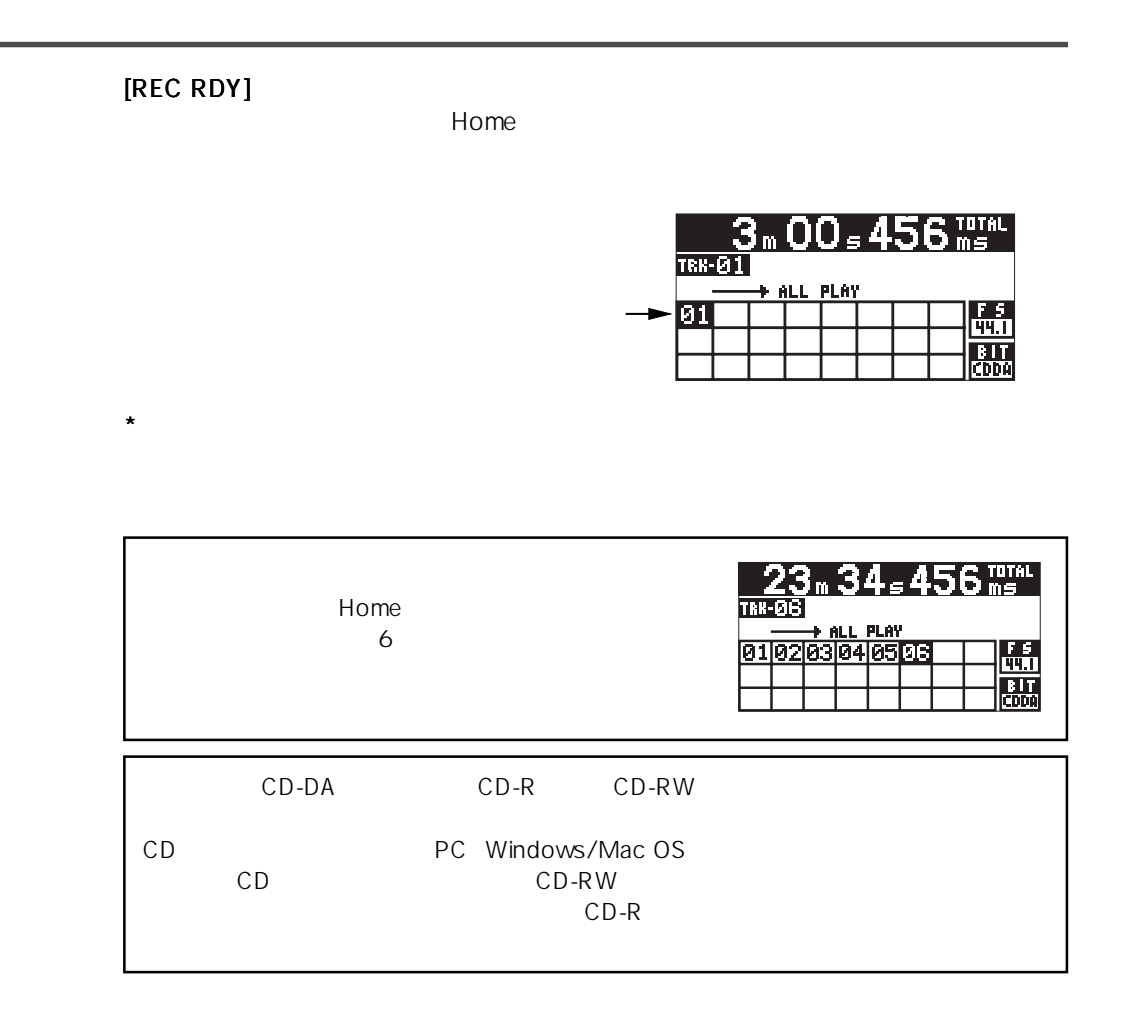

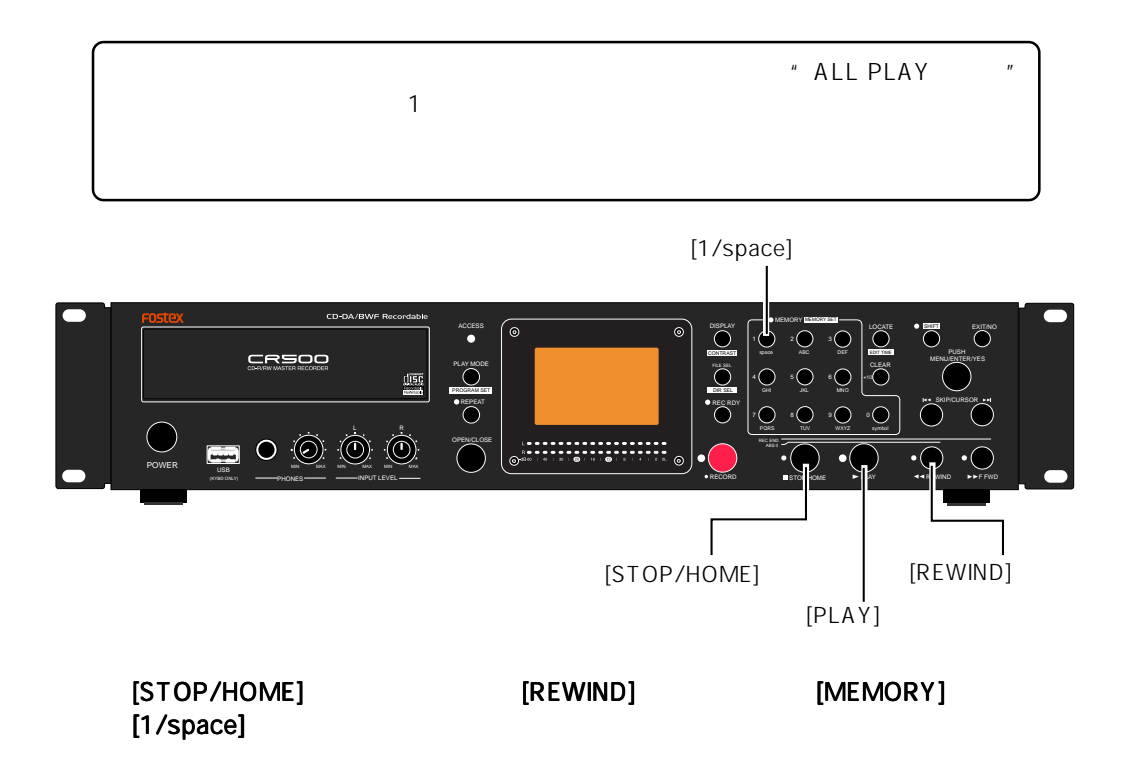

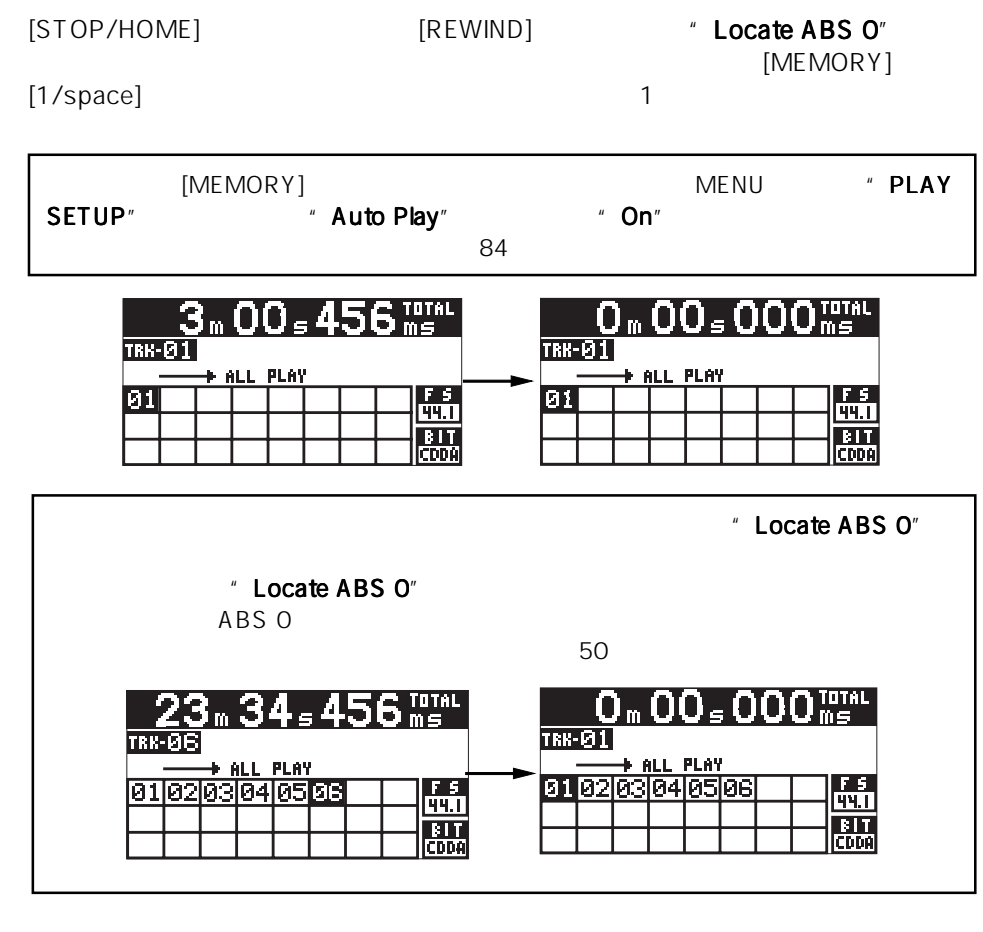

" Locate ABS 0" [PLAY]

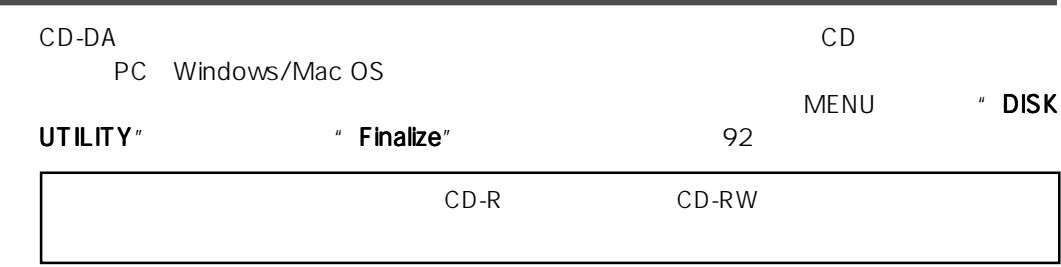

[OPEN/CLOSE]

" Un-closed track!"

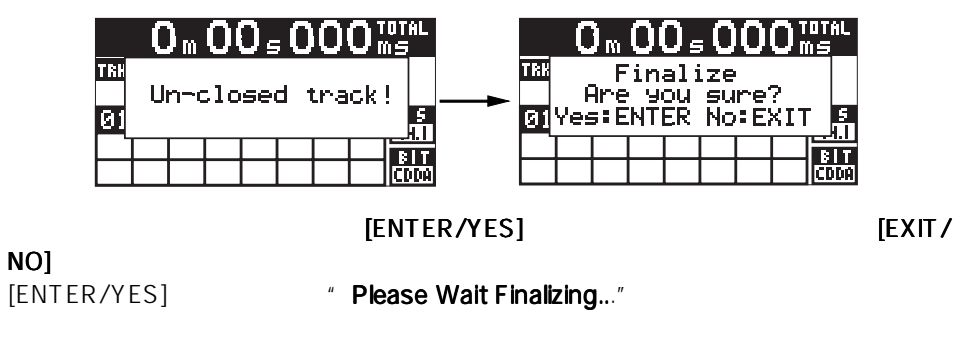

[EXIT/NO]

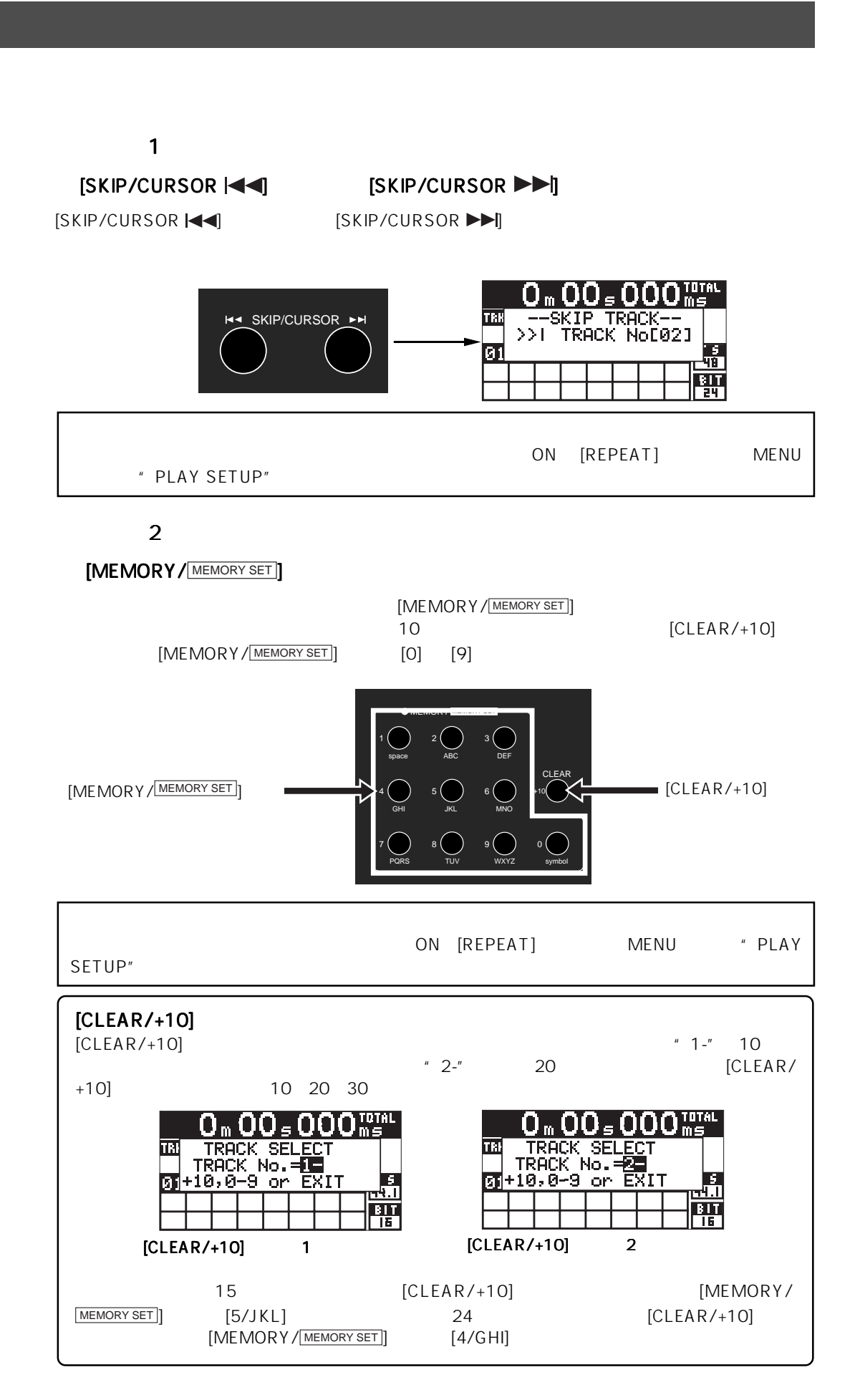

 $\sim$  3  $\overline{c}$  $[$ FILE SEL/ $[$ DIR SEL $]$  $[FILE SEL/Dirals]$  $\overline{B}$  WF  $\overline{B}$  WF  $CD-DA$ FILE SEL<br>
T NOT [NAME] [TIME]<br>
T 81 SCENE\_002.w...11:26<br>
02 SCENE\_002.w...11:26<br>
03 SCENE\_003.w... 5:08<br>
04 SCENE\_004.w... 8:36<br>
05 SCENE\_005.w... 7:14 FILE SEL DIR SEL [MENU] [SKIP/CURSOR |◀◀  $\blacktriangleright$ MENUES **TERRIT EXAMPLE EXAMPLE EXAMPLE EXAMPLE EXAMPLE EXAMPLE EXAMPLE EXAMPLE EXAMPLE EXAMPLE EXAMPLE EXAMPLE E** 1 [ENTER/YES]  $MENU$ **MENUP V SYS SETUP** PLAY SETUP<br>DISK UTILITY |<br>FILE SEL<br>DIRECTORY SEL **PROGRAM SET MENU** 2 [MENU] 'FILE SEL ►" [ENTER/YES]  $[FILE SEL / \Box$ FILE SEL<br>
(NOI [NAME] [TIME]<br>
(01 SCENE\_002.w..11:26<br>
02 SCENE\_002.w..11:26<br>
03 SCENE\_003.w.. 5:08<br>
04 SCENE\_004.w.. 8:36<br>
05 SCENE\_005.w.. 7:14 **MENUP** SYS SETUP<br>
PLAY SETUP<br>
PLAY SETUP<br>
PLAY SEL<br>
DIRECTORY SEL<br>
PROGRAM SET

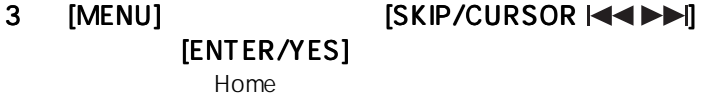

# 6

CR500 CD-R/CD-RW

 $CD$ 

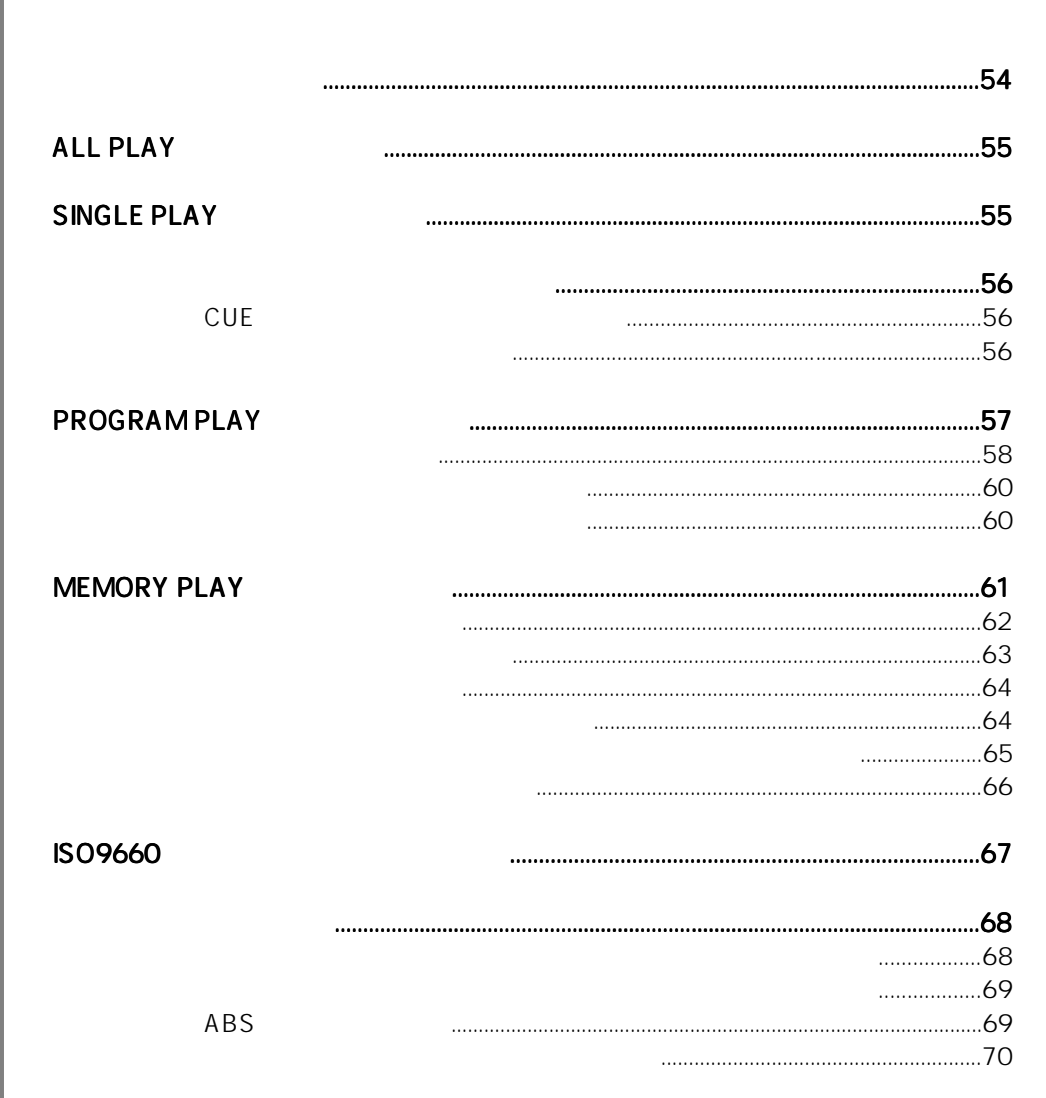

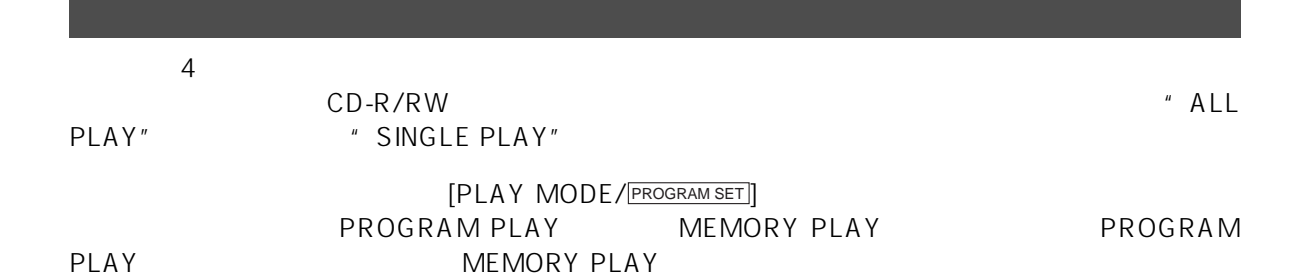

<注意>: 本体メモリーに何もオーディオ・データが登録されていない状態で"MEMORY PLAY  $\mathbb{R}$  $62$ (MEMORY PLAY MODE) lG 机构内向位 ساما ساما ساما 7 G g ſZ " PROGRAM PLAY" 態で"PROGRAM PLAYモード"に切り換えると、"No Play List! No List!"が点灯した後、 "ALL PLAY  $\mathbb{Z}$   $\sim$  58  $\sim$ PLAY MODE  $\left(\begin{array}{c}\right)$ [PLAY MODE/ PROGRAM SET]] PROGRAM SET

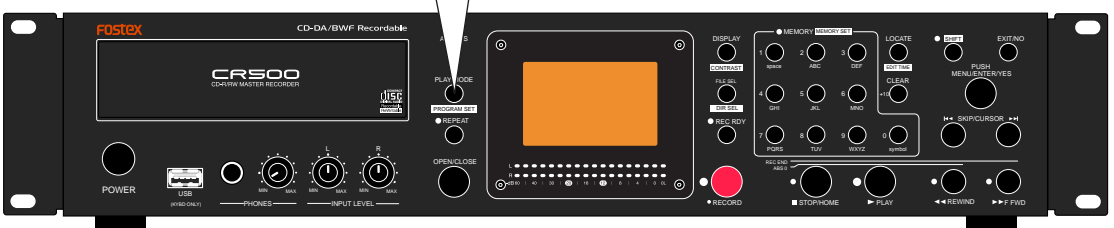

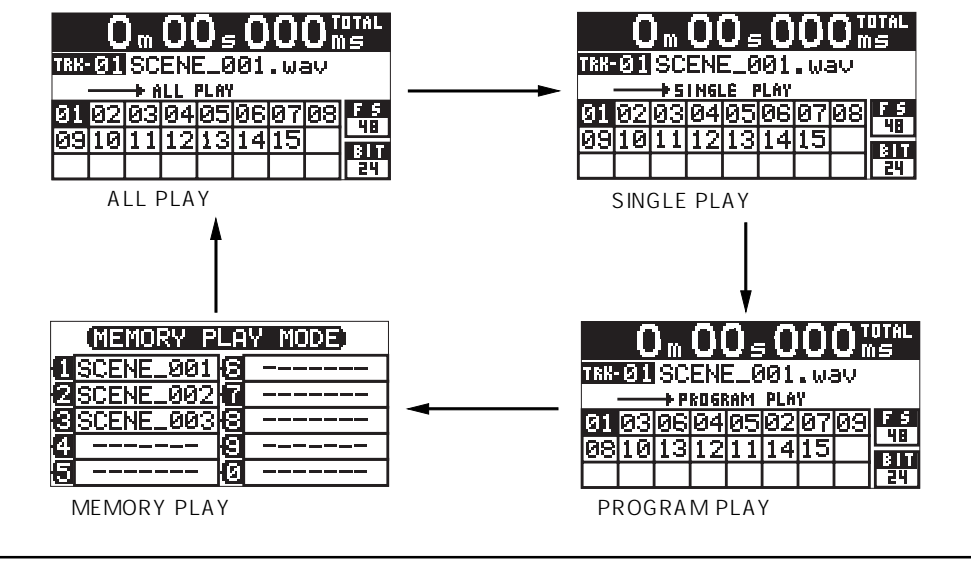

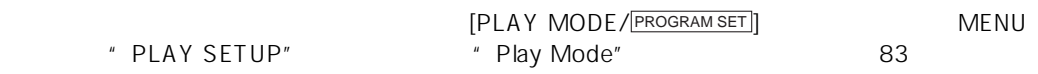

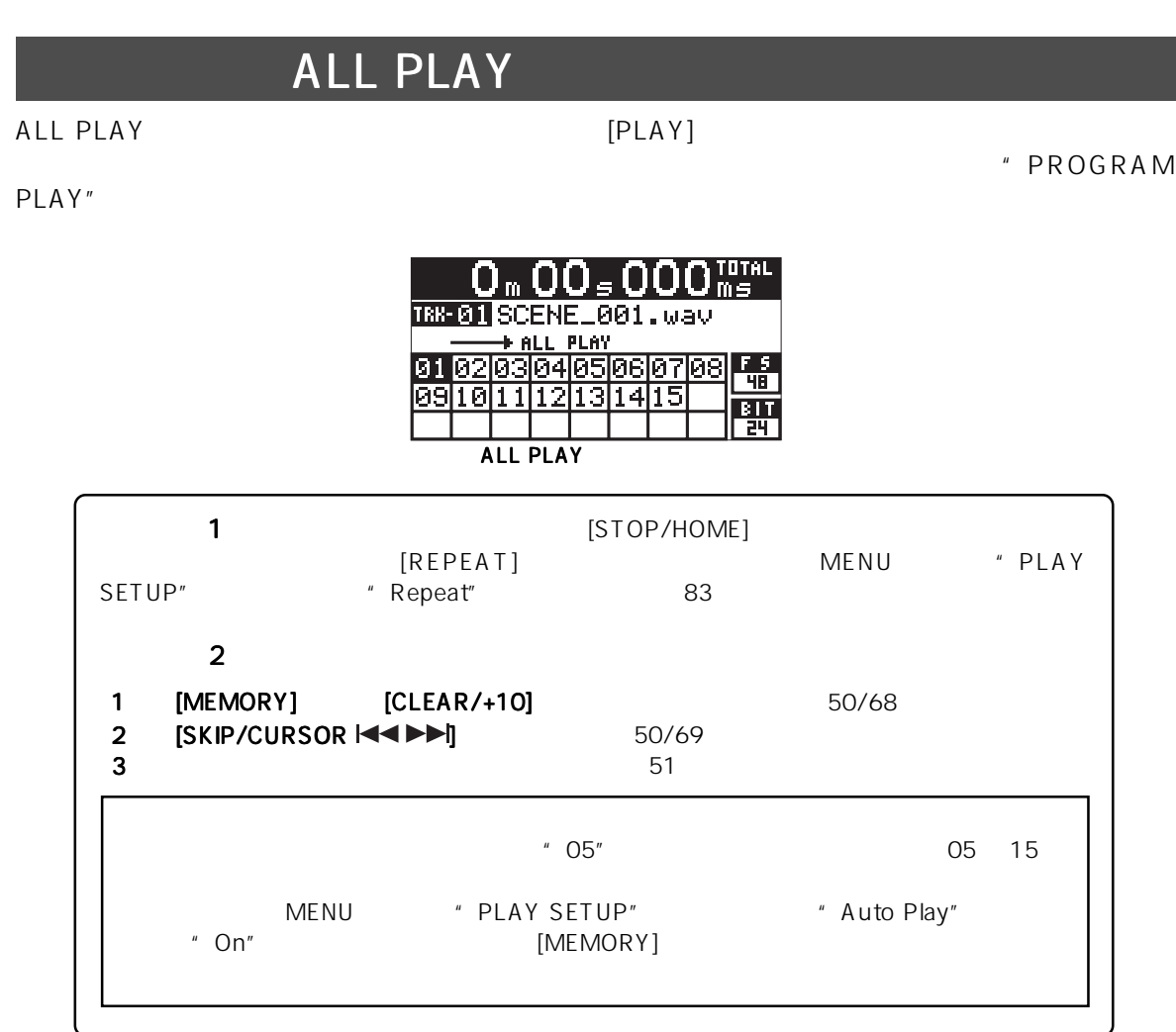

## **SINGLE PLAY**

SINGLE PLAYモードの画面が表示されている状態で [PLAY] キーを押すと、現在セレクトされてい

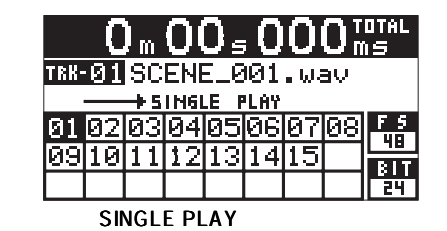

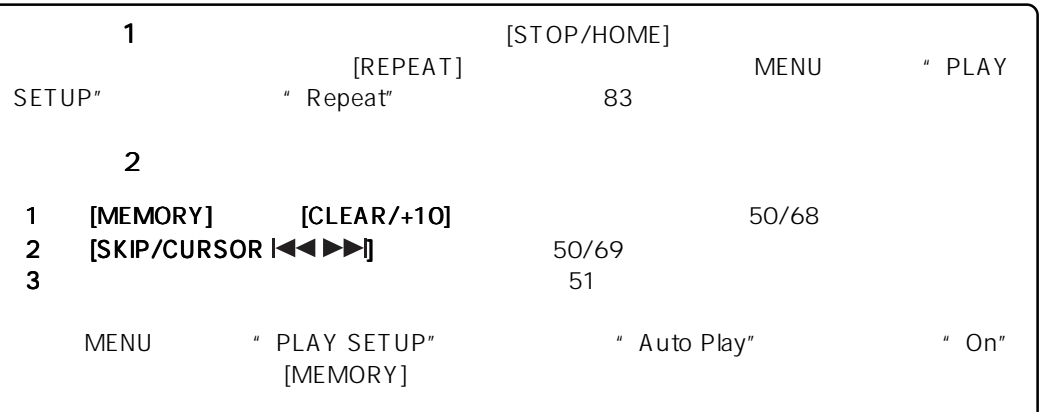

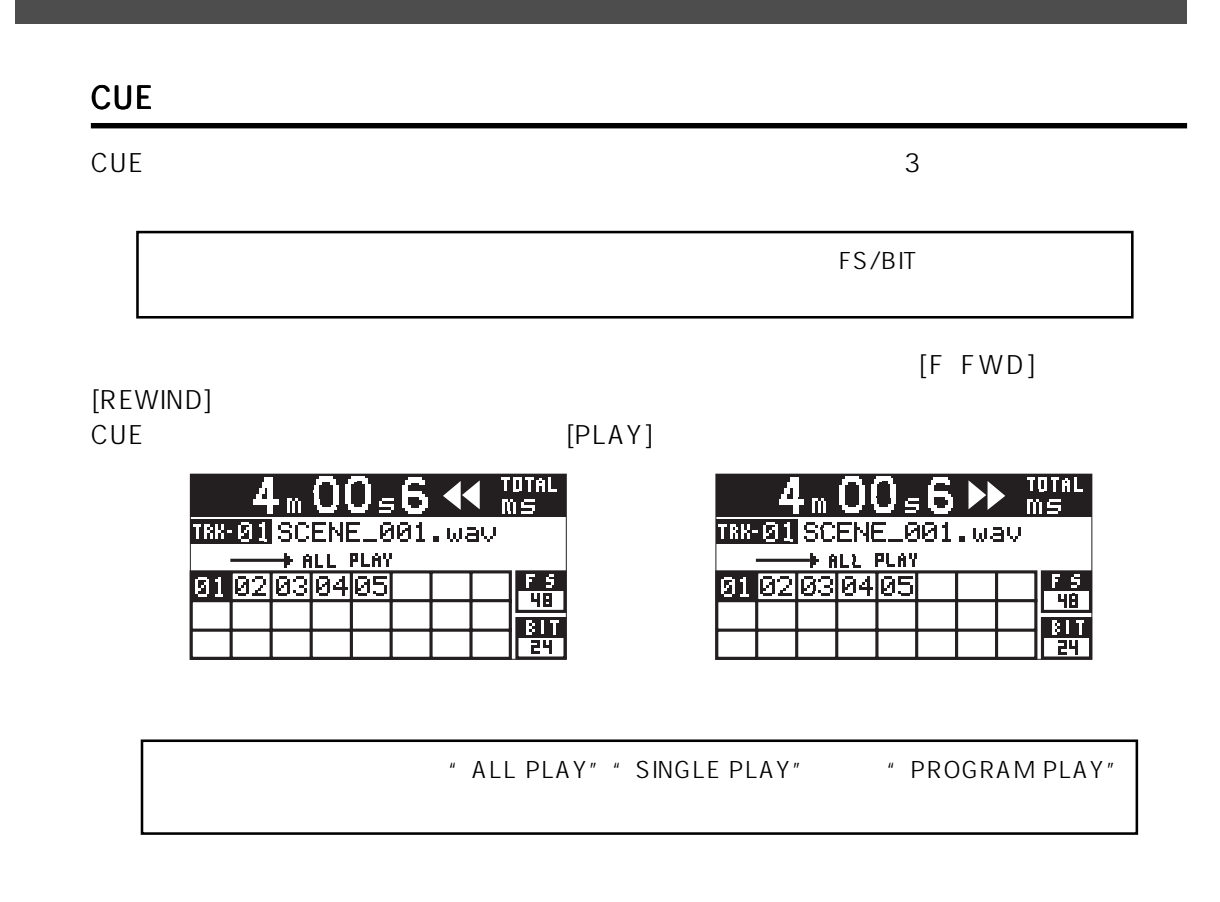

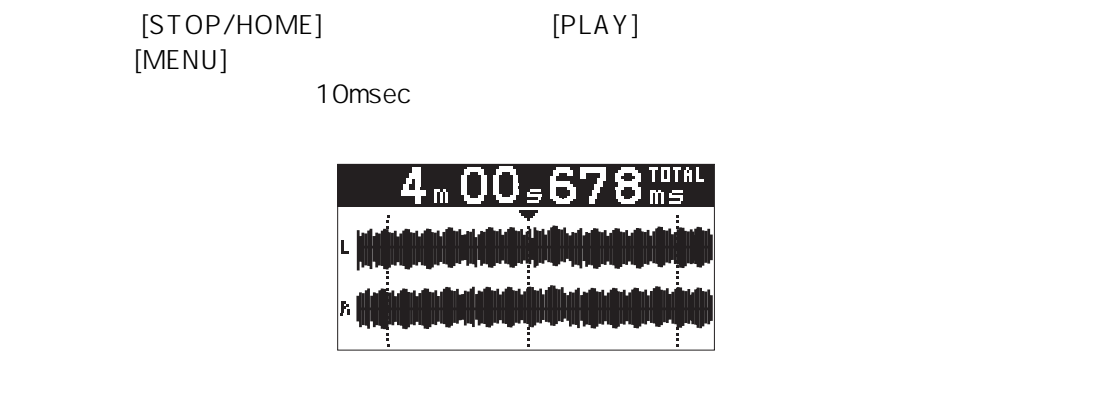

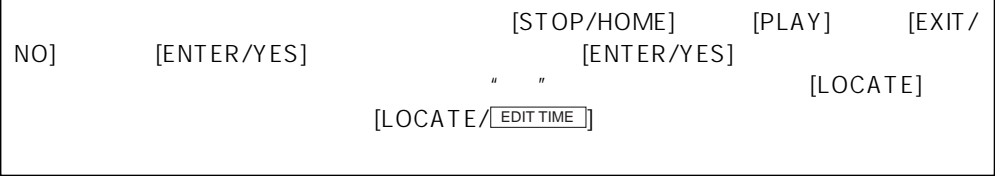

" ALL PLAY" " SINGLE PLAY" " PROGRAM PLAY"

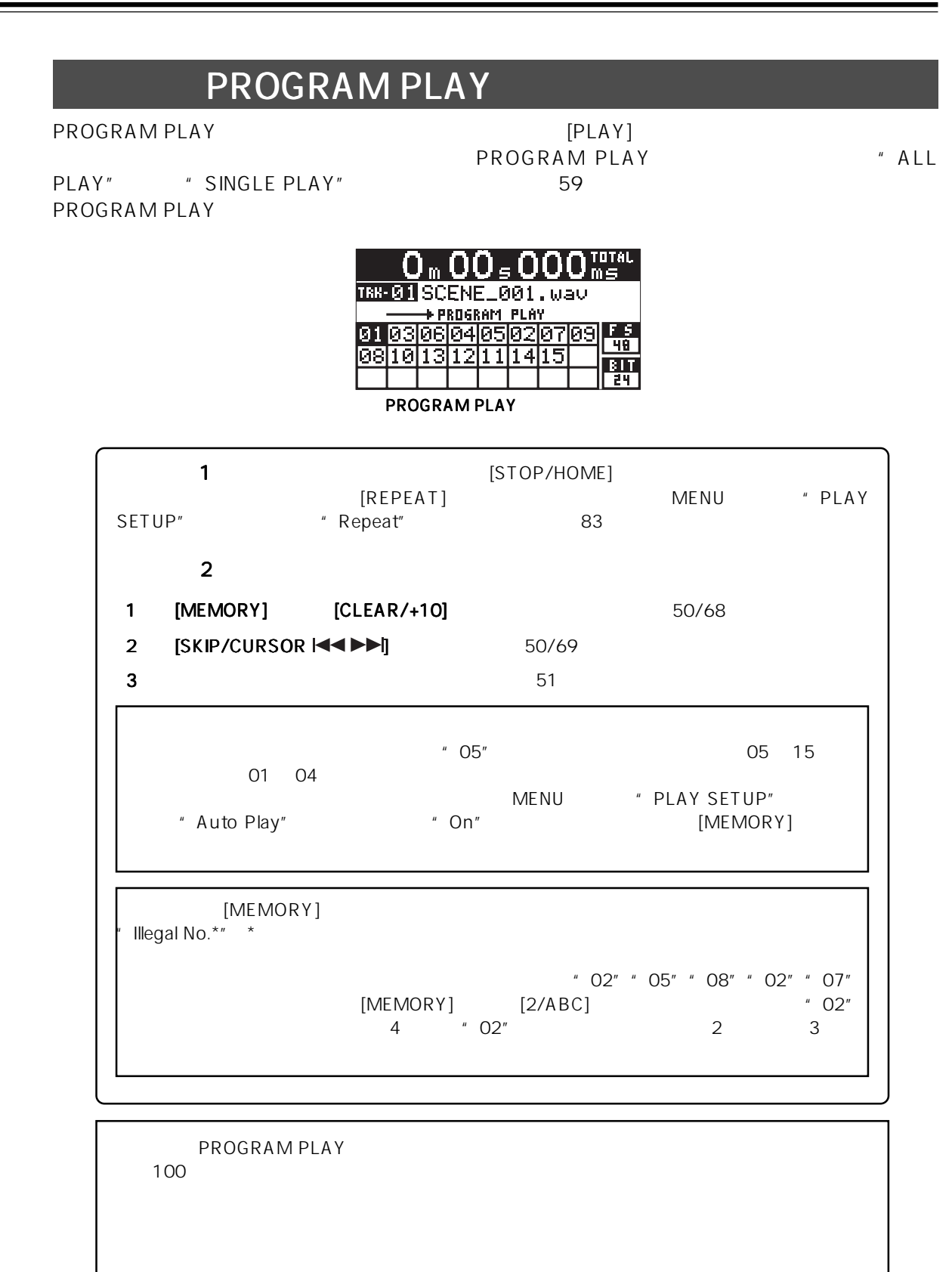

MENU \* SYS SETUP" \* Sys Initial Memorie>"  $\sim$  80  $\,$ 

<u>NAV 2000 VIOLE</u> CD-DA

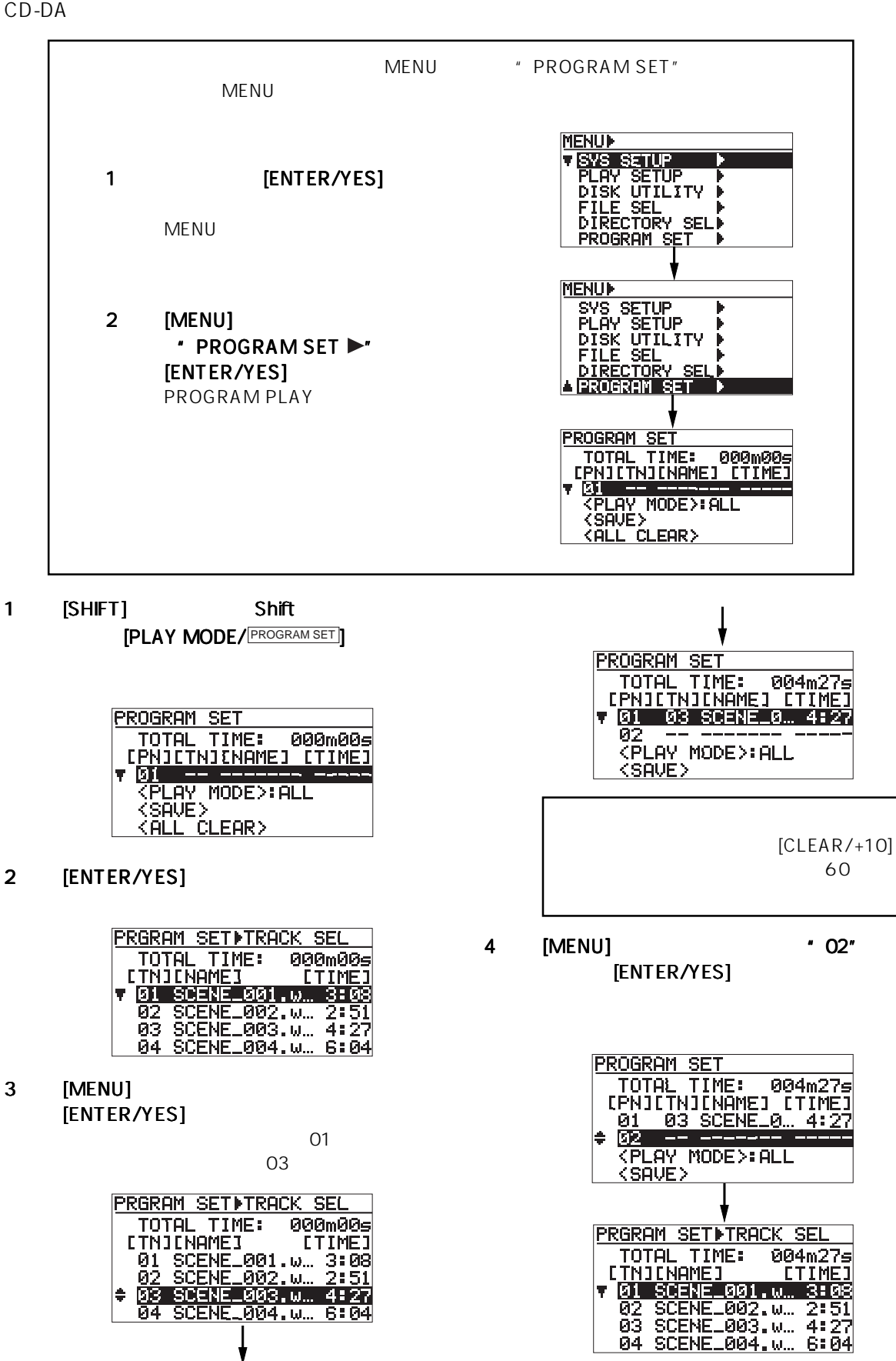

 $5 \qquad -3$ [ENTER/YES]

PN 02

[ENTER/YES]

TOTAL TIME: 019m195<br>
FRIITNIENAMEI [TIME]<br>
7 01 03 SCENE\_0 7:03<br>
02 01 SCENE\_0 4:25<br>
03 05 SCENE\_0 3:21<br>
04 02 SCENE\_0 4:25

TOGRAPH JEN<br>
TOTAL TIME: 019m195<br>
CPNJCTNJCNAMEJ CTIMEJ<br>
01 03 SCENE\_0... 7:08<br>
03 05 SCENE\_0... 3:21<br>
04 02 SCENE\_0... 4:25

**PRGRAM SETIFTRACK SEL** 

**PRGRAM SETITRACK SEL** 

**ROBEL TIME:** 046275<br>
THILAME: 04646275<br>
CTNJCNAMEJ 01.0...3:08<br>
02 SCENE\_001.0...3:08<br>
02 SCENE\_002.0...2:51<br>
03 SCENE\_003.0...4:27

04 SCENE\_004. u... 6:04

TOTAL TIME: 025m23s<br>
FRIITNIENAMEI ETIMEI<br>
7 01 08 SCENEL0 6:04<br>
82 04 SCENEL0 4:25<br>
03 01 SCENEL0 4:25<br>
04 05 SCENEL0 3:21

TOTAL TIME: 04 22

**PROGRAM SET** 

**PROGRAM SET** 

[ENTER/YES]

 $01 \t 02$ 

**PN 01** 

**PROGRAM SET** 

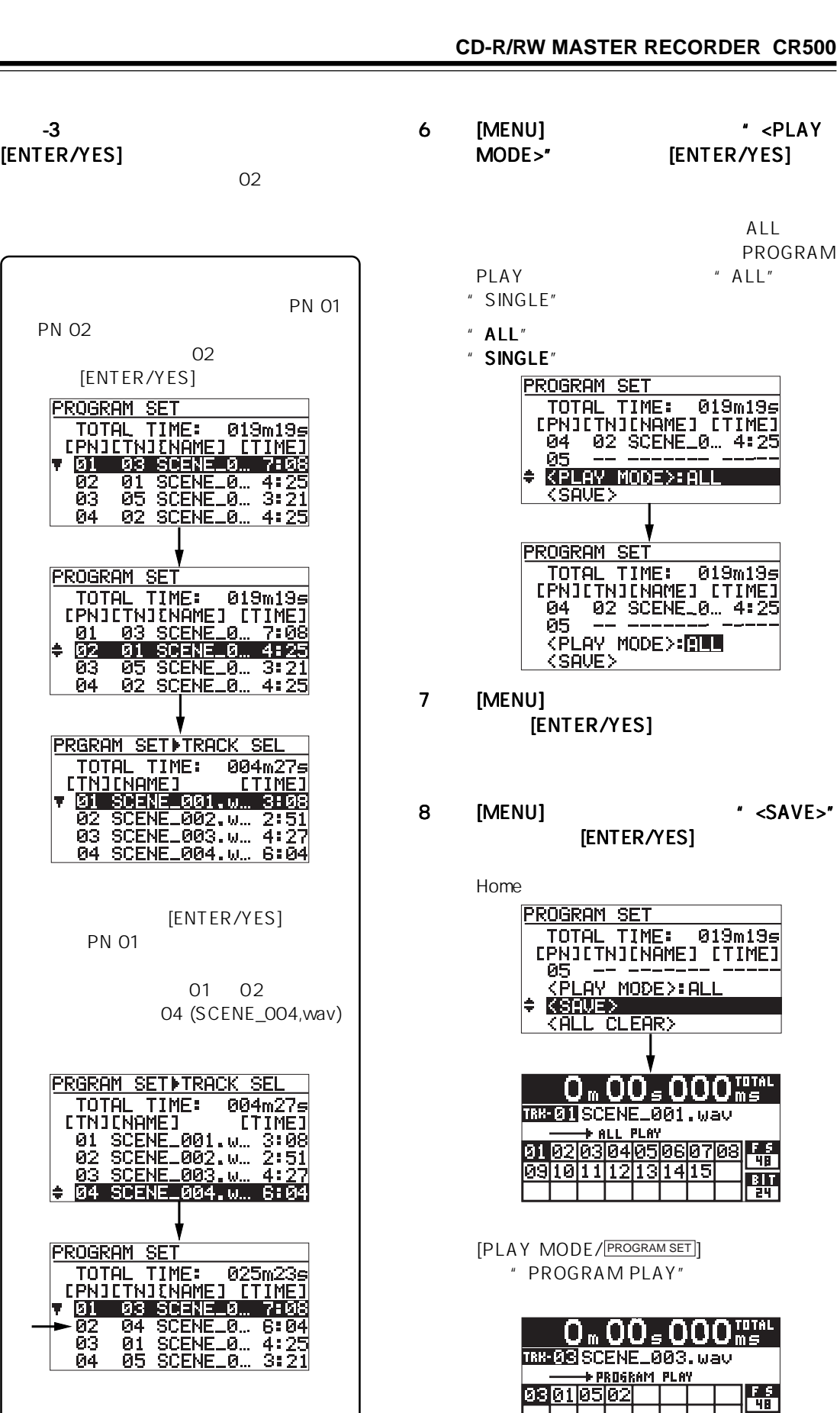

PROGRAM PLAY

| HII

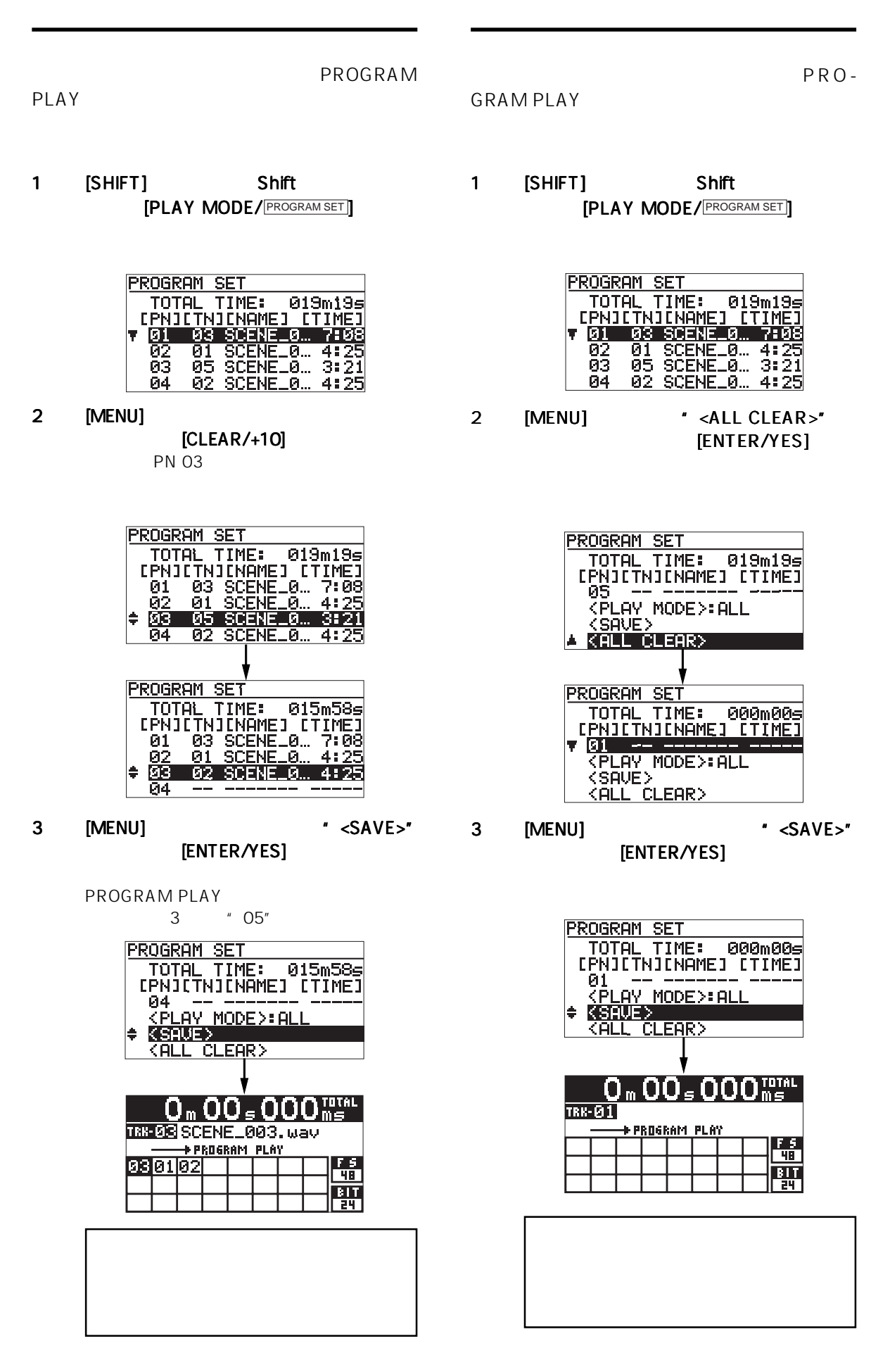

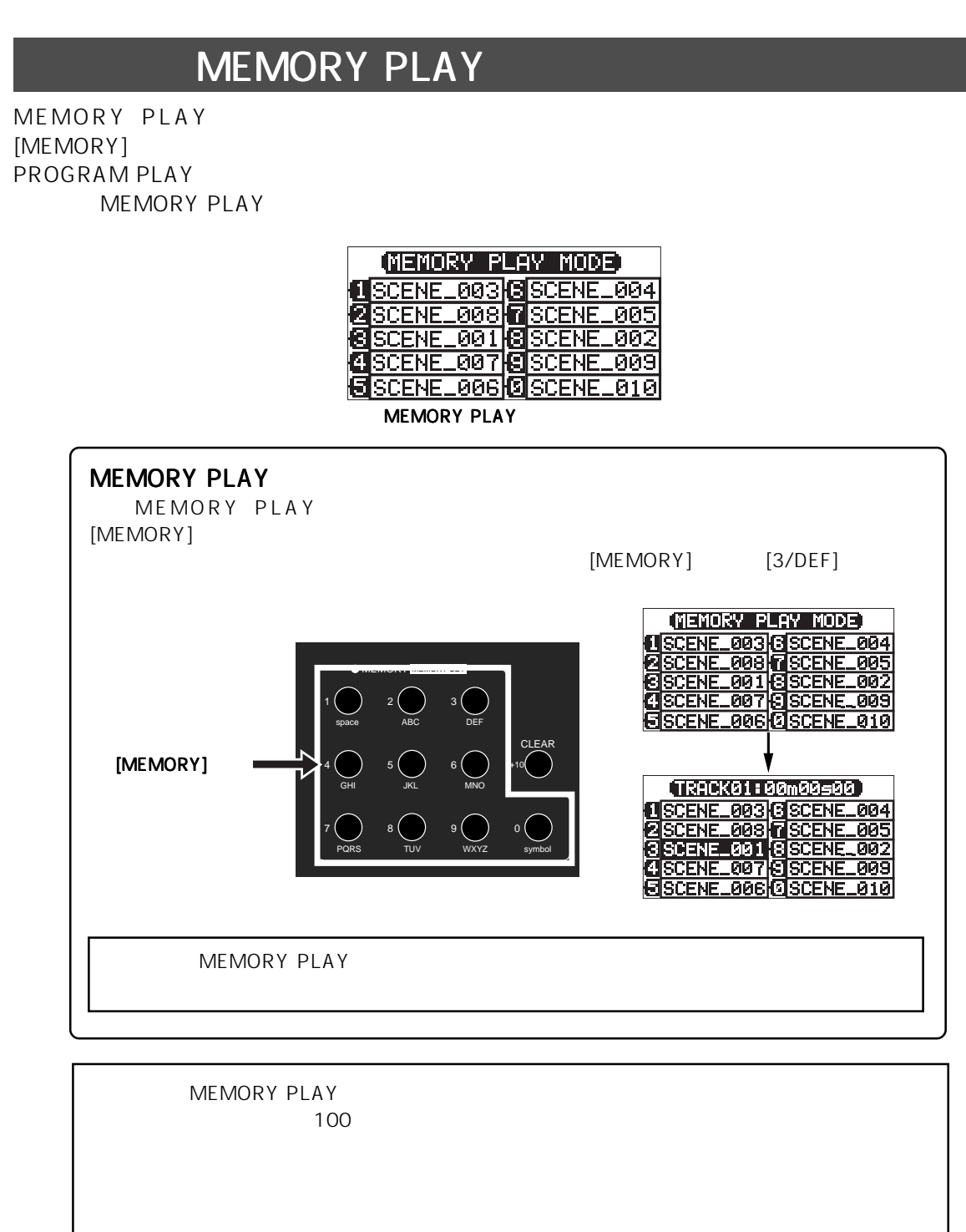

MENU \* SYS SETUP" \* Sys Initial Memorie>"  $80<sub>2</sub>$ 

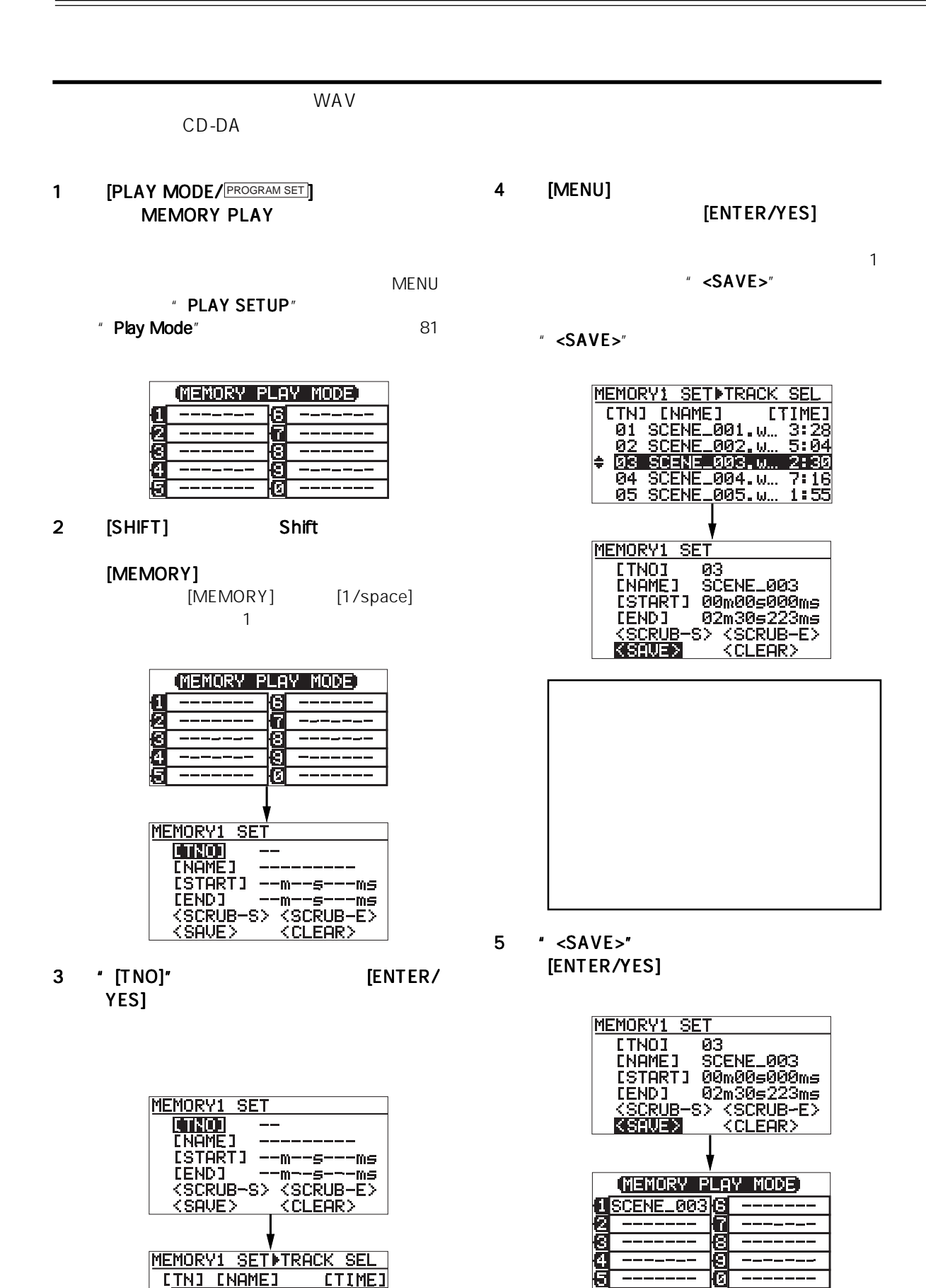

62

MEMORY1 SETITRACK SEL

 $\blacksquare$ 

ENDRICK SERVICES<br>
FRIEND SCHARE 301 MARCHES<br>
62 SCENE 302 MARCHES<br>
63 SCENE 302 MARCHES<br>
63 SCENE 303 MARCHES<br>
64 SCENE 504 MARCHES<br>
65 SCENE 505 MARCHES

 $\begin{array}{c|c} \hline 1 & 10 \end{array}$ 

**B** 

lΓς

 $\sim$  1  $\sim$  0 CD-DA Track01

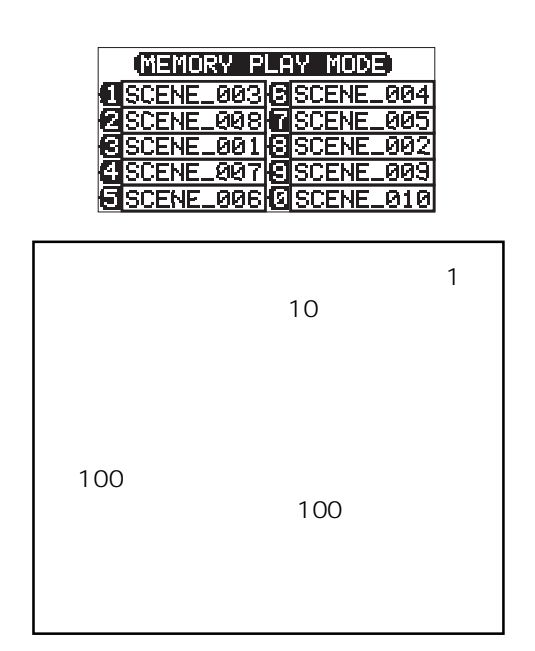

MEMORY PLAY

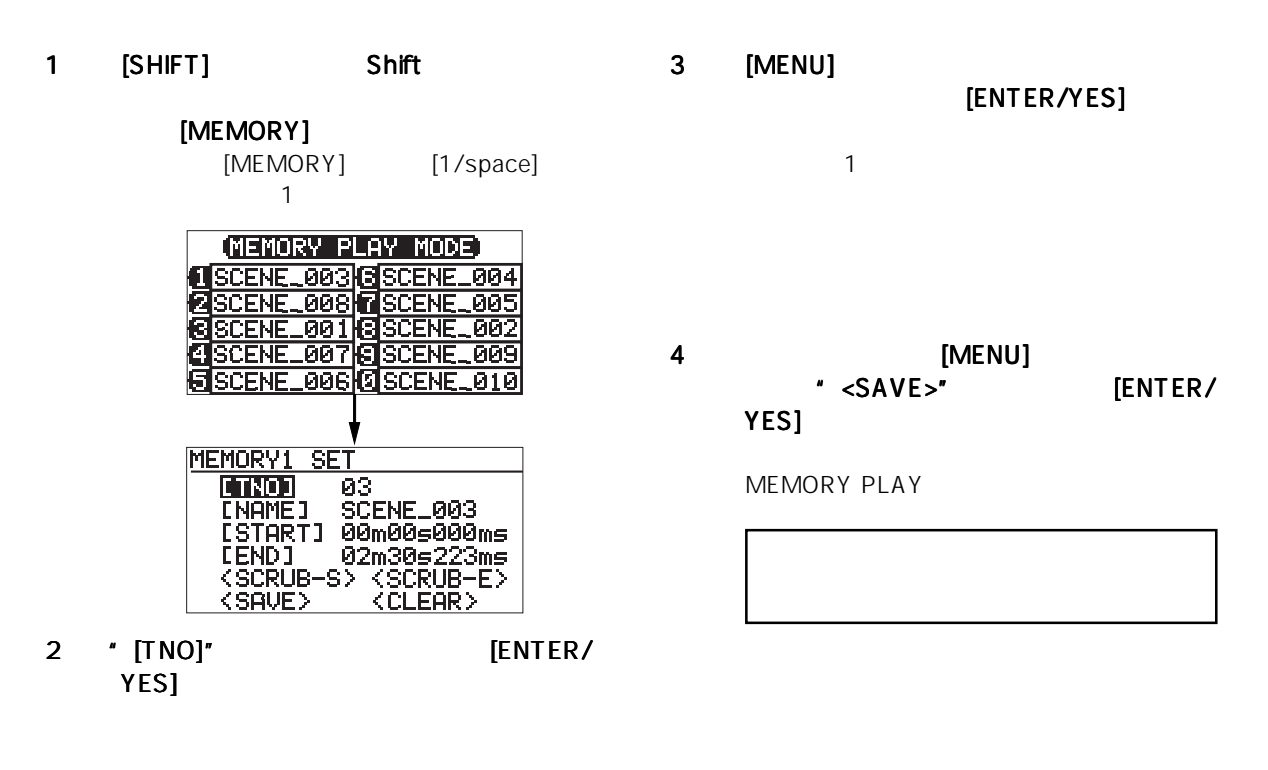

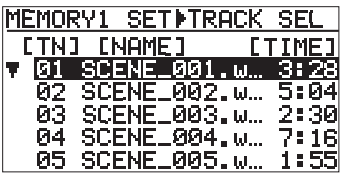

MEMORY PLAY

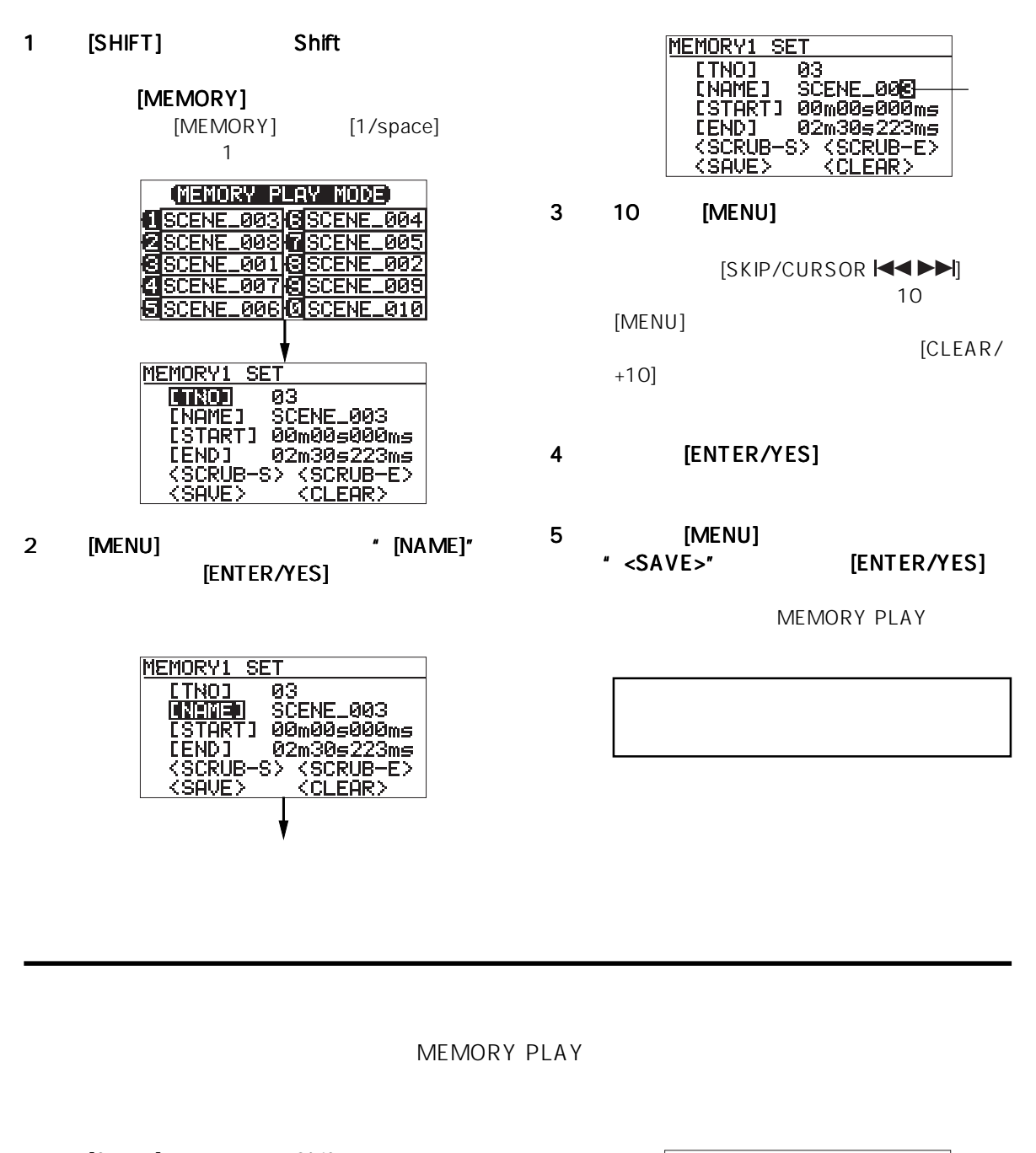

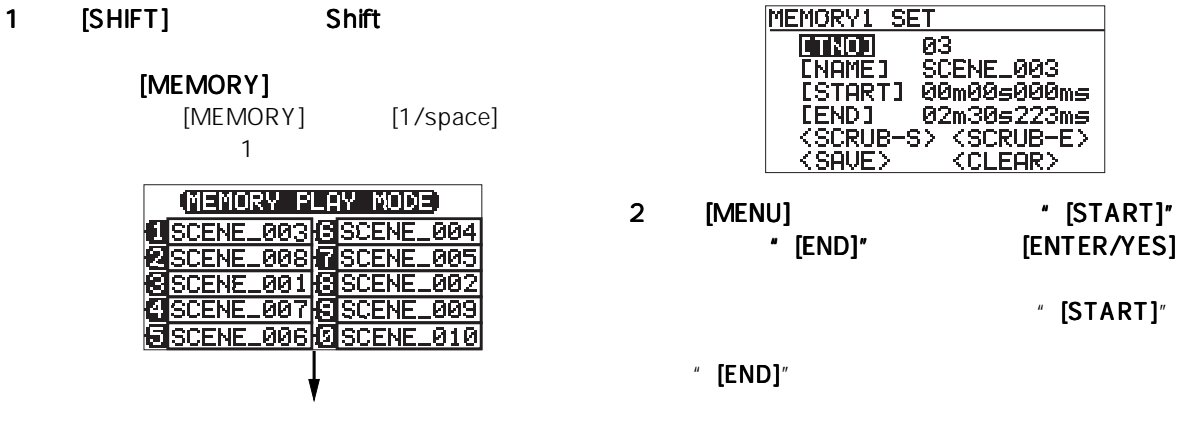

64

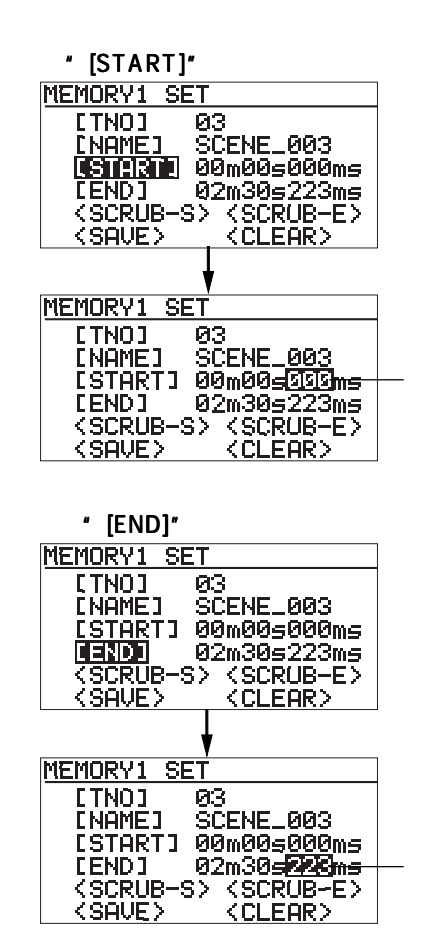

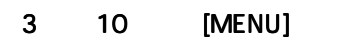

[SKIP/CURSOR |<<

- $[CLEAR/+10]$  $"$  00m 00s 000ms"
- 4 **IENTER/YES]**
- 5 [MENU] "<SAVE>"に移動して、 [ENTER/YES]

MEMORY PLAY

MEMORY PLAY

1 [SHIFT] Shift

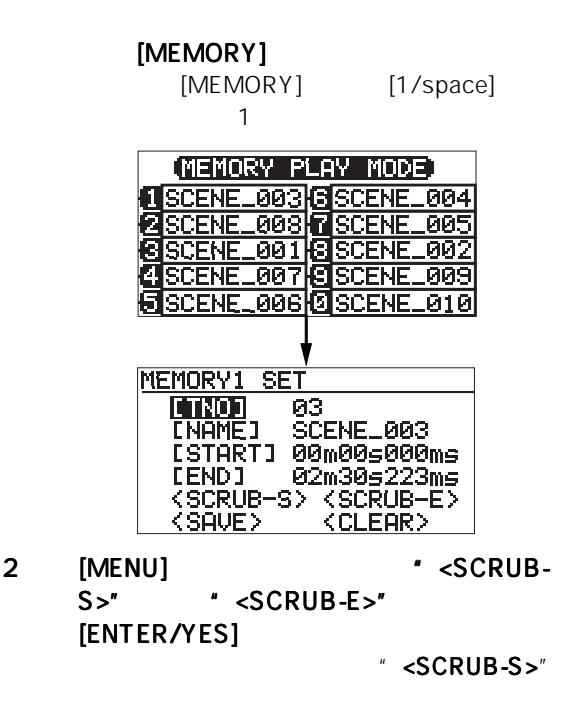

[ENTER/YES]

[MENU]

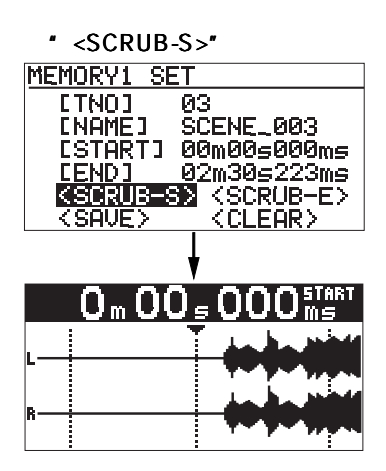

 $\overline{u}$   $\overline{u}$   $\overline{v}$ 

 $" <$ SCRUB-E $>$ "

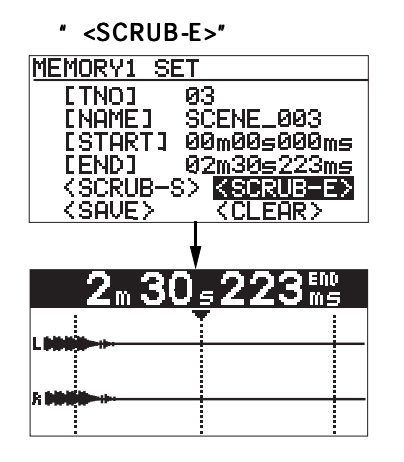

 $4 \left( \frac{1}{2} \right)$ [ENTER/YES]  $"$  [START]"  $"$  [END]"

5 \* <SAVE>" [ENTER/YES] MEMORY PLAY

3 [MENU]

MEMORY PLAY

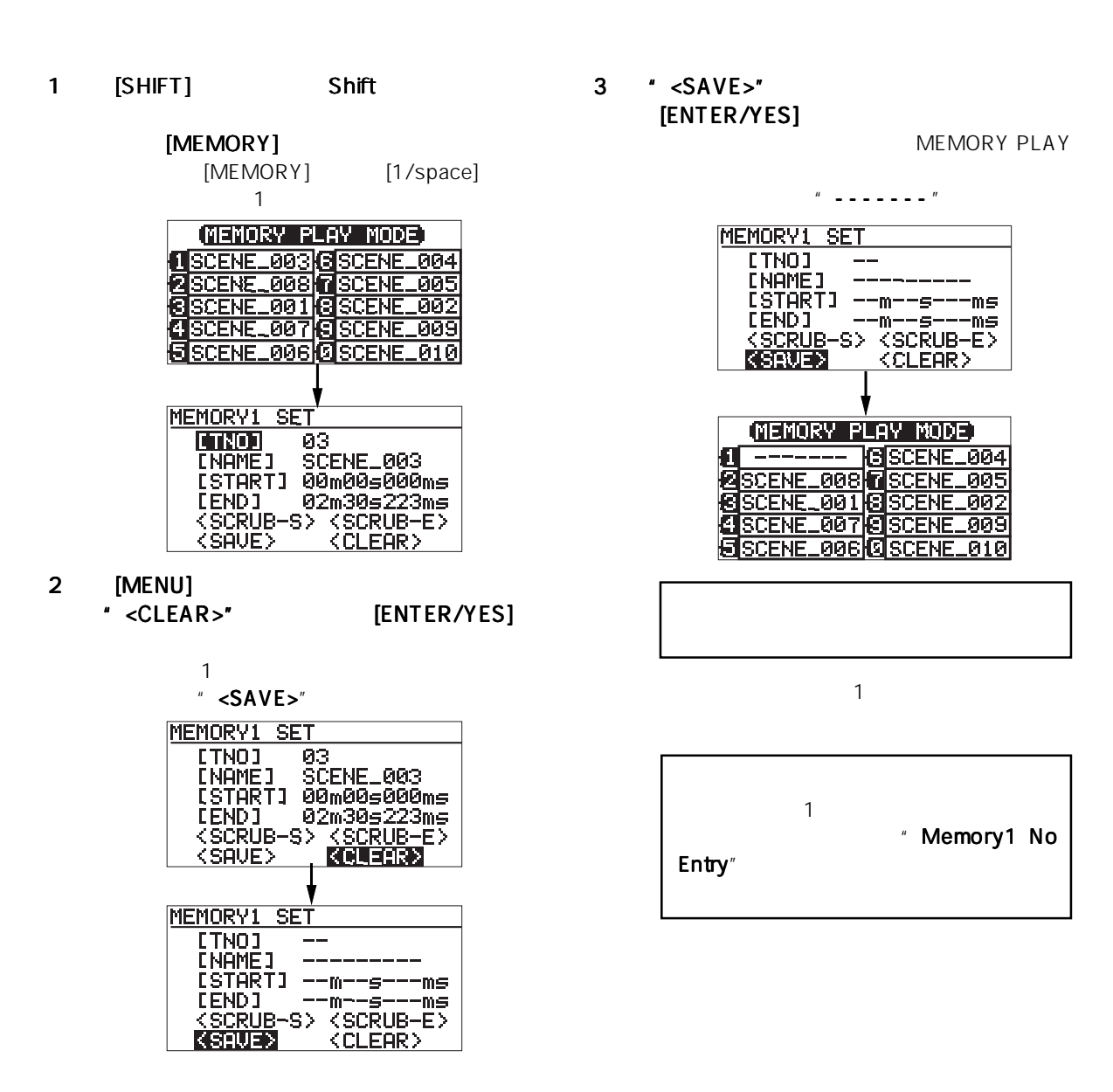

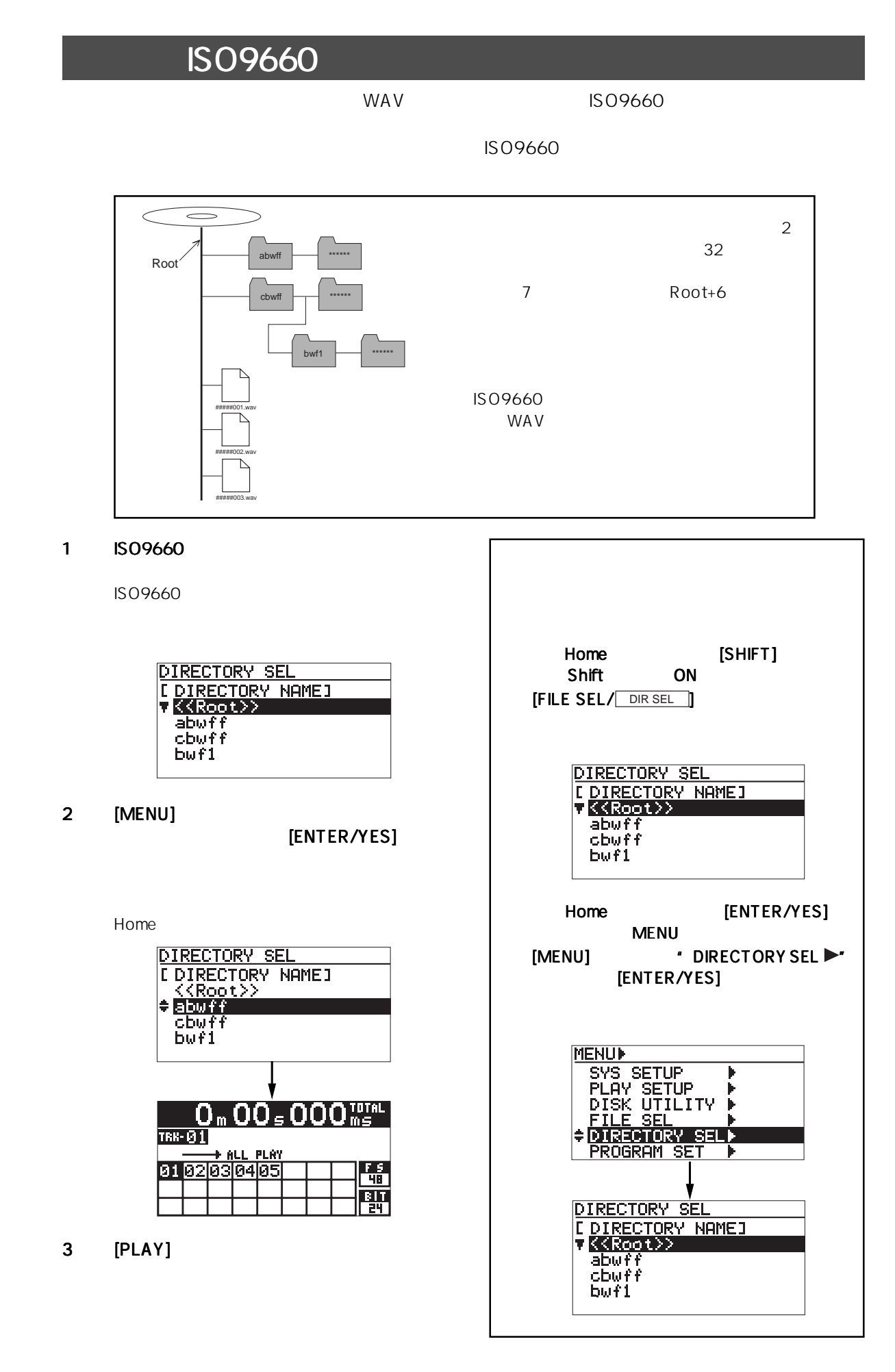

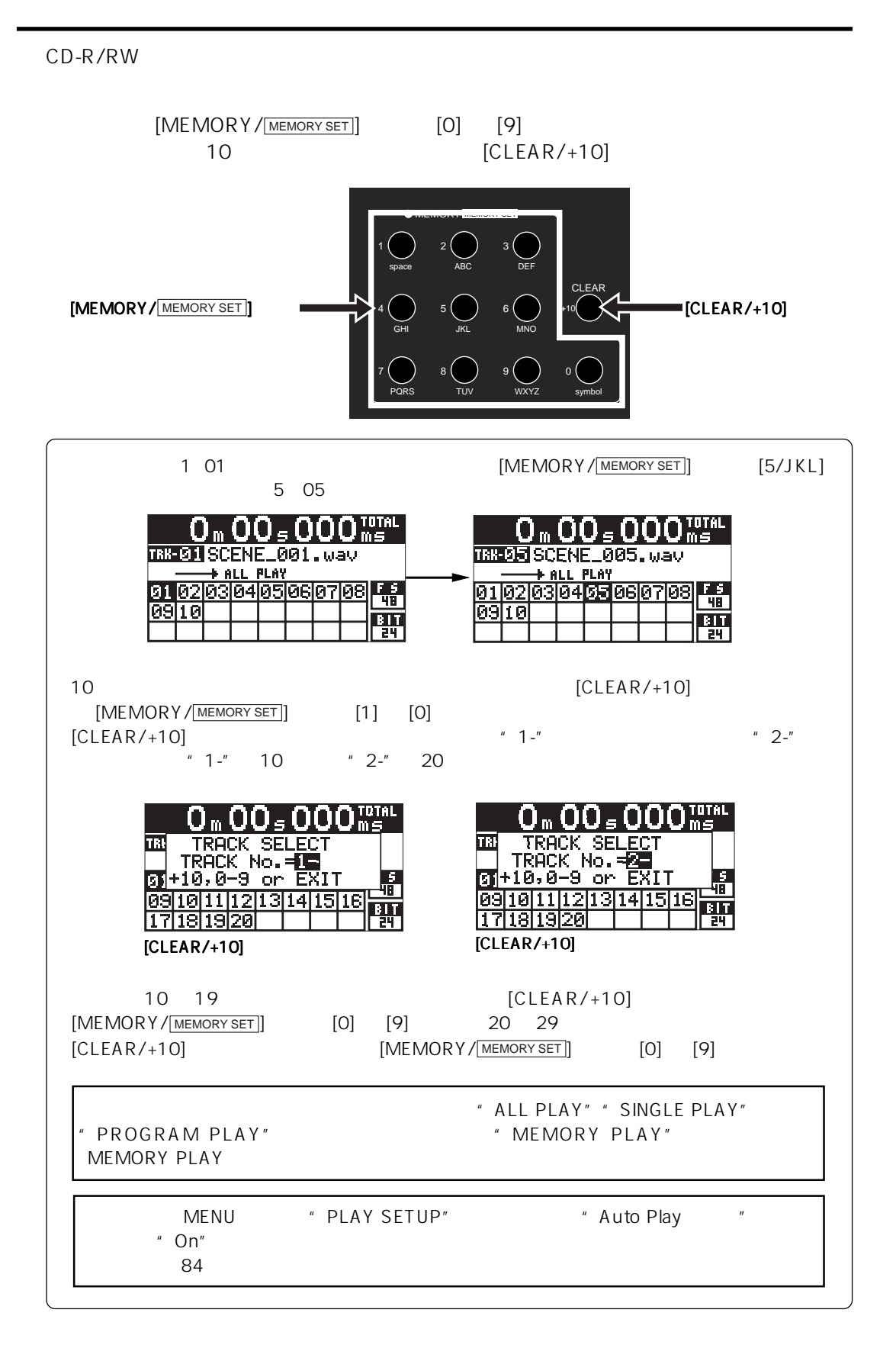

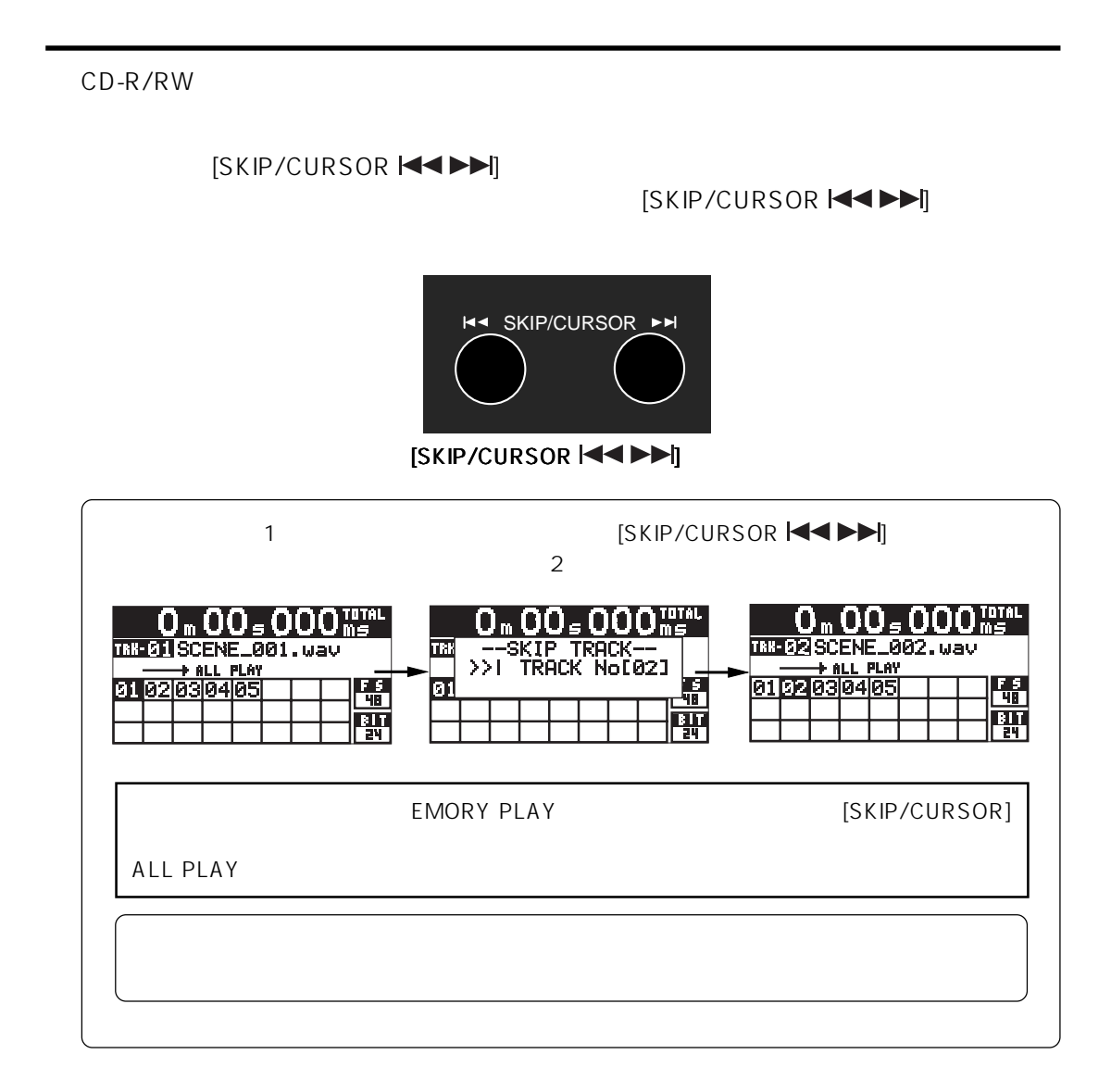

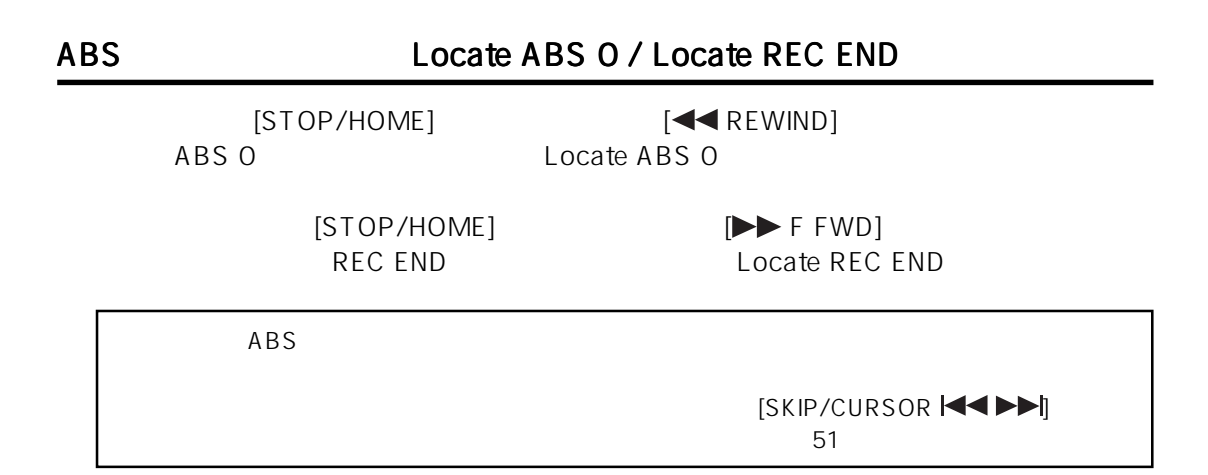

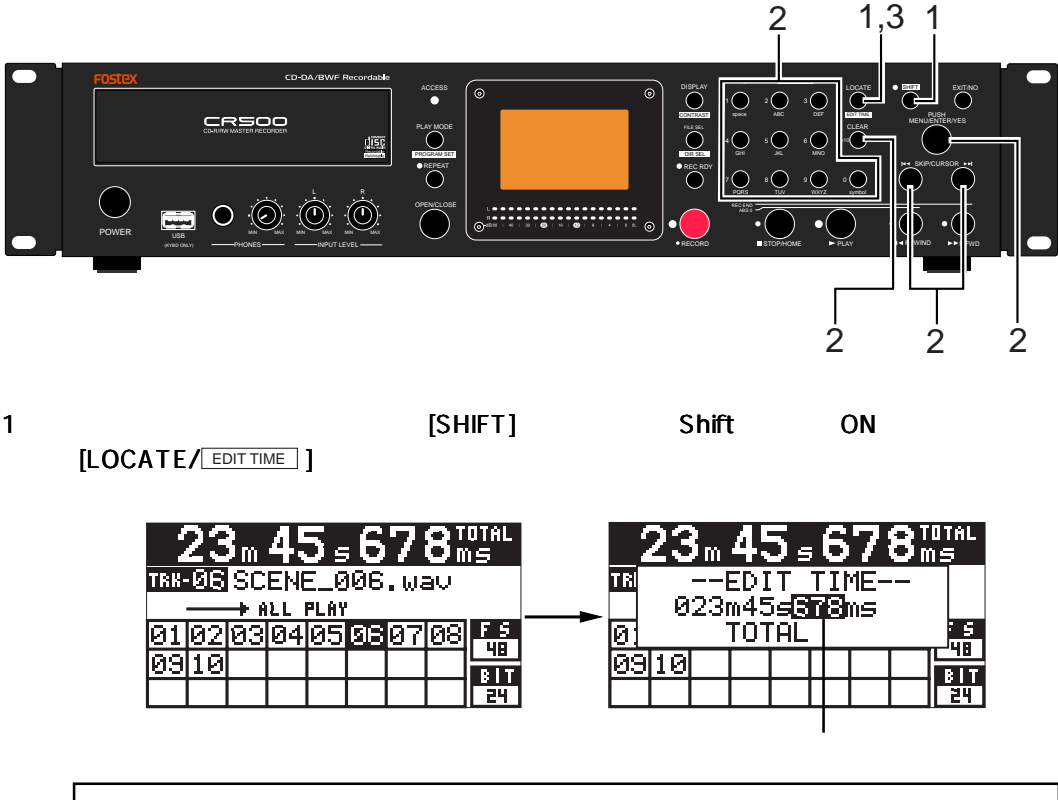

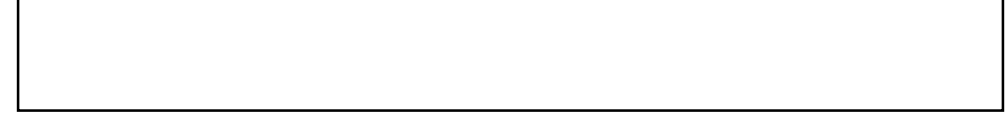

2 [MENU] 30 キー) 10 キー)  $[SKIP/CURSOR]$   $\blacktriangleleft$   $\blacktriangleright$  $[CLEAR/+10]$   $*$  000m 00s 000ms" " 000m 00s 000ms" "999m 59s 999ms"

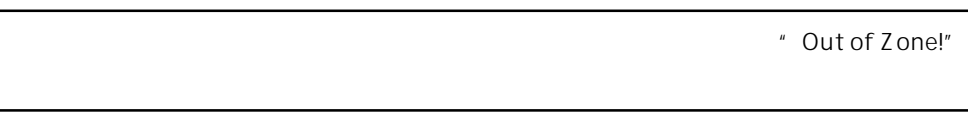

### 3 [LOCATE/ EDIT TIME ]

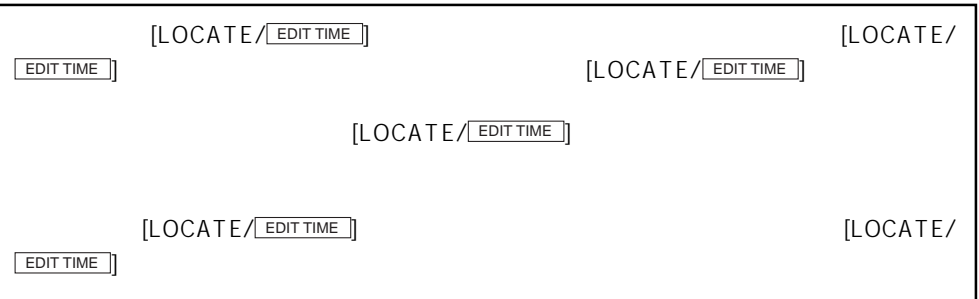

## **MENU**  $\overline{7}$

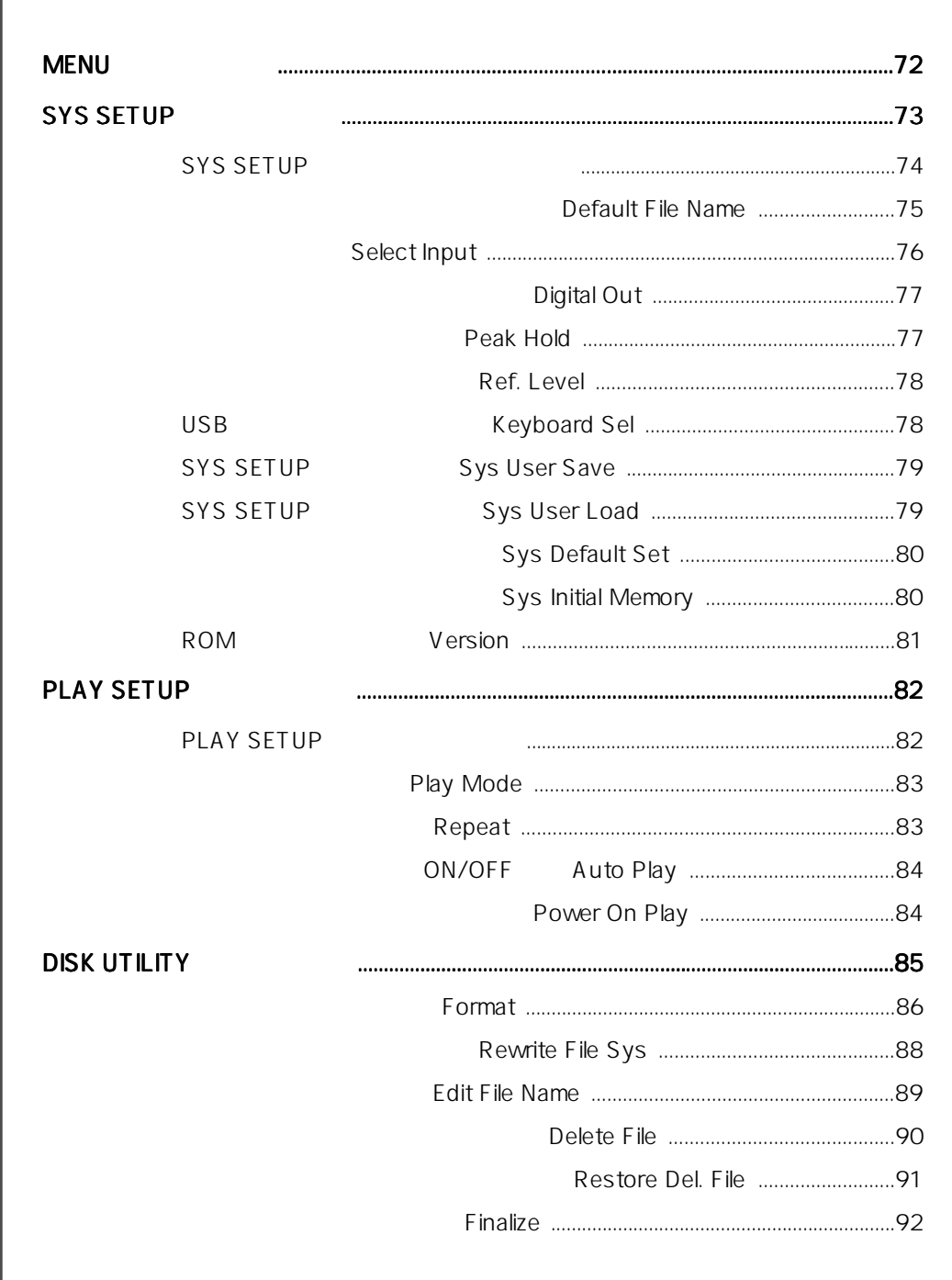

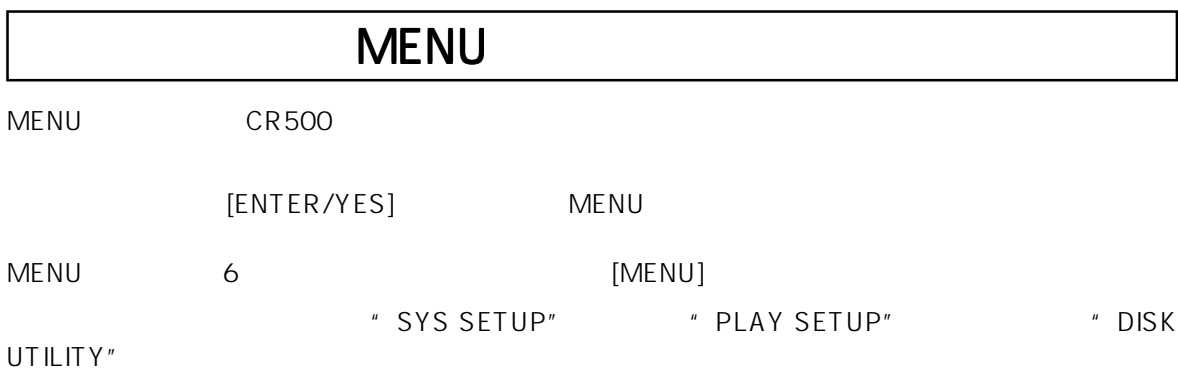

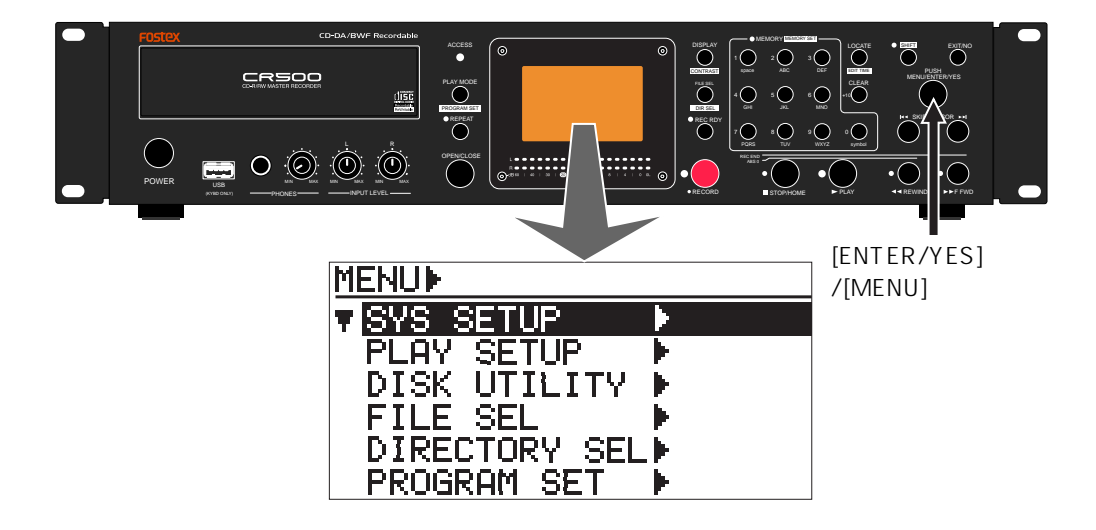

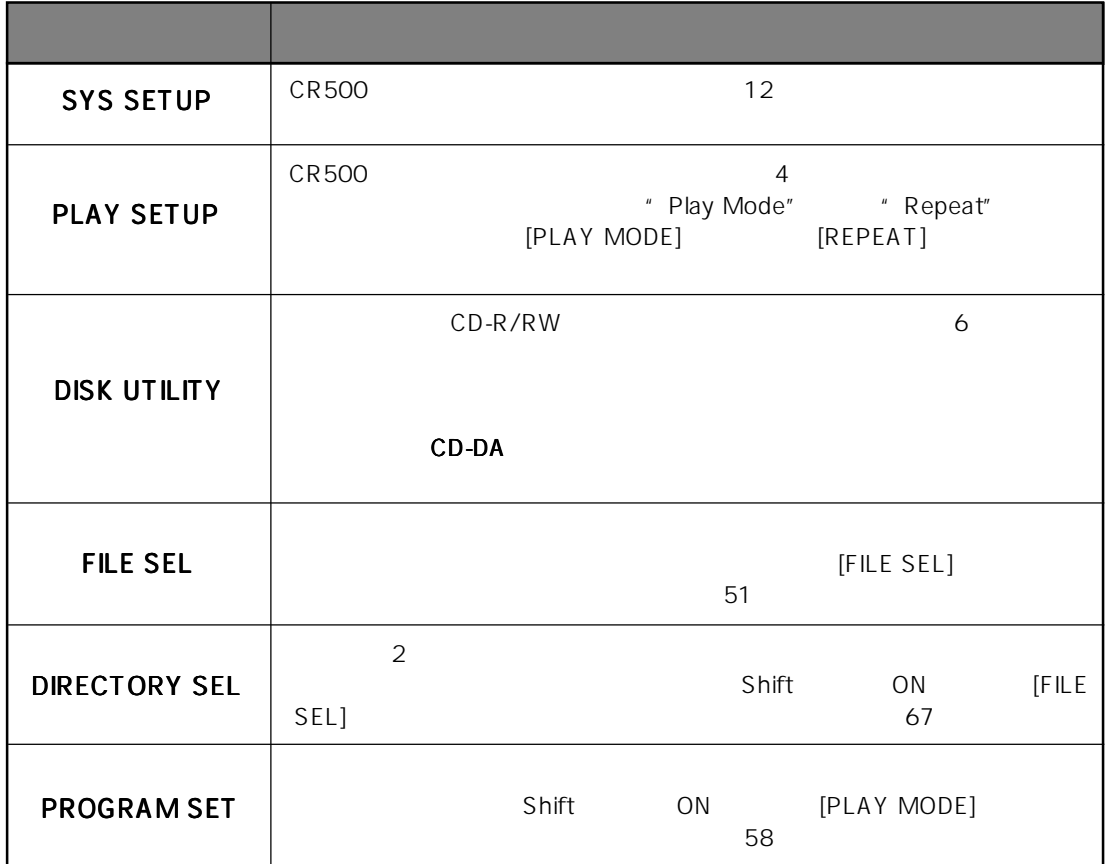
# SYS SETUP

SYS SETUP
12

 $12$  the set of the Muslim of Adjust RTC" and the 11 set of the 11 set of the 11 set of the 11 set of the 11 set of the 11 set of the 12 set of the 11 set of the 11 set of the 11 set of the 11 set of the 11 set of the 11 s  $\text{A}$  djust RTC"  $\text{A}$  and  $\text{A}$ 

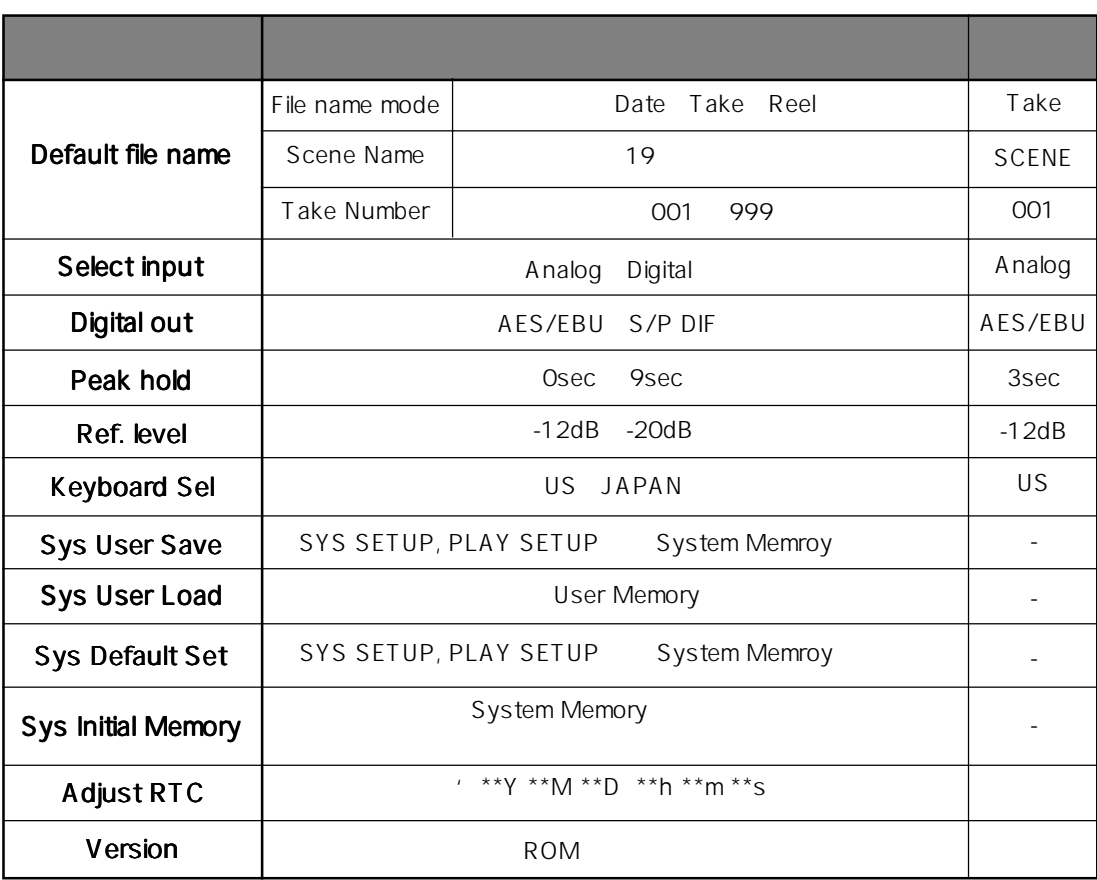

#### **SYS SETUP**

 $CD-R/RW$ 1 **Intervention and Tenter/YES** MENU MENU ET ALL AND THE SALL ASSESSED TO A LATER A LATER AND THE SALL ASSESSED TO A LATER A LATER AND THE SALL MENU **ENU** <del>■ END</del> THE MENU THE SYS SETUP ■ " **MENUP VISYS SETUP** PLAY SETUP<br>DISK UTILITY +<br>FILE SEL<br>DIRECTORY SEL **PROGRAM SET** 2 "SYS SETUP "が反転している状態で、 が反転している状態で、が反転している状態で、 [ENTER/YES] キーを押します。 キーを押します。キーを押します。 " Default file name  $\blacktriangleright$ " **MENUIF MISYSIE VISYS SETUP** T. Default File Name PLAY SETUP<br>DISK UTILITY Select Input:Analos<br>Disital Out :AES/EBU Þ :3sec<br>:-12dB FILE SEL<br>DIRECTORY SEL▶<br><u>PROGRAM SET ▶</u> Peak Hold Ref.Level :-1<br>Ref.Level :-1<br><u>Keyboard Sel:US</u> 3 [MENU]  $\overline{a}$  [ENTER/YES]  $\overline{2}$  $\blacksquare$   $\blacksquare$   $\blacks$  $\mathbf 3$  1  $\mathbf 4$   $\mathbf 5$  1  $\mathbf 6$   $\mathbf 7$   $\mathbf 7$   $\mathbf 8$  1  $\mathbf 8$   $\mathbf 9$   $\mathbf 1$ **MISYSIN** MDSYSDDef. file name TDefault File Name)<br>Select Input:Analog<br>Disital Out :AES/EBU File name mode -File name mode: Take -Default scene take-<br>SCENE NAME<br>[SCENE Peak Hold : 35ec<br>Ref.Level :-12dB Ref.Level ı Keyboard Sel:US TAKE NUMBER: [001] 1 $\blacksquare$ **MISYSIE** MISYSIPeak Hold Default File Name)<br>Select Input:Analos<br>Disital Out :AES/EBU:<br>Pess Hold :3sec<br>Ref.Level :-12dB Default File Name Select Input:Analog<br>Disital Out :Analog  $\frac{1}{2}$   $\frac{1}{2}$   $\frac{1}{2}$   $\frac{1}{2}$   $\frac{1}{2}$   $\frac{1}{2}$   $\frac{1}{2}$   $\frac{1}{2}$   $\frac{1}{2}$   $\frac{1}{2}$ Peak Hold<br>Ref.Level Keyboard Sel:US Keyboard Sel:US [EXIT/NO] NENU [STOP/HOME] MENU

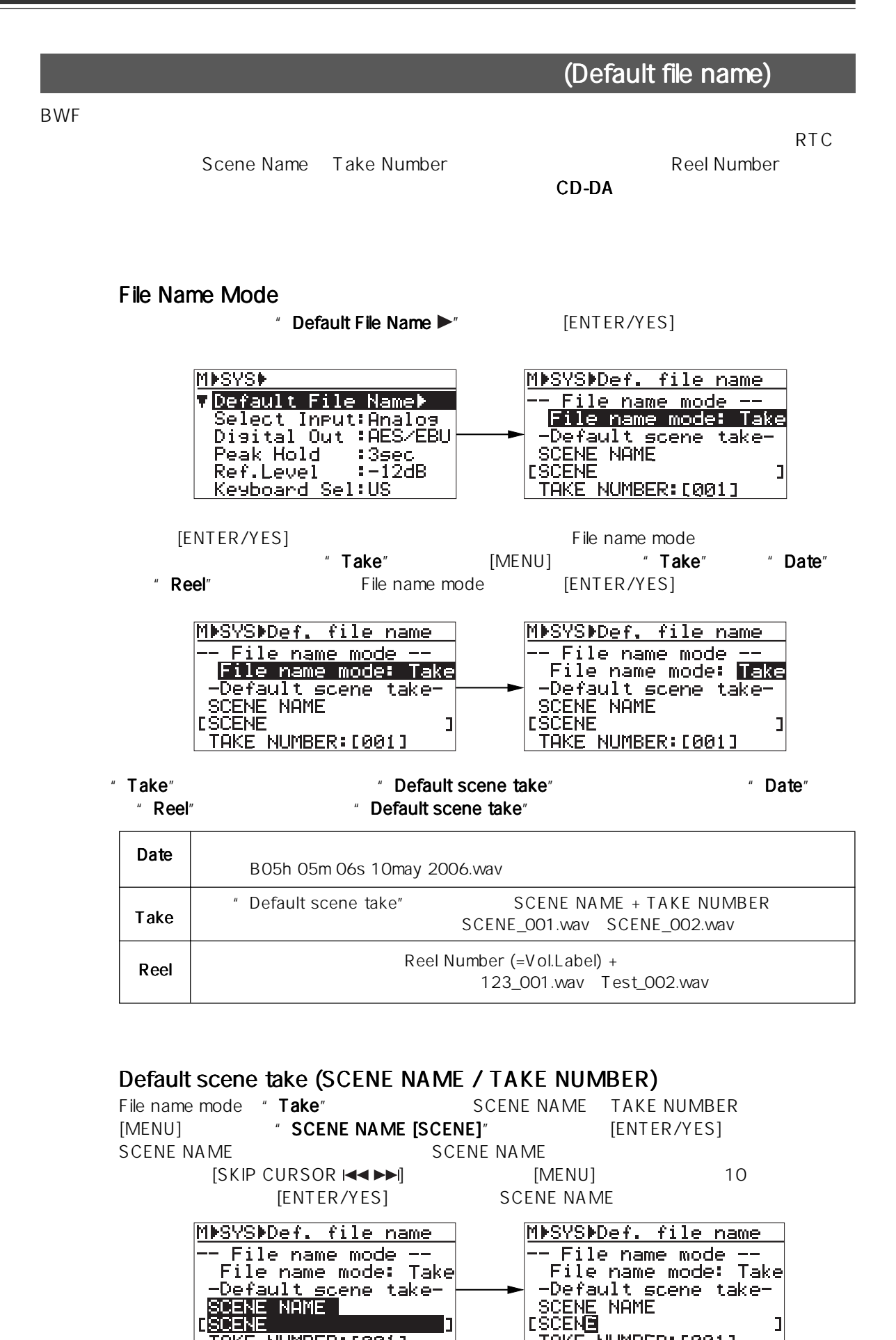

TAKE NUMBER: [001]

TAKE NUMBER: [001]

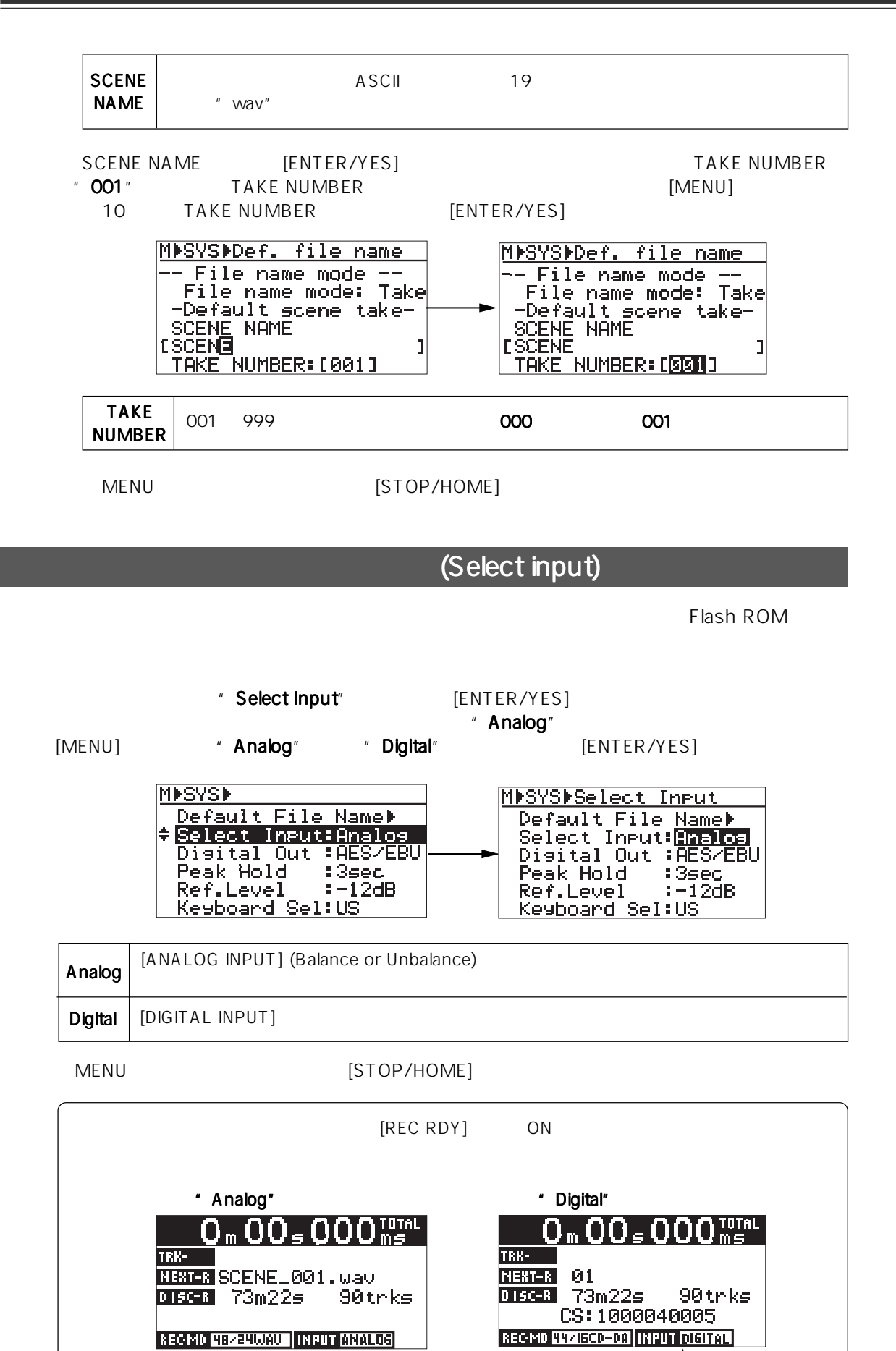

76

|                             |                                                                                                    | (Digital out)                                                                                                    |
|-----------------------------|----------------------------------------------------------------------------------------------------|----------------------------------------------------------------------------------------------------|
| [DIGITAL OUTPUT]<br>S/P DIF |                                                                                                    | AES/EBU                                                                                                    |
|                             | Digital Out"                                                                                                    | [ENTER/YES]<br>" AES/EBU"                                                                                                    |
| [MENU]                      | " AES/EBU"                                                                                                    | " $S/P$ DIF"<br>[ENTER/YES]                                                                                                    |
|                             | MDSYSD<br>Default File Name⊮<br>Select Input:Analos<br>:AES/EBU<br>'Out.<br><b>ADTaital</b><br>:3sec<br>Peak Hold<br>$-12dB$<br>Ref.Level<br>Keyboard Sel:US | MDSYSDDisital Out<br>Default File Name▶<br>Select Input:Analog<br>BAES/EBU<br>Disital Out<br>:3sec<br>Peak Hold<br>Ref.Level –<br>$1 - 12$ dB<br>Keyboard Sel:US |
| <b>AES/EBU</b>              | IEC 60958 (AES/EBU)                                                                                                    |                                                                                                    |
| S/P DIF                     | IEC 60958 (S/P DIF)                                                                                                    |                                                                                                    |
| MENU                        | [STOP/HOME]                                                                                                    |                                                                                                    |

(Peak hold)

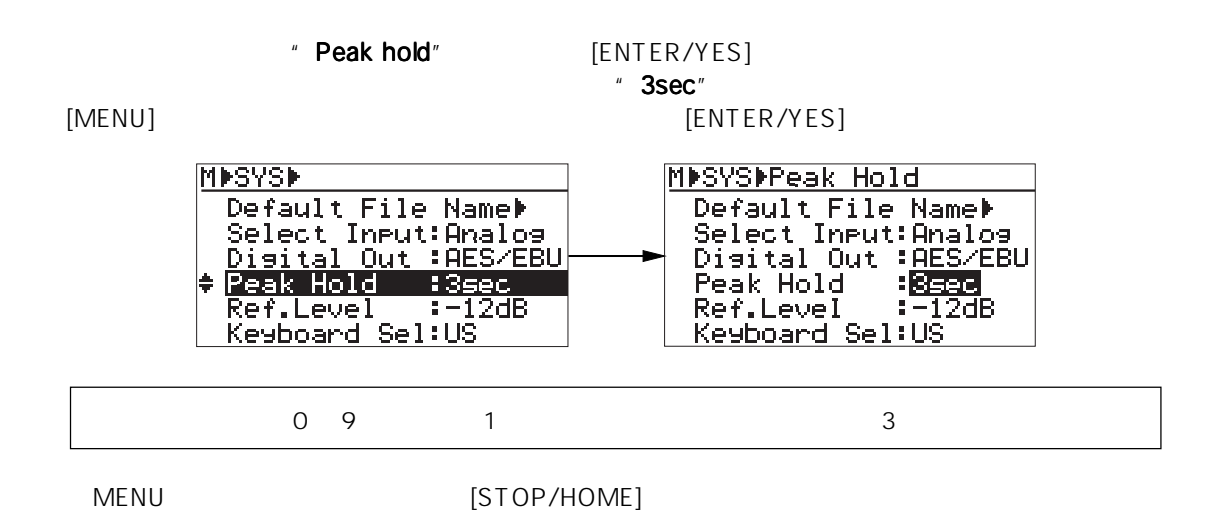

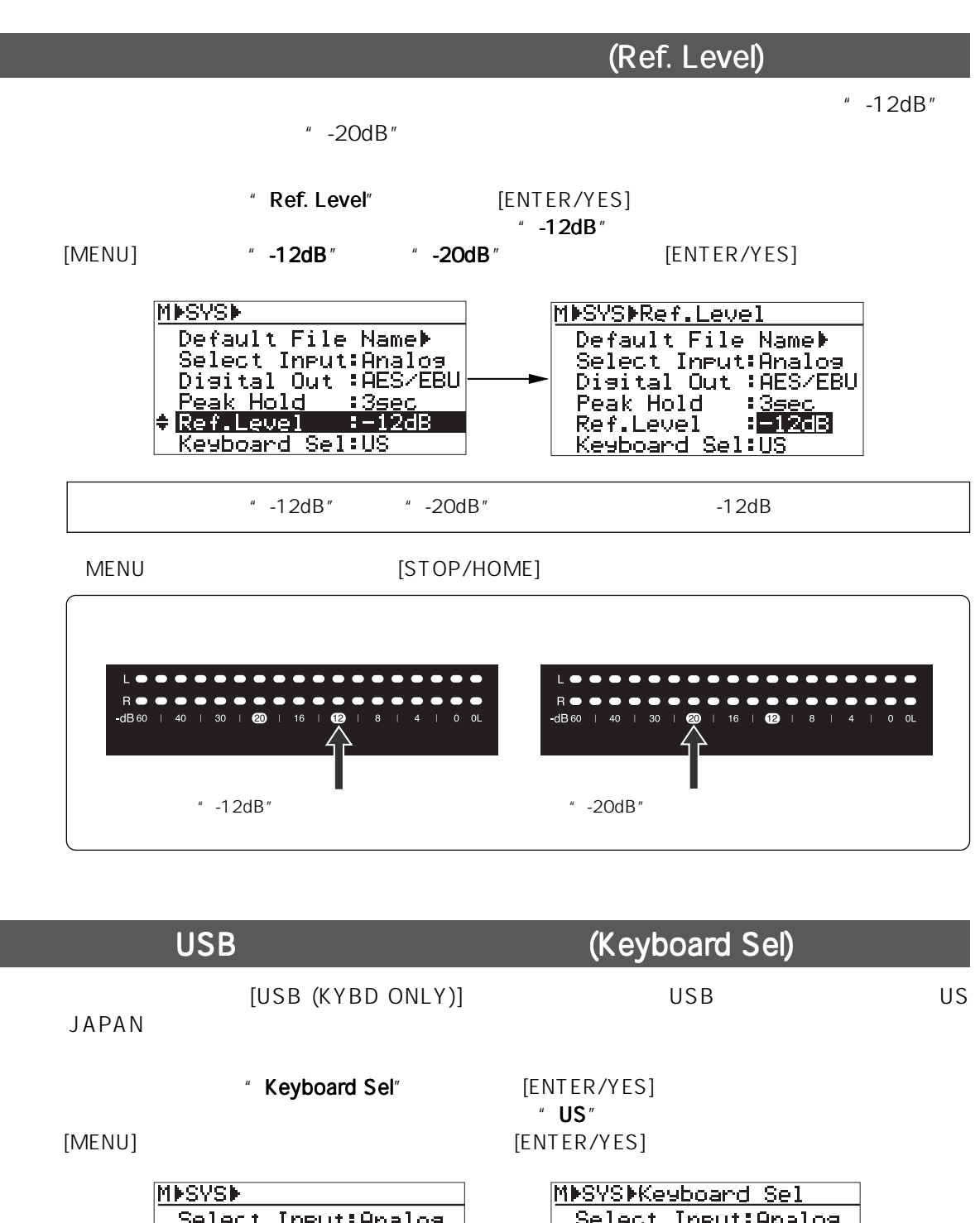

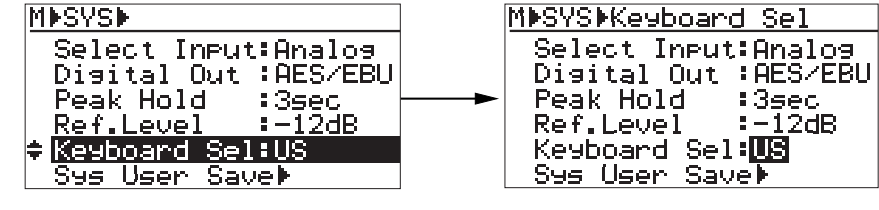

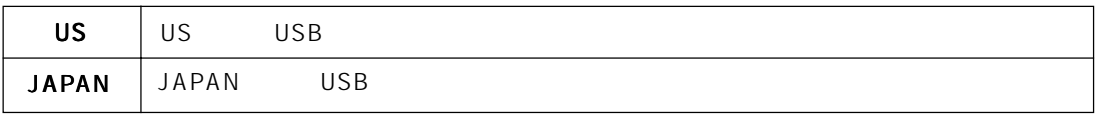

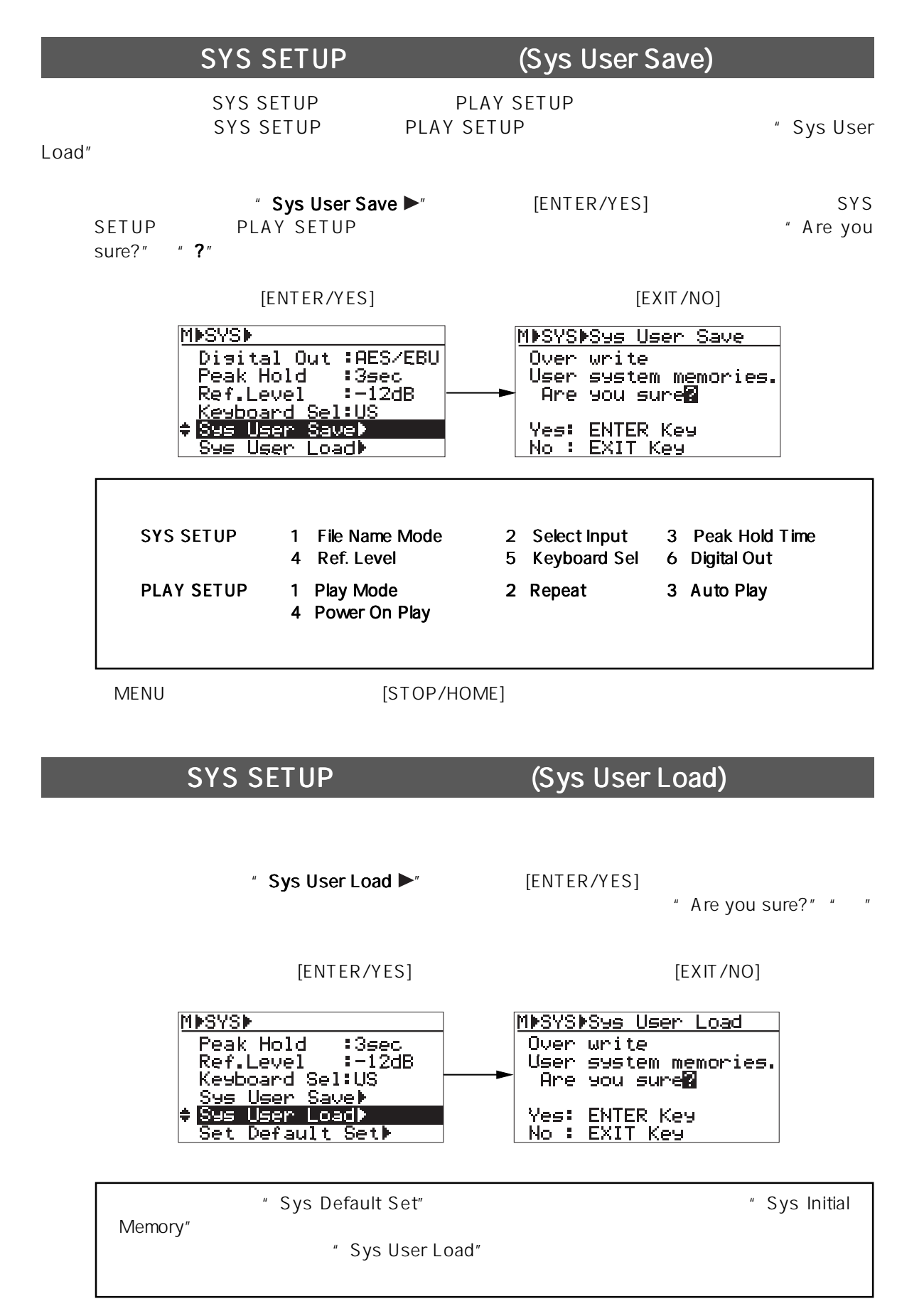

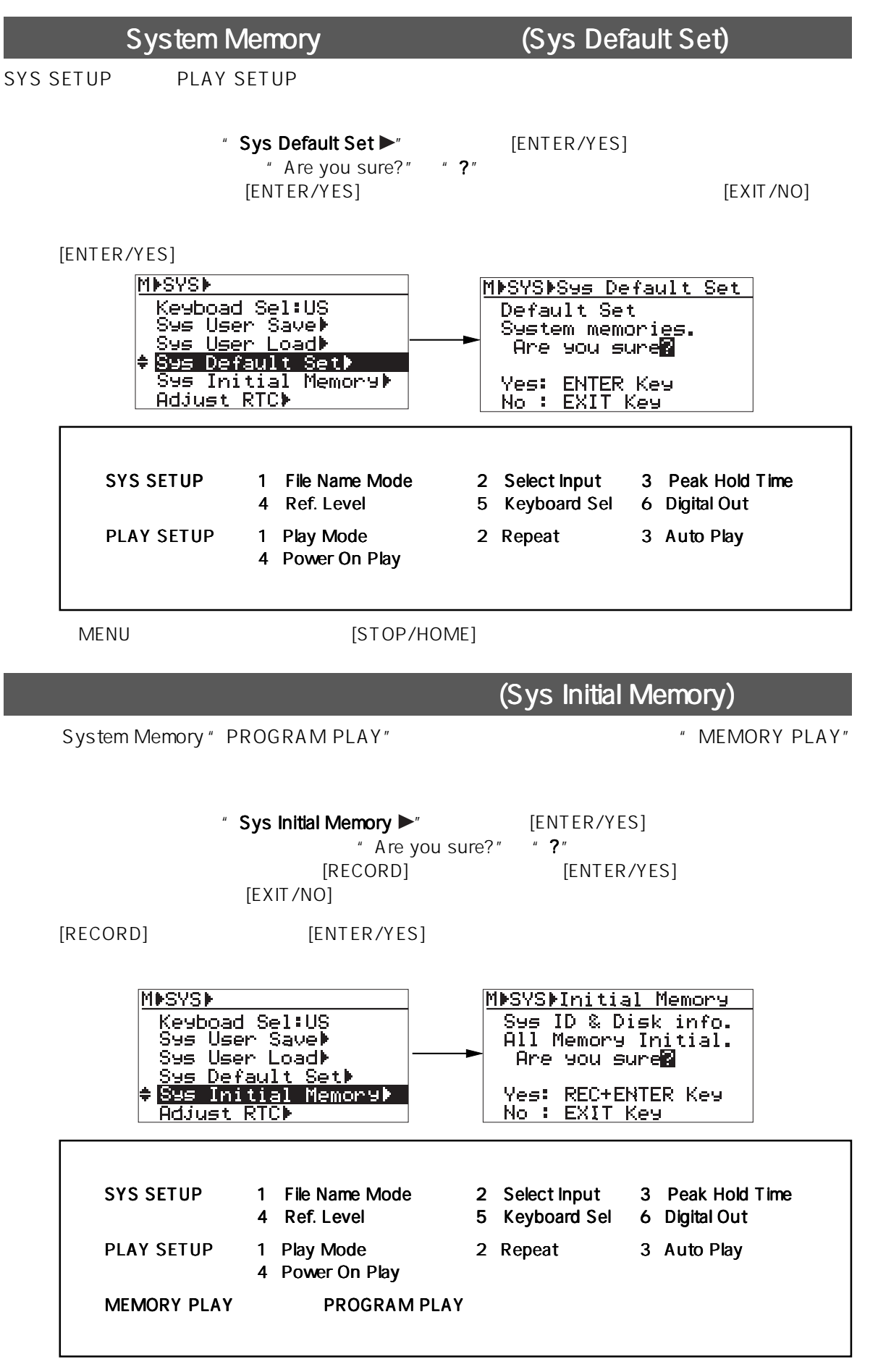

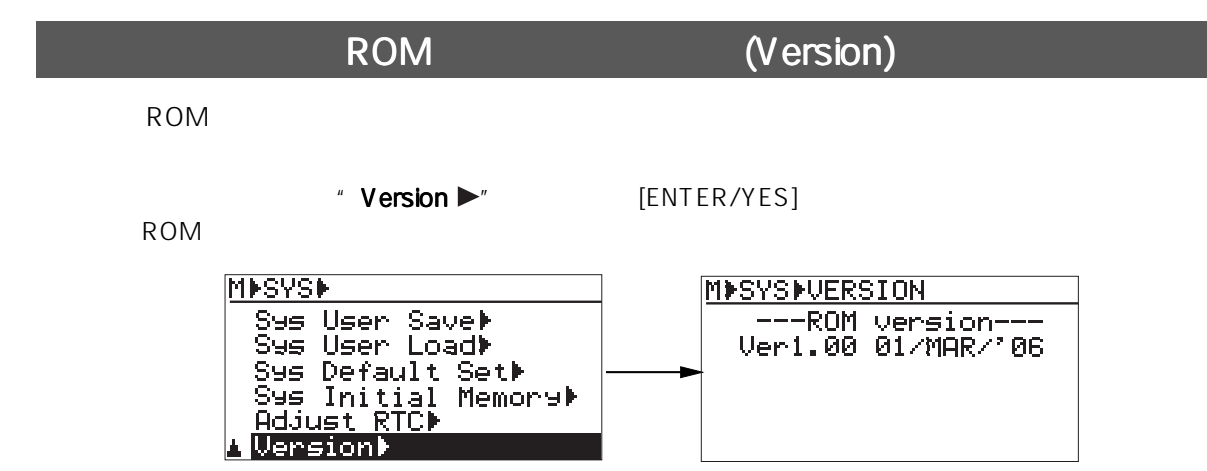

### **PLAY SETUP**

PLAY SETUP 4

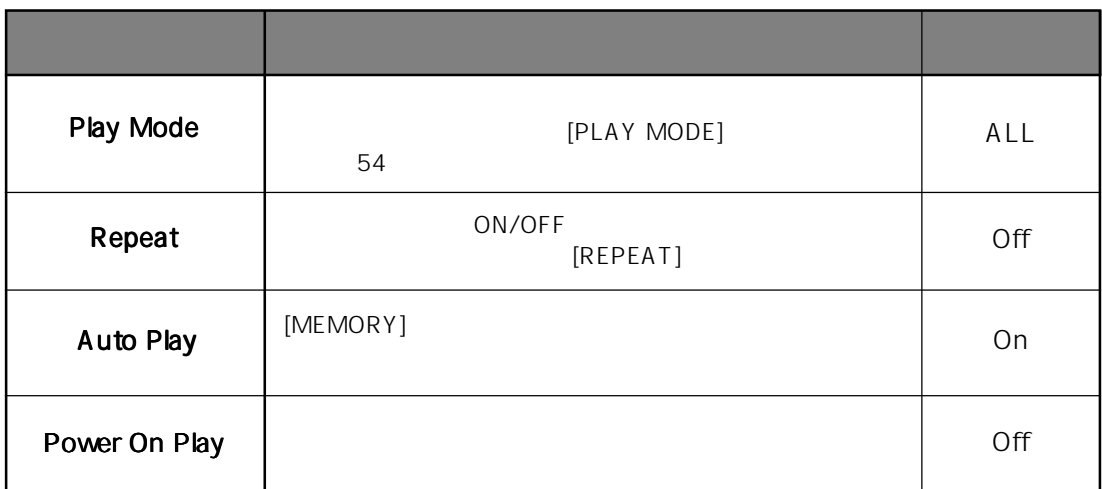

#### **PLAY SETUP**

PLAY SETUP

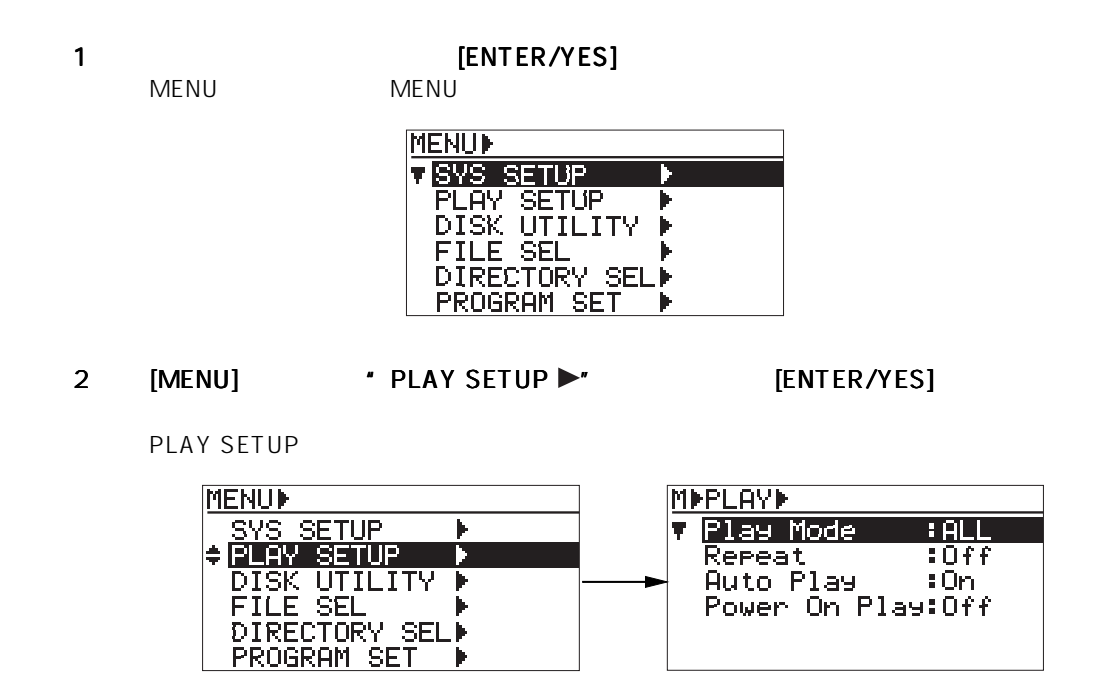

3 [MENU] (ENTER/YES]

[MENU]

4 [MENU] SALL THE RESERVES]

### (PLay Mode)

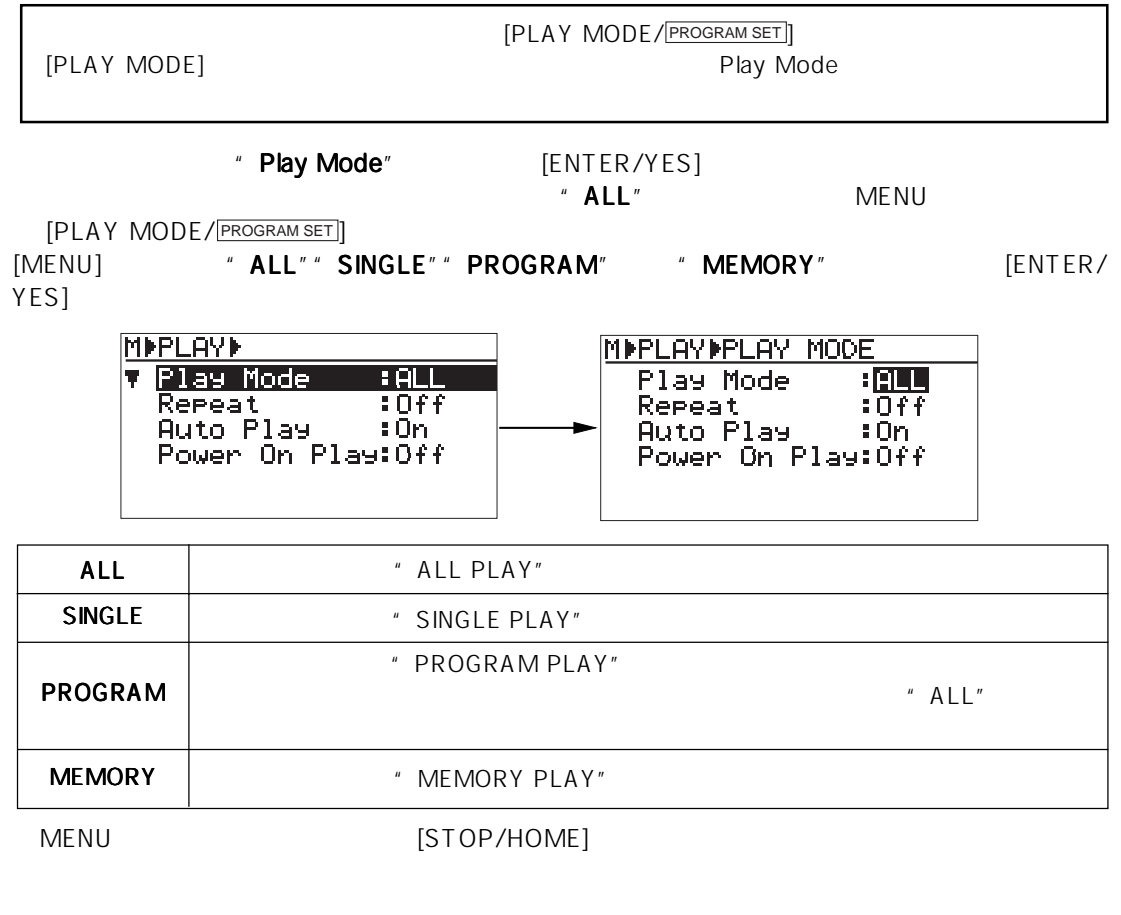

#### (Repeat)

ON/OFF

EREPEAT]<br>ON/OFF [REPEAT] ON/OFF Repeat "
Repeat"  $[ENTER/YES]$   $MENU$  $\blacksquare$  Off"  $\blacksquare$   $\blacksquare$   $\blacksquare$   $\blacksquare$   $\blacksquare$ [REPEAT]<br>[MENU] \* **Off**" \* **On**"  $[MENT \times 20f1" \times 20f1"$   $[ENTER/YES]$ **MIPLAYE MIPLAY FEPEAT**  $\frac{1}{2}$ Play Mode

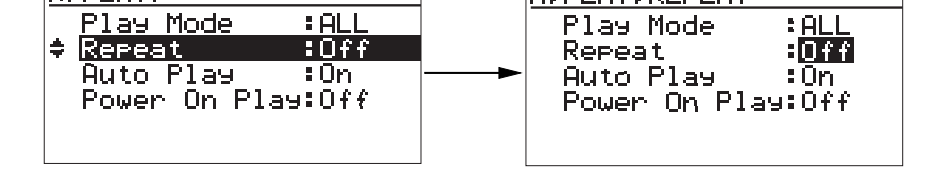

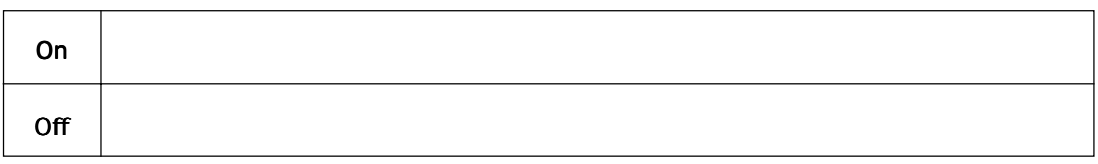

MENU  $[STOP/HOME]$ 

#### ON/OFF (Auto Play)

[MEMORY]

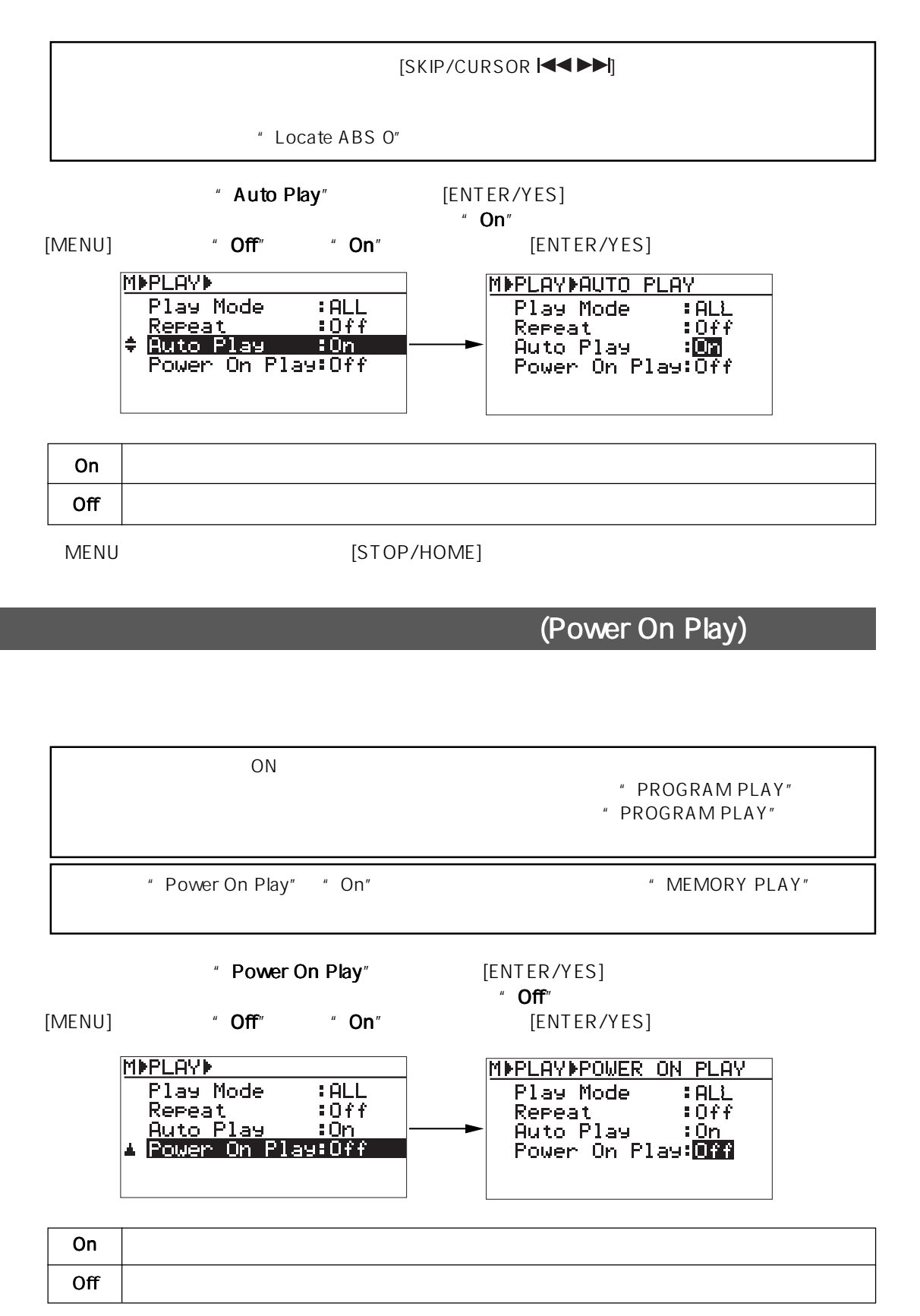

MENU  $[STOP/HOME]$ 

## **DISK UTILITY**

DISK UTILITY 6

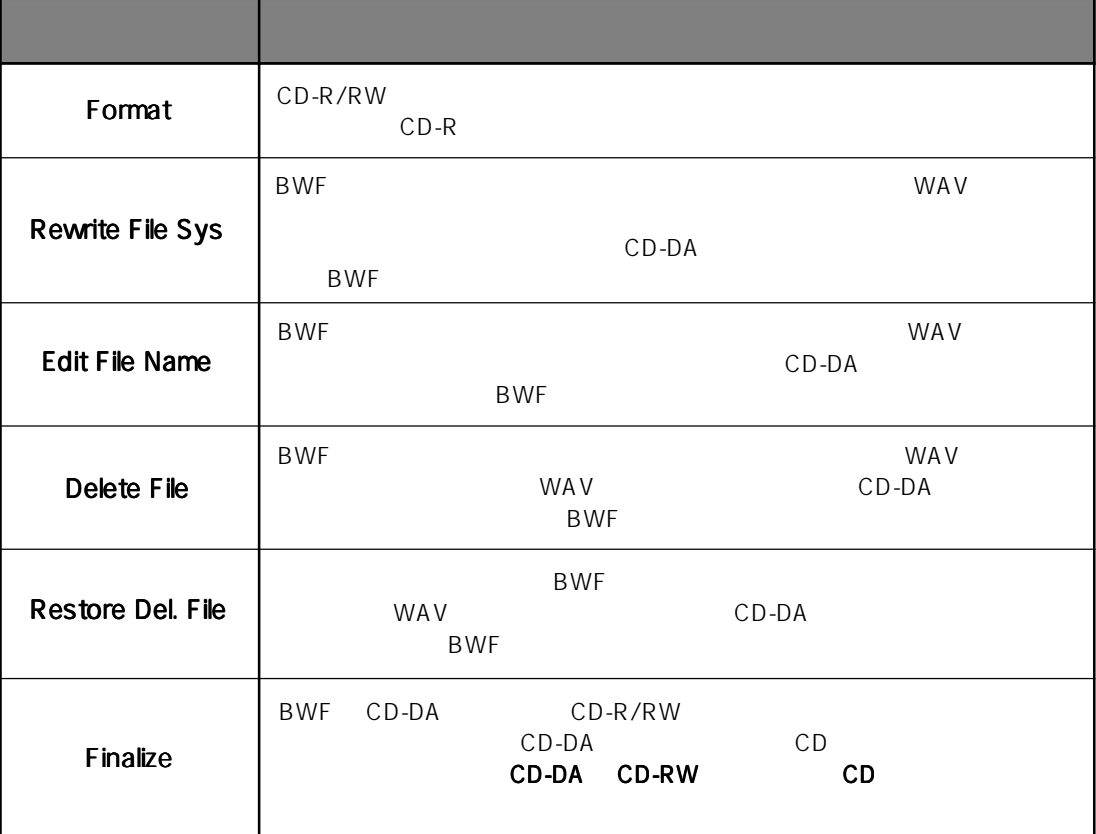

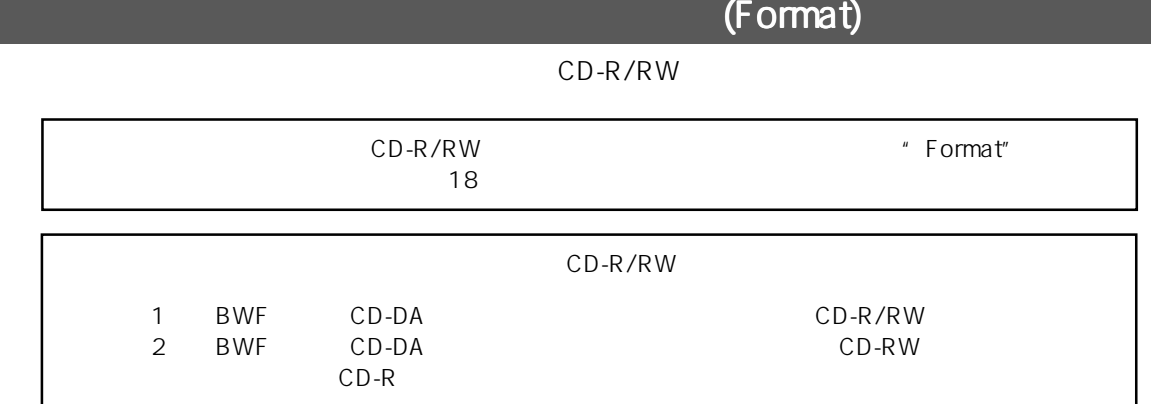

#### 1 **I** ENTER/YES]

MENU

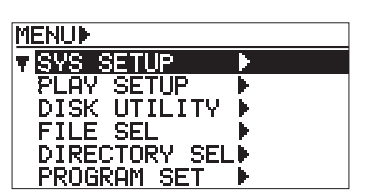

#### 2 [MENU] 'DISK UTILITY [ENTER/YES]

DISK UTILITY

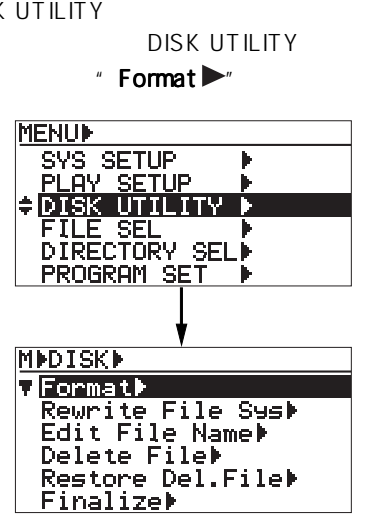

3 \* Format<sup>1</sup> [ENTER/YES]

```
=Reel Number
BWF CD-DA
```
MDDISKD<br>V<mark>Eormatik</mark> Rewrite File Syst<br>Edit File Namet<br>Delete Filet Restore Del.File Finalizer **MMDISKMFormat** Uol.Label=[\*\*\*\*\*\*\*\*\*\*] Pudio format type<br>=CD-DA [EXECUTE]<br>[[毛列[T]]

4 [MENU]

"Vol. Label Vol. Label"へ移動して、 [ENTER/YES]

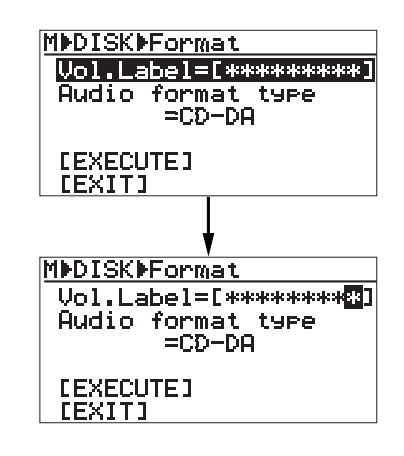

5 10 [MENU]

BWF

[SKIP/CURSOR  $\mathbf{I}$ 

 $[CLEAR/+10]$ 

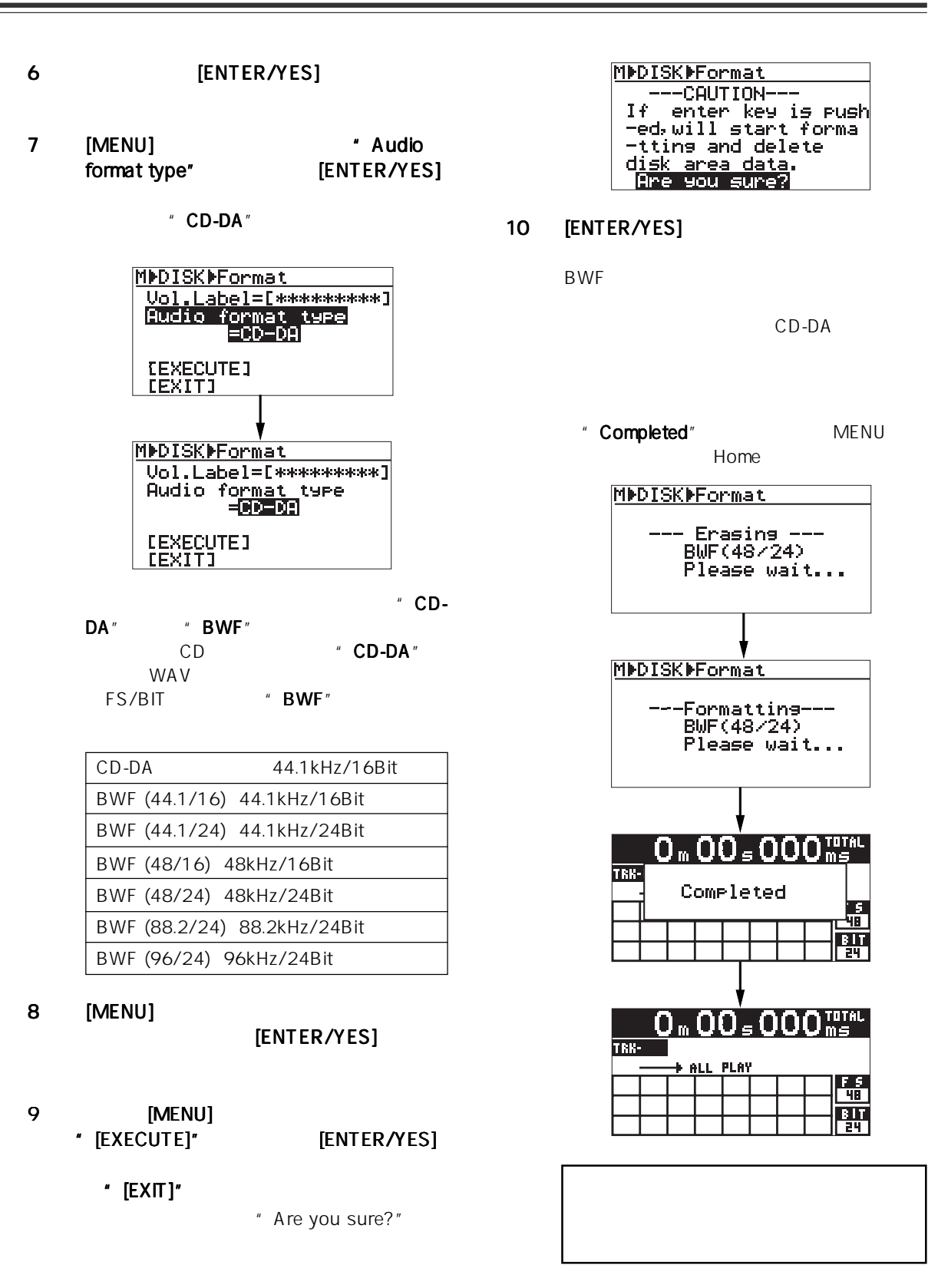

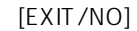

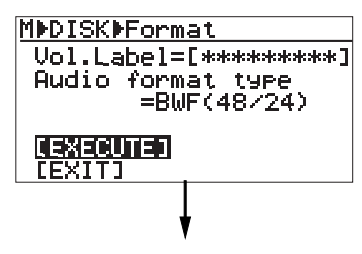

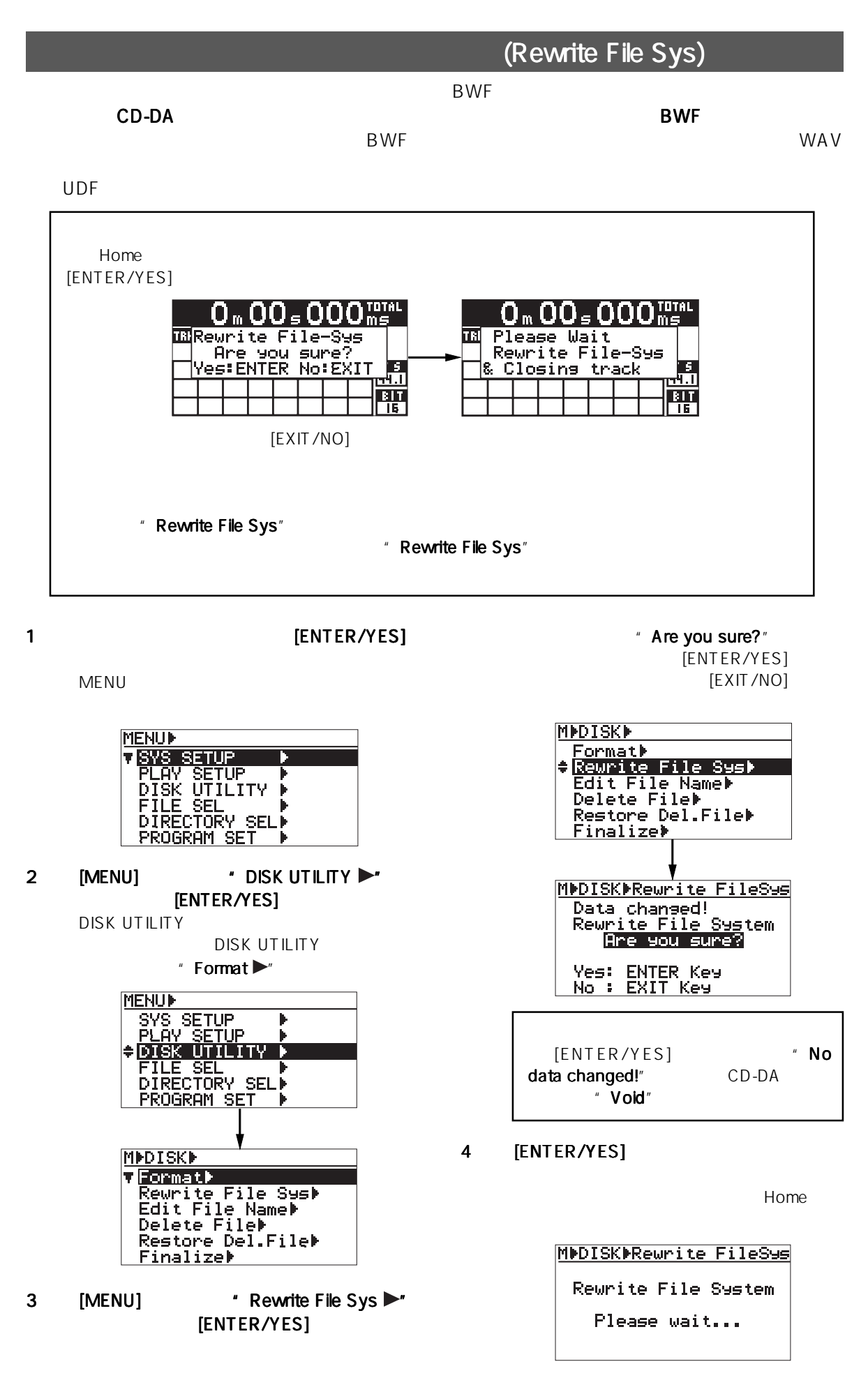

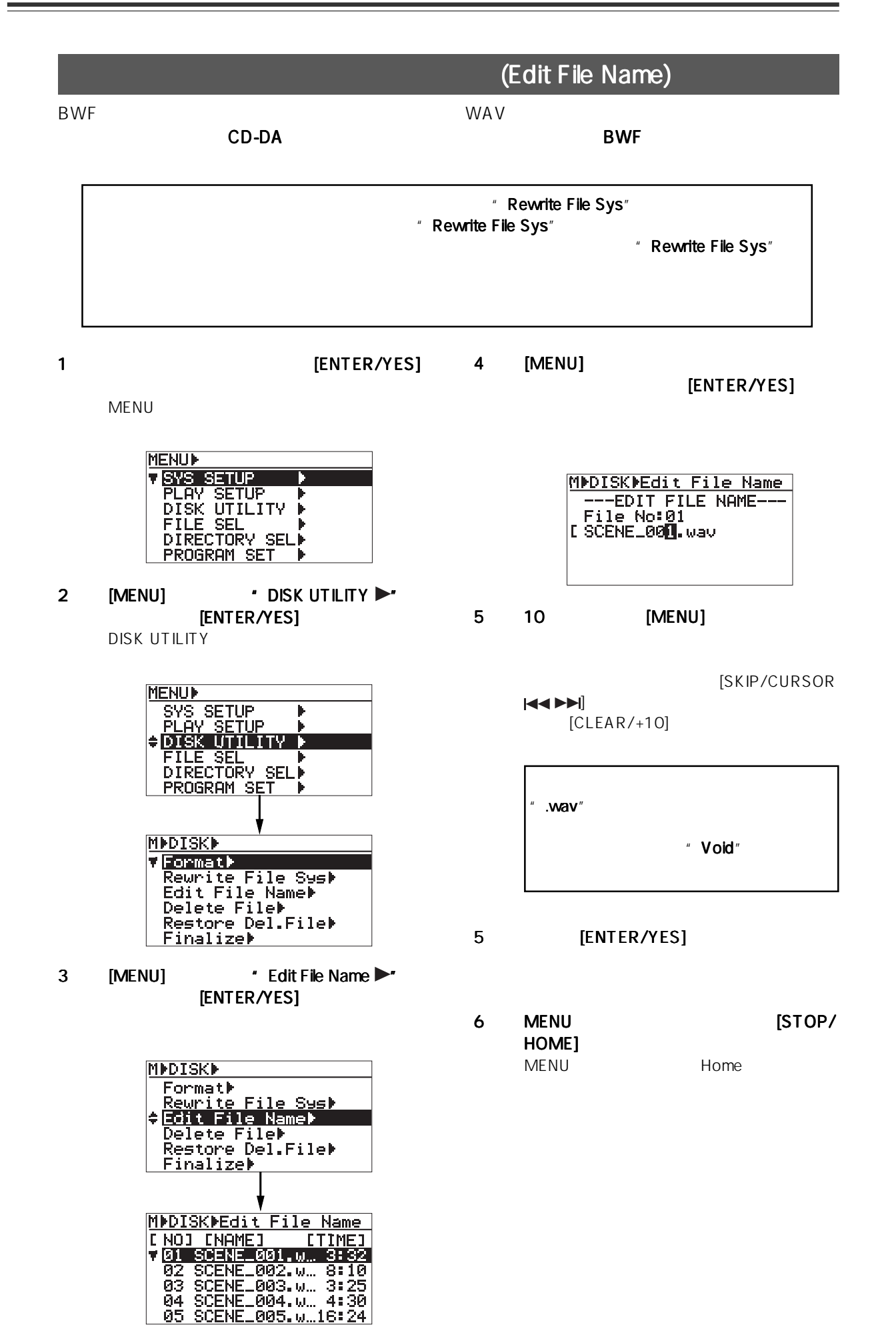

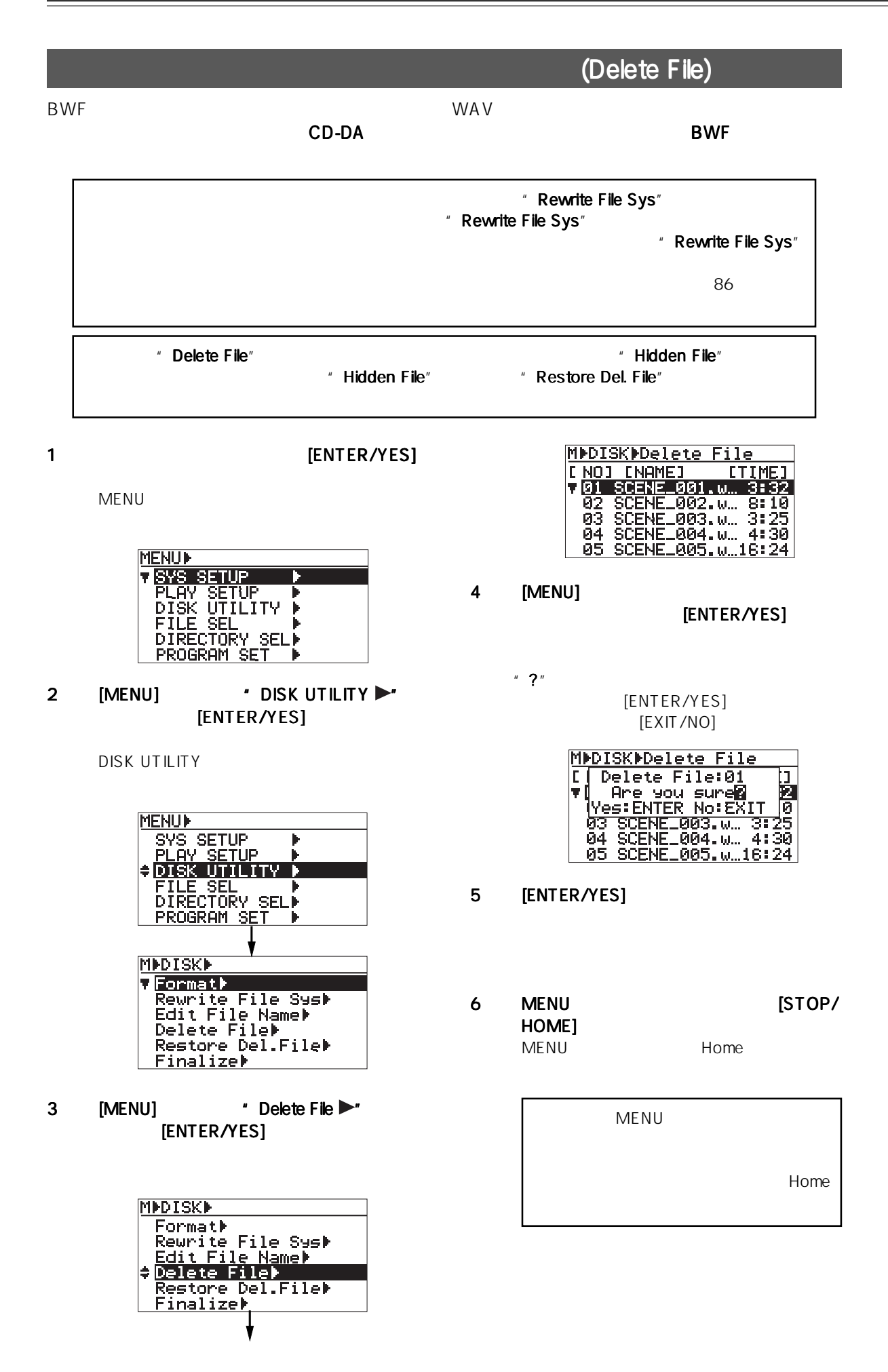

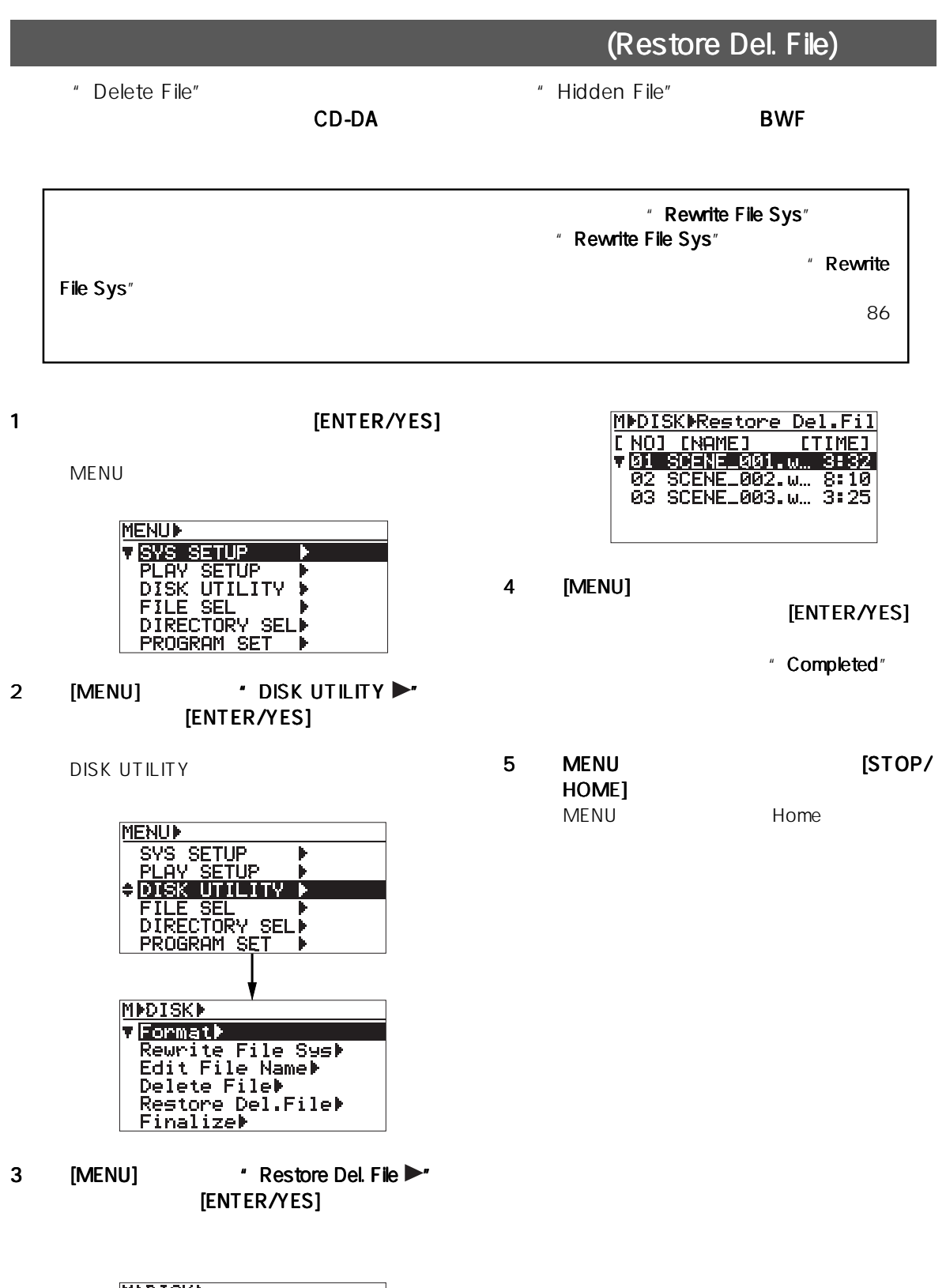

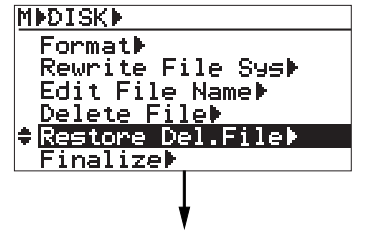

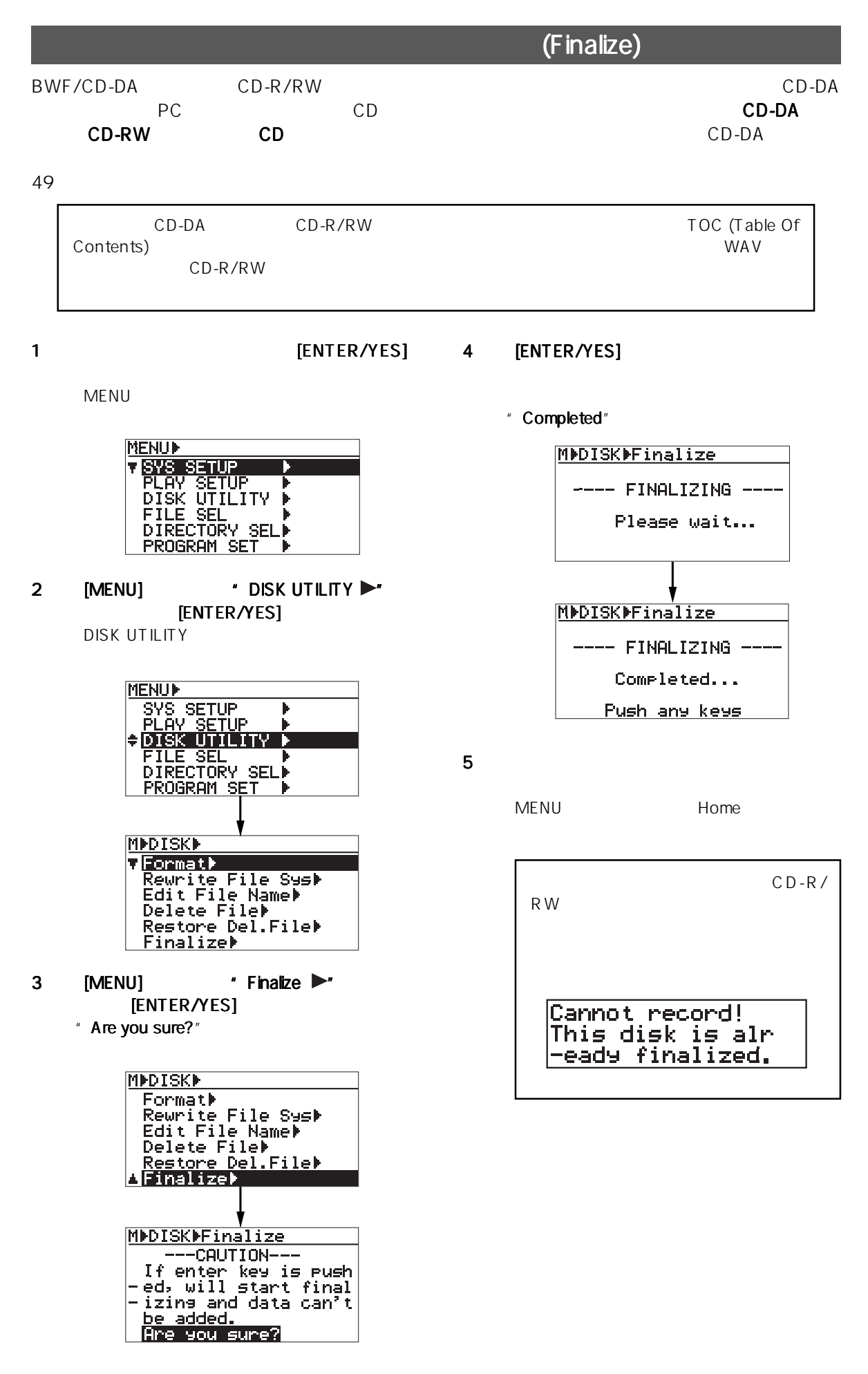

# CR500

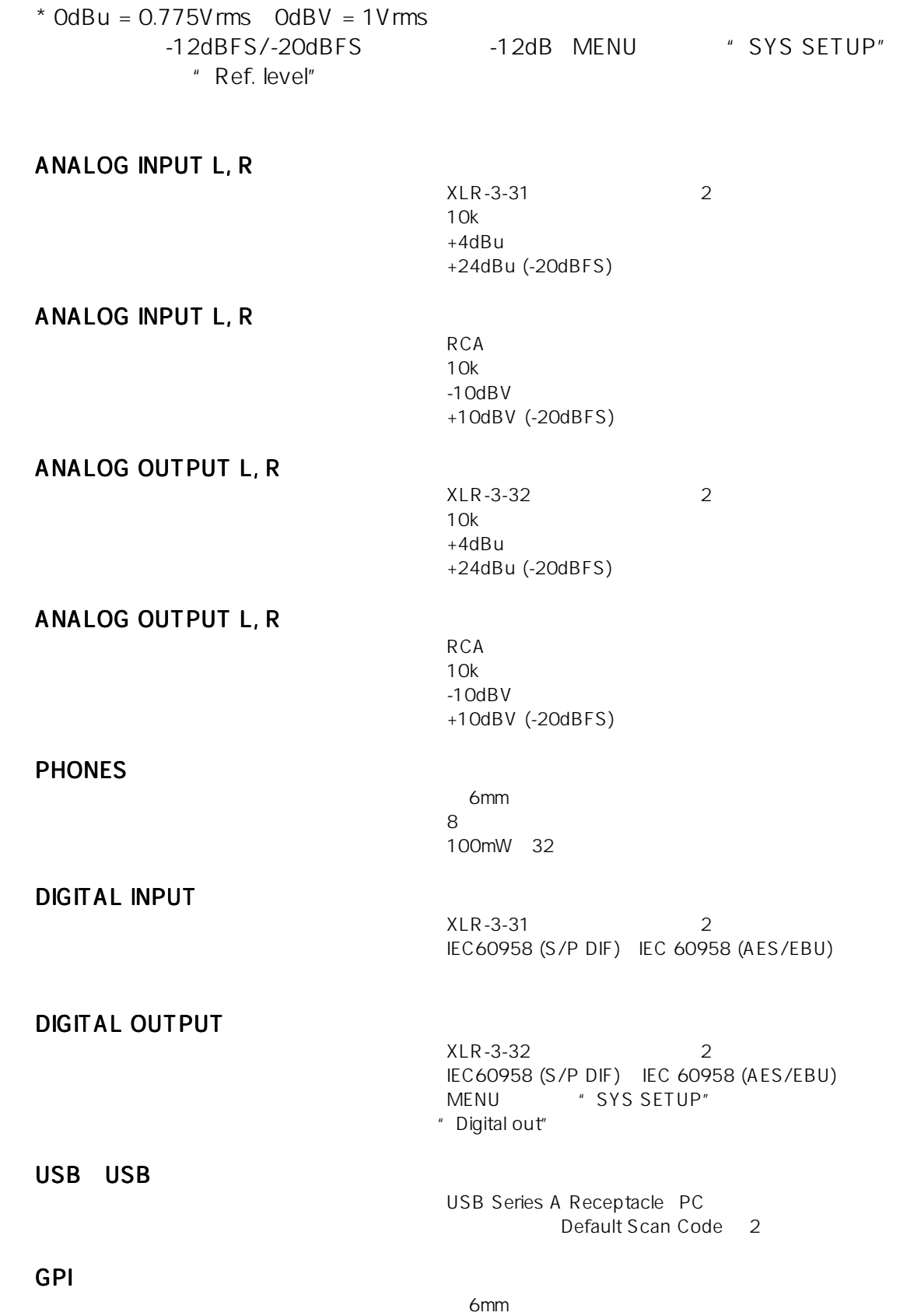

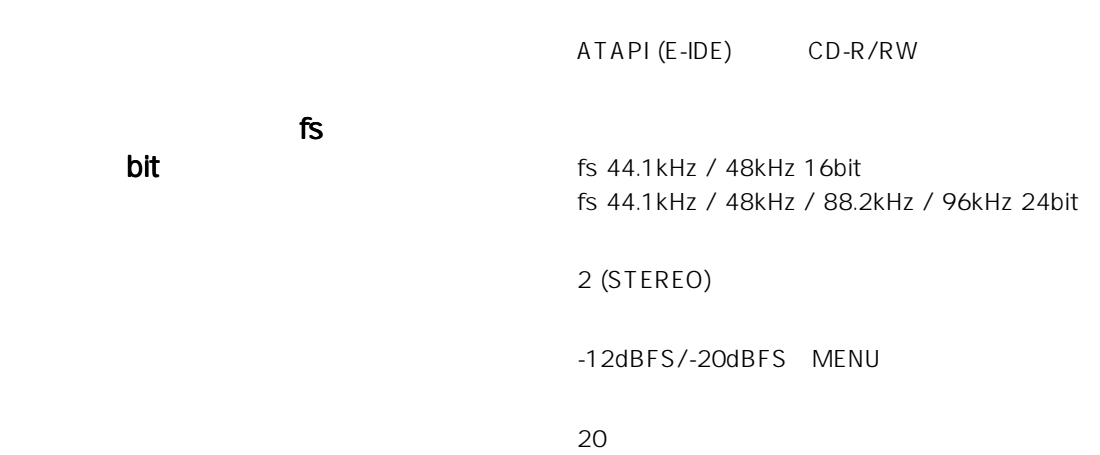

 $*$  ADC - DAC  $*$  fs: 48kHz 24bit Ref: -12dBFS

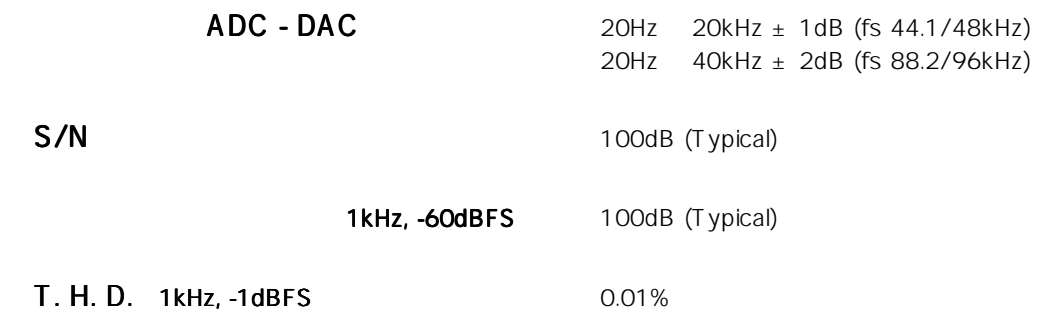

93.5 (H) $\times$  482 (W) $\times$  321 (D) mm ( )

4.8kg

電源 : AC100V 50/60Hz

消費電力 : 約 14W

 $\star$ 

 $\star$ 

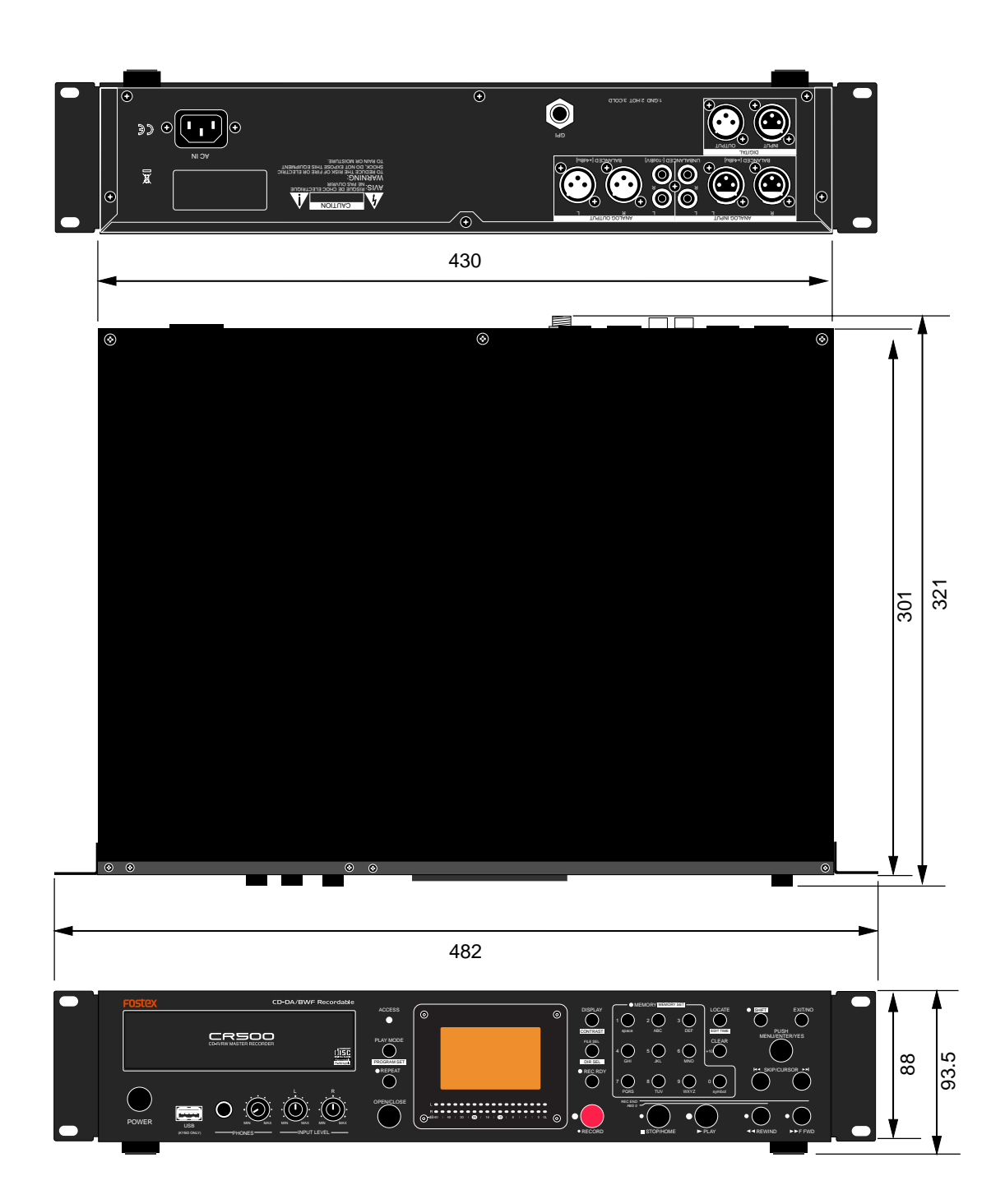

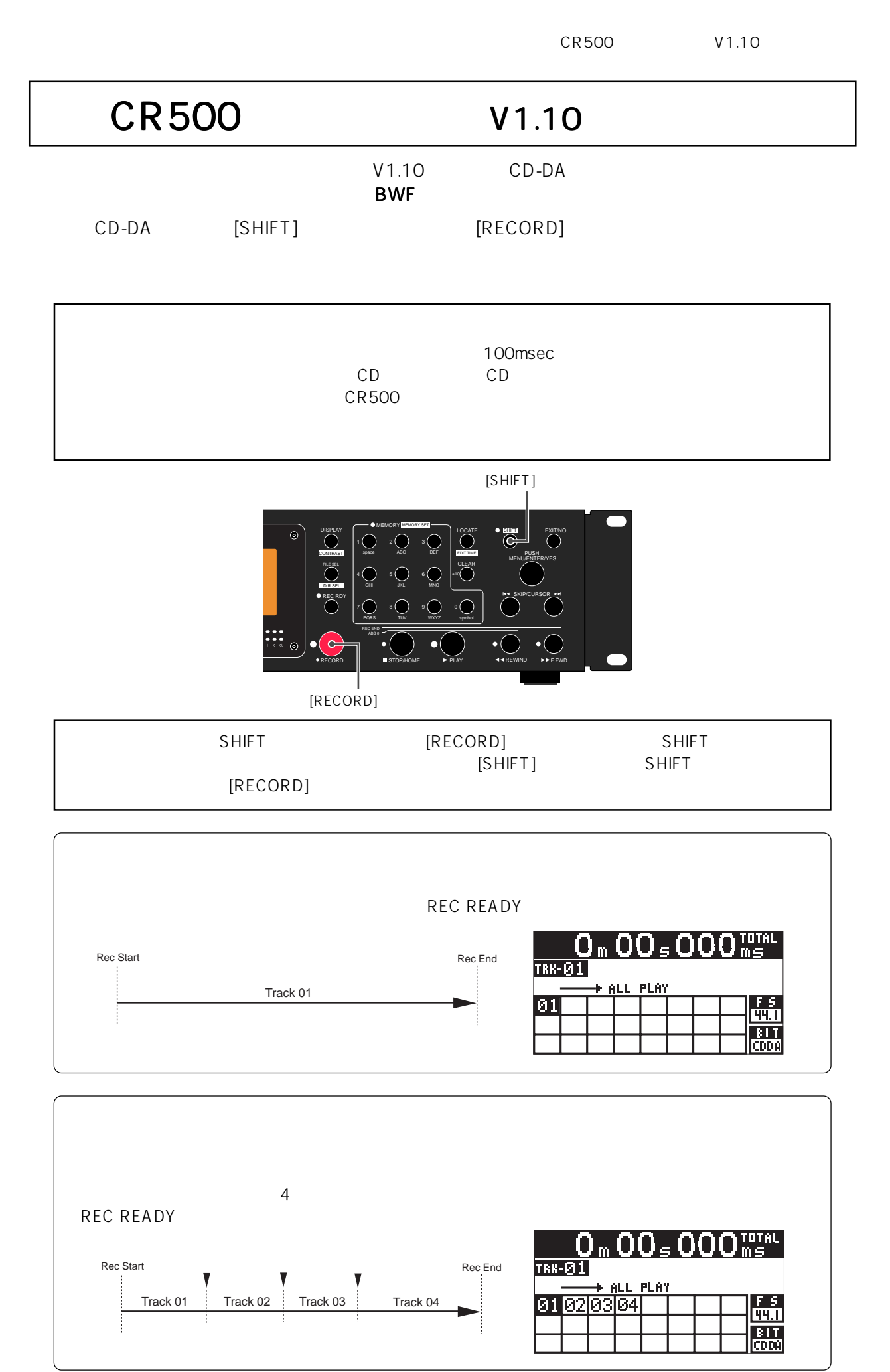

© PRINTED IN CHINA JANUARY 2007 8588098000 (457650)

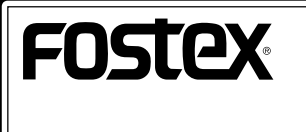

宮沢オフィス 国内営業 196-0024 東京都昭島市宮沢町512 042-545-6111 FAX. 042-546-6067